# $\frac{d\ln\ln}{d}$

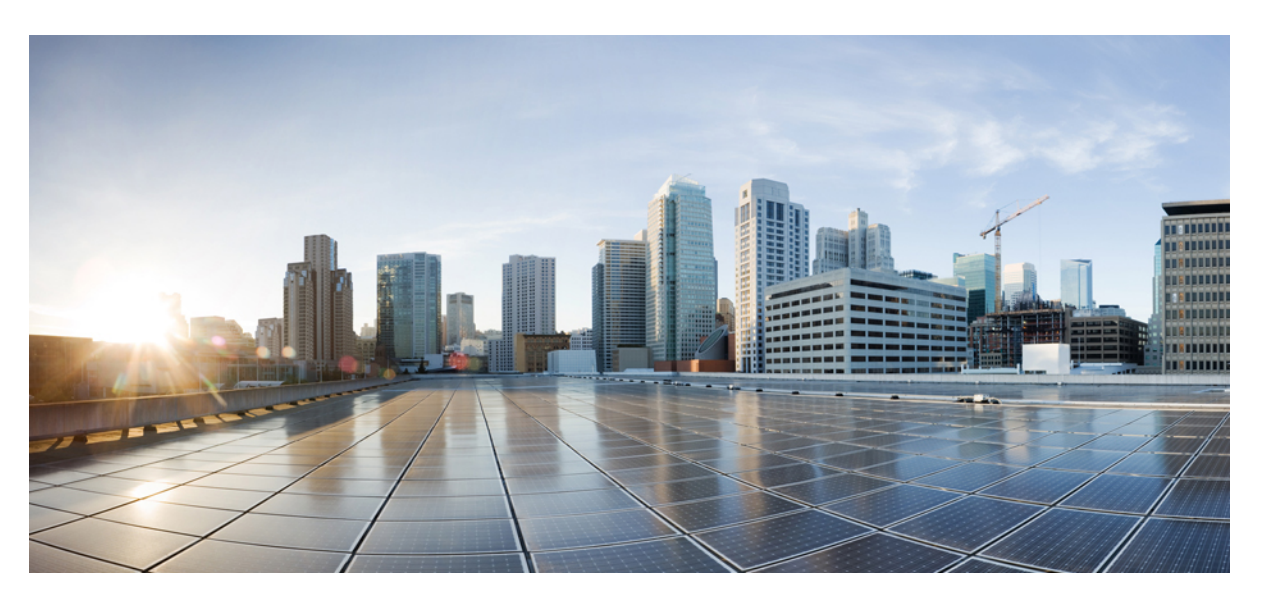

### **Pou**ž**ívate**ľ**ská príru**č**ka pre bezdrôtový telefón IP Cisco 8821 a 8821-EX**

**Prvé vydanie:** 2016-06-29 **Posledná zmena:** 2020-09-24

#### **Americas Headquarters**

Cisco Systems, Inc. 170 West Tasman Drive San Jose, CA 95134-1706 USA http://www.cisco.com Tel: 408 526-4000 800 553-NETS (6387) Fax: 408 527-0883

THE SPECIFICATIONS AND INFORMATION REGARDING THE PRODUCTS IN THIS MANUAL ARE SUBJECT TO CHANGE WITHOUT NOTICE. ALL STATEMENTS, INFORMATION, AND RECOMMENDATIONS IN THIS MANUAL ARE BELIEVED TO BE ACCURATE BUT ARE PRESENTED WITHOUT WARRANTY OF ANY KIND, EXPRESS OR IMPLIED. USERS MUST TAKE FULL RESPONSIBILITY FOR THEIR APPLICATION OF ANY PRODUCTS.

THE SOFTWARE LICENSE AND LIMITED WARRANTY FOR THE ACCOMPANYING PRODUCT ARE SET FORTH IN THE INFORMATION PACKET THAT SHIPPED WITH THE PRODUCT AND ARE INCORPORATED HEREIN BY THIS REFERENCE. IF YOU ARE UNABLE TO LOCATE THE SOFTWARE LICENSE OR LIMITED WARRANTY, CONTACT YOUR CISCO REPRESENTATIVE FOR A COPY.

The following information is for FCC compliance of Class A devices: This equipment has been tested and found to comply with the limits for a Class A digital device, pursuant to part 15 of the FCC rules. These limits are designed to provide reasonable protection against harmful interference when the equipment is operated in a commercial environment. This equipment generates, uses, and can radiate radio-frequency energy and, if not installed and used in accordance with the instruction manual, may cause harmful interference to radio communications. Operation of this equipment in a residential area is likely to cause harmful interference, in which case users will be required to correct the interference at their own expense.

The following information is for FCC compliance of Class B devices: This equipment has been tested and found to comply with the limits for a Class B digital device, pursuant to part 15 of the FCC rules. These limits are designed to provide reasonable protection against harmful interference in a residential installation. This equipment generates, uses and can radiate radio frequency energy and, if not installed and used in accordance with the instructions, may cause harmful interference to radio communications. However, there is no guarantee that interference will not occur in a particular installation. If the equipment causes interference to radio or television reception, which can be determined by turning the equipment off and on, users are encouraged to try to correct the interference by using one or more of the following measures:

- Reorient or relocate the receiving antenna.
- Increase the separation between the equipment and receiver.
- Connect the equipment into an outlet on a circuit different from that to which the receiver is connected.
- Consult the dealer or an experienced radio/TV technician for help.

Modifications to this product not authorized by Cisco could void the FCC approval and negate your authority to operate the product.

The Cisco implementation of TCP header compression is an adaptation of a program developed by the University of California, Berkeley (UCB) as part of UCB's public domain version of the UNIX operating system. All rights reserved. Copyright © 1981, Regents of the University of California.

NOTWITHSTANDING ANY OTHER WARRANTY HEREIN, ALL DOCUMENT FILES AND SOFTWARE OF THESE SUPPLIERS ARE PROVIDED "AS IS" WITH ALL FAULTS. CISCO AND THE ABOVE-NAMED SUPPLIERS DISCLAIM ALL WARRANTIES, EXPRESSED OR IMPLIED, INCLUDING, WITHOUT LIMITATION, THOSE OF MERCHANTABILITY, FITNESS FOR A PARTICULAR PURPOSE AND NONINFRINGEMENT OR ARISING FROM A COURSE OF DEALING, USAGE, OR TRADE PRACTICE.

IN NO EVENT SHALL CISCO OR ITS SUPPLIERS BE LIABLE FOR ANY INDIRECT, SPECIAL, CONSEQUENTIAL, OR INCIDENTAL DAMAGES, INCLUDING, WITHOUT LIMITATION, LOST PROFITS OR LOSS OR DAMAGE TO DATA ARISING OUT OF THE USE OR INABILITY TO USE THIS MANUAL, EVEN IF CISCO OR ITS SUPPLIERS HAVE BEEN ADVISED OF THE POSSIBILITY OF SUCH DAMAGES.

Any Internet Protocol (IP) addresses and phone numbers used in this document are not intended to be actual addresses and phone numbers. Any examples, command display output, network topology diagrams, and other figures included in the document are shown for illustrative purposes only. Any use of actual IP addresses or phone numbers in illustrative content is unintentional and coincidental.

All printed copies and duplicate soft copies of this document are considered uncontrolled. See the current online version for the latest version.

Cisco has more than 200 offices worldwide. Addresses and phone numbers are listed on the Cisco website at www.cisco.com/go/offices.

Cisco and the Cisco logo are trademarks or registered trademarks of Cisco and/or its affiliates in the U.S. and other countries. To view a list of Cisco trademarks, go to this URL: <https://www.cisco.com/c/en/us/about/legal/trademarks.html>. Third-party trademarks mentioned are the property of their respective owners. The use of the word partner does not imply a partnership relationship between Cisco and any other company. (1721R)

© 2017–2020 Cisco Systems, Inc. Všetky práva vyhradené.

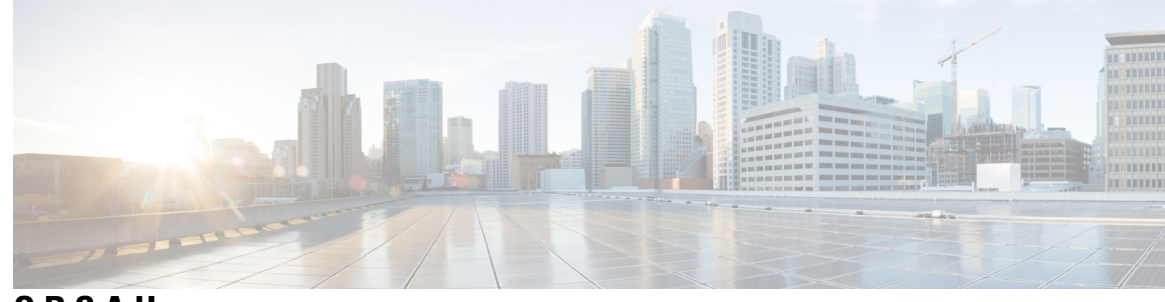

**OBSAH**

**KAPITOLA 1 Vá**š **[telefón](#page-10-0) 1**

[Bezdrôtový](#page-10-1) telefón IP Cisco 8821 a 8821-EX **1**

[Podpora](#page-13-0) funkcií **4**

Nové a zmenené [informácie](#page-13-1) **4**

Nové a zmenené [informácie](#page-13-2) týkajúce sa vydania firmvéru verzie 11.0(6) **4** Nové a zmenené informácie na podporu [bezdrôtového](#page-13-3) telefónu IP Cisco 8821-EX **4** Nové a zmenené funkcie týkajúce sa vydania firmvéru verzie [11.0\(5\)SR1](#page-14-0) **5** Nové a [zmenené](#page-14-1) funkcie týkajúce sa vydania firmvéru verzie 11.0(5) **5** Nové a [zmenené](#page-15-0) funkcie týkajúce sa vydania firmvéru verzie 11.0(4) **6** Nové a [zmenené](#page-16-0) funkcie týkajúce sa vydania firmvéru verzie 11.0(3) **7** Zač[íname](#page-16-1) **7** [Zapnutie](#page-16-2) telefónu **7** [Prihlásenie](#page-17-0) do telefónu **8** [Vypnutie](#page-17-1) telefónu **8** [Uzamknutie](#page-17-2) klávesnice telefónu **8**

[Odomknutie](#page-18-0) klávesnice telefónu **9**

Prístup do hlasovej [schránky](#page-18-1) **9**

Portál [Svojpomocná](#page-18-2) starostlivosť **9**

Čísla [rýchlej](#page-19-0) voľby **10**

Tlačidlá a [hardvér](#page-20-0) **11**

[Navigácia](#page-24-0) **15**

Funkcie [obrazovky](#page-24-1) telefónu **15**

Ikony v hornej časti [obrazovky](#page-24-2) **15**

[Domovská](#page-26-0) obrazovka **17**

Rozdiely medzi [telefónnymi](#page-27-0) hovormi a linkami **18**

[Výstrahy](#page-27-1) mimo dosahu **18**

Batérie [telefónu](#page-28-0) **19** [Bluetooth](#page-29-0) a váš telefón **20** [Starostlivos](#page-29-1)ť o telefón **20** Čistenie vonkajšej časti [telefónu](#page-30-0) **21** Ak vám telefón [spadne](#page-31-0) do vody **22** Ďalšia pomoc a [informácie](#page-33-0) **24** Podmienky jednoročnej [obmedzenej](#page-33-1) záruky na hardvér spoločnosti Cisco **24** [Záruka](#page-33-2) na batériu **24**

#### **KAPITOLA 2 [Nastavenie](#page-34-0) telefónu 25**

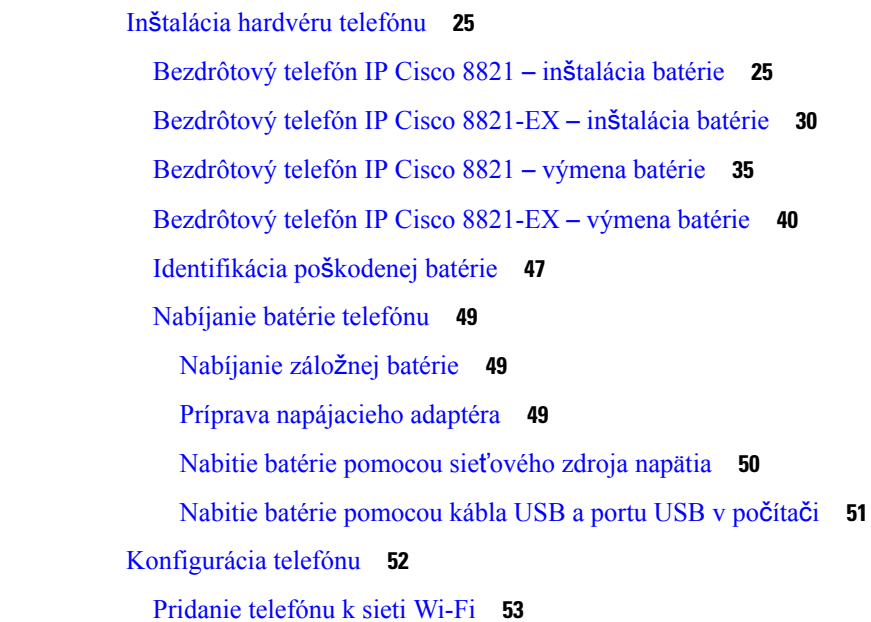

#### **KAPITOLA 3 [Hovory](#page-64-0) 55**

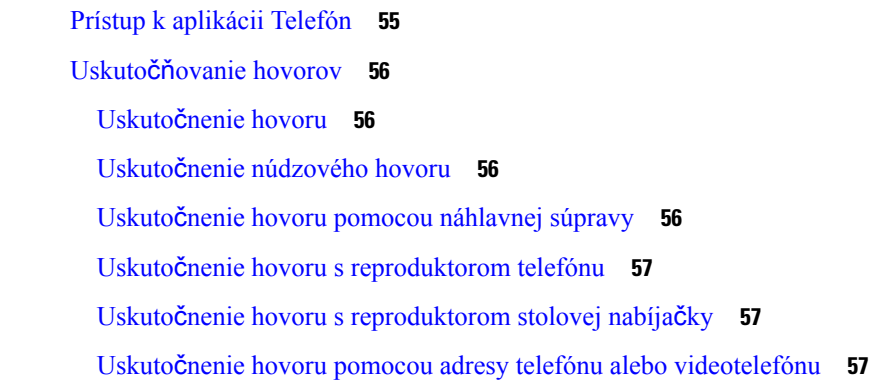

[Opätovné](#page-67-0) vytočenie čísla **58** Zavolanie späť na číslo [posledného](#page-67-1) hovoru **58** Hovor na obľúbené číslo v aplikácii [kontaktov](#page-67-2) **58** Hovor na obľúbené číslo na [obrazovke](#page-68-0) aplikácií **59** [Uskuto](#page-68-1)čnenie hovoru rýchlej voľby **59** Vytočenie [medzinárodného](#page-69-0) čísla **60** [Upozornenie](#page-69-1) na dostupnosť kontaktu **60** [Hovory,](#page-69-2) ktoré vyžadujú fakturačný kód alebo autorizačný kód **60** [Zabezpe](#page-70-0)čené hovory **61** [Odpovedanie](#page-70-1) na hovory **61** [Prijatie](#page-70-2) hovoru **61** Prijatie č[akajúceho](#page-70-3) hovoru **61** [Odmietnutie](#page-70-4) hovoru **61** [Ignorovanie](#page-71-0) hovoru **62** Stíšenie [prichádzajúcich](#page-71-1) hovorov na vašom telefóne **62** Prijatie hovoru na kolegovom telefóne [\(zdvihnutie](#page-71-2) hovoru) **62** Prijatie hovoru v rámci vašej skupiny [\(zdvihnutie\)](#page-72-0) **63** Prijatie hovoru z inej skupiny (skupinové [zdvihnutie\)](#page-72-1) **63** Prijatie hovoru z priradenej skupiny (iné [zdvihnutie\)](#page-72-2) **63** Sledovanie [podozrivého](#page-72-3) hovoru **63** Ovládanie zvonenia telefónu pre jeden [prichádzajúci](#page-73-0) hovor **64** Ukončenie [hovoru](#page-73-1) **64** [Stlmenie](#page-74-0) zvuku **65** Podržanie [hovorov](#page-74-1) **65** Podržanie [hovoru](#page-74-2) na linke **65** [Prijatie](#page-74-3) hovoru príliš dlho podržaného na linke **65** [Prepnutie](#page-75-0) medzi aktívnym hovorom a hovorom podržaným na linke **66** [Parkovanie](#page-75-1) hovoru **66** Podržanie hovoru na linke pomocou [parkovania](#page-75-2) hovoru **66** Prevzatie hovoru podržaného na linke pomocou [parkovania](#page-76-0) hovoru **67** [Presmerovanie](#page-76-1) hovorov z telefónu **67** Vypnutie [presmerovania](#page-77-0) hovorov z telefónu **68** [Prepojenie](#page-77-1) hovoru na inú osobu **68** [Konferen](#page-77-2)čné hovory a stretnutia **68**

[Pridanie](#page-77-3) ďalšej osoby do hovoru **68** Zobrazenie a odstránenie účastníkov [konferencie](#page-78-0) **69** [Plánované](#page-78-1) konferenčné hovory (Meet Me) **69** [Usporiadanie](#page-78-2) konferencie Meet Me **69** Zapojenie sa do [konferencie](#page-79-0) Meet Me **70** [Vnútorné](#page-79-1) hovory **70** Uskutočnenie [vnútorného](#page-79-2) hovoru **70** Prijatie [vnútorného](#page-80-0) hovoru **71** Dohľad a záznam [hovorov](#page-80-1) **71** [Nastavenie](#page-80-2) hovoru pod dohľadom **71** [Zaznamenanie](#page-81-0) hovoru **72** [Prioritné](#page-81-1) hovory **72** Uskutočnenie [prioritného](#page-82-0) hovoru **73** Prijatie [prioritného](#page-82-1) hovoru **73** Prijatie [prioritného](#page-82-2) hovoru počas iného hovoru **73** [Viacero](#page-82-3) liniek **73** [Spolo](#page-83-0)čné linky **74** Ako sa zapojiť do hovoru na zdieľanej linke [\(prístup\)](#page-83-1) **74** Ako sa zapojiť do hovoru na zdieľanej linke [\(kPrístup\)](#page-83-2) **74** [Upozornenie](#page-83-3) pred pripojením sa k hovoru na spoločnej linke **74**

#### **KAPITOLA 4 K**

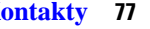

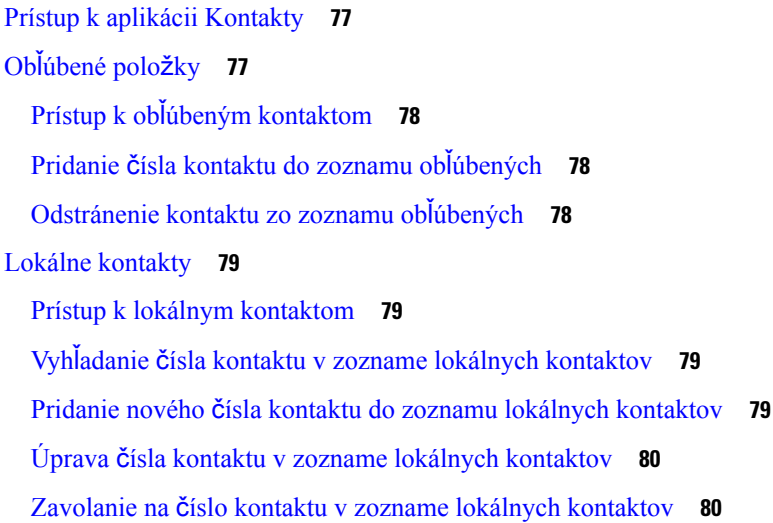

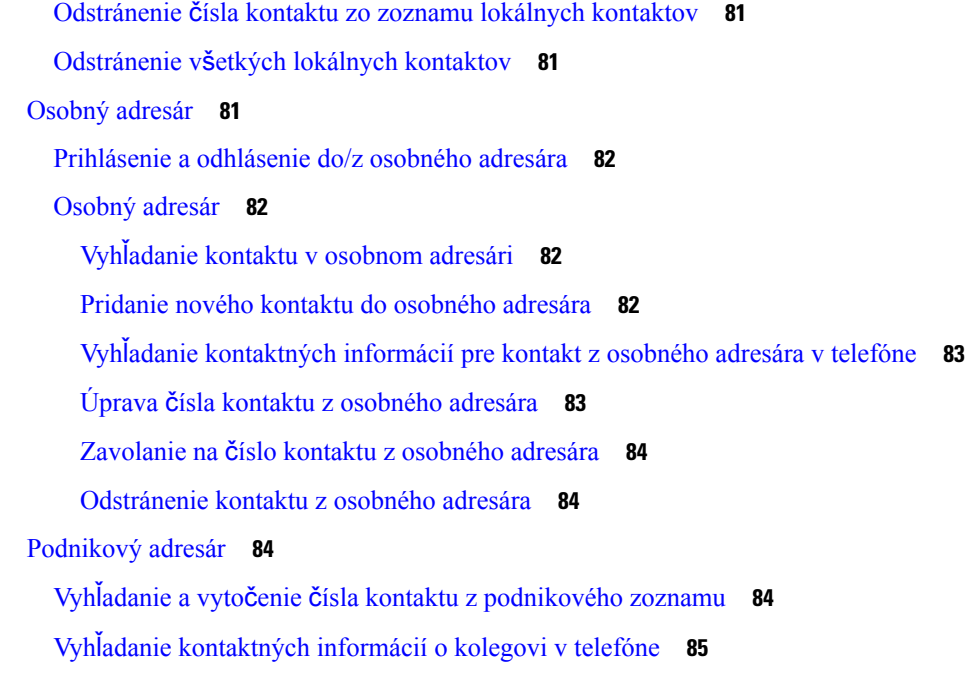

#### **KAPITOLA 5 [Posledné](#page-96-0) hovory 87**

 $\blacksquare$ 

 $\mathbf{l}$ 

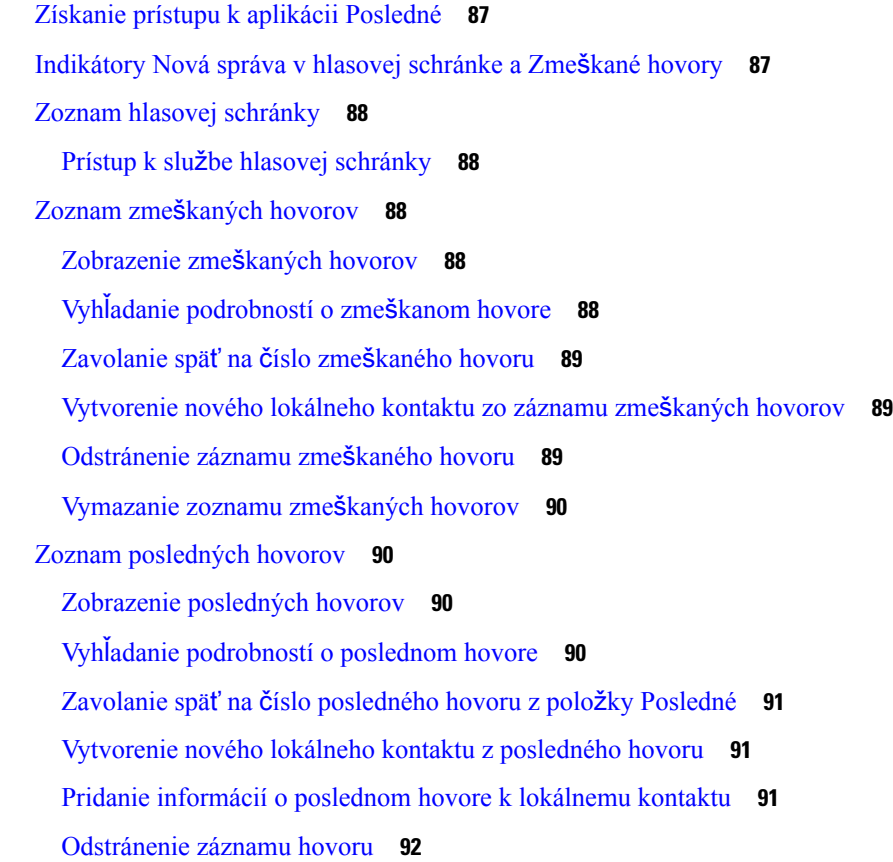

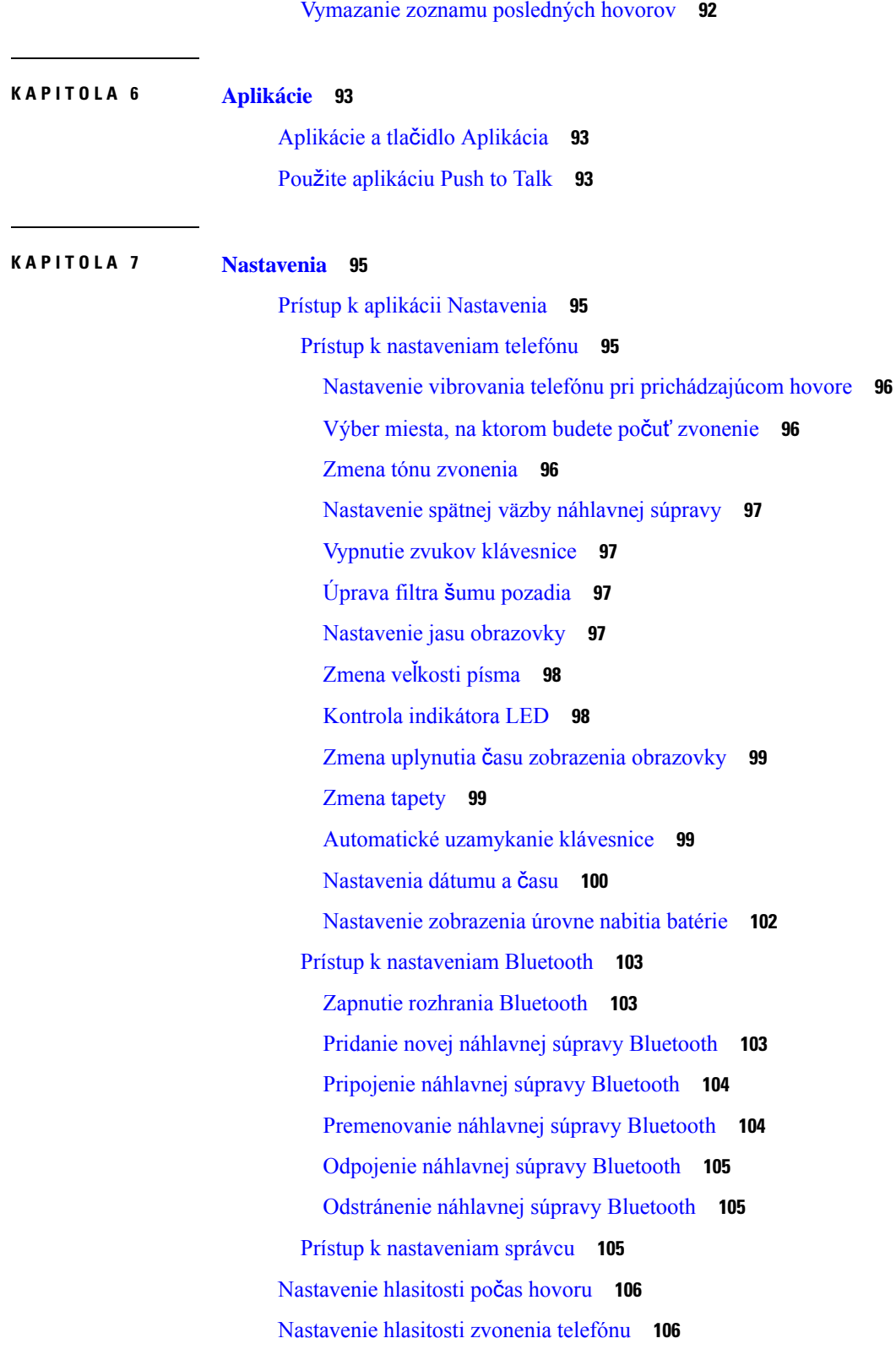

Г

 $\mathbf I$ 

#### **KAPITOLA 8 Príslu**š**[enstvo](#page-116-0) 107**

 $\blacksquare$ 

 $\mathbf l$ 

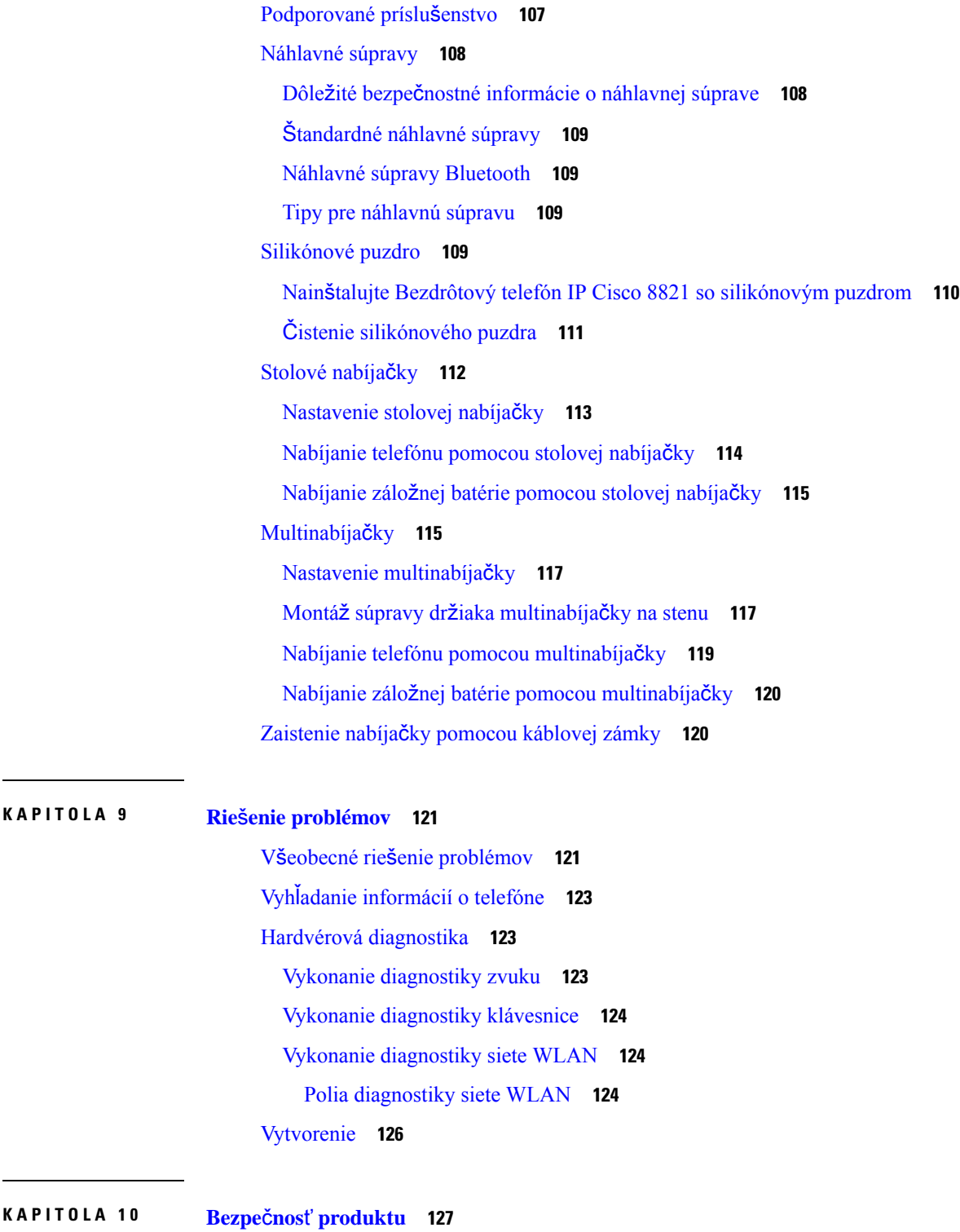

[Informácie](#page-136-1) o bezpečnosti a výkone **127** Bezpečnostné [pokyny](#page-137-0) **128** Bezpečnostné [pokyny](#page-137-1) pre batériu **128** Nebezpečné [prostredia](#page-139-0) **130** Výpadok [napájania](#page-139-1) **130** Regulačné [domény](#page-139-2) **130** Oblasti [poskytovania](#page-139-3) zdravotnej starostlivosti **130** Používanie [externých](#page-139-4) zariadení **130** [Správanie](#page-140-0) telefónu pri zhustení sieťových prenosov **131** [SAR](#page-140-1) **131** Označenie [produktu](#page-140-2) **131** [Vyhlásenia](#page-141-0) o súlade s normami **132** [Vyhlásenia](#page-141-1) o súlade s normami pre Európsku úniu **132** [Ozna](#page-141-2)čenie CE **132** [Vyhlásenia](#page-141-3) o expozícii RF pre Európsku úniu **132** [Vyhlásenia](#page-141-4) o súlade s normami pre USA **132** [Vyhlásenie](#page-141-5) o SAR **132** [Informácie](#page-141-6) o expozícii RF **132** Všeobecný súlad s [expozíciou](#page-143-0) RF **134** Časť 15 rádiové [zariadenie](#page-143-1) **134** [Vyhlásenia](#page-143-2) o súlade s normami pre Kanadu **134** Kanadské [vyhlásenie](#page-143-3) o expozícii RF **134** [Vyhlásenia](#page-144-0) o súlade pre Nový Zéland **135** Všeobecné [upozornenie](#page-144-1) pre PTC (Povolenie na pripojenie) **135** Používanie sietí IP s [PSTN](#page-144-2) **135** Používanie kompresie hlasu [prostredníctvom](#page-145-0) PSTN **136** Rušenie [ozveny](#page-145-1) **136** [Vyhlásenia](#page-146-0) o súlade s normami pre Tchaj-wan **137** [Vyhlásenie](#page-146-1) o varovaní pre DGT **137** [Vyhlásenia](#page-146-2) o súlade pre Argentínu **137** [Vyhlásenia](#page-146-3) o súlade pre Brazíliu **137** [Vyhlásenia](#page-147-0) o súlade pre Singapur **138** Prehľad zabezpečenia [produktu](#page-147-1) Cisco **138** Dôležité on-line [informácie](#page-148-0) **139**

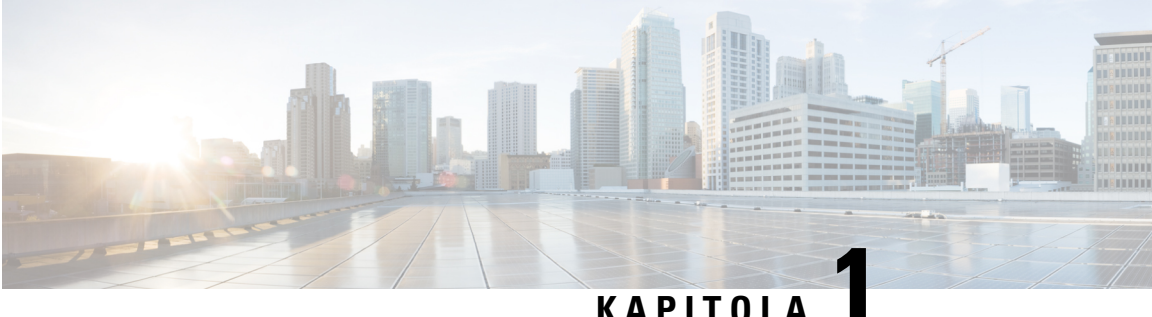

## <span id="page-10-0"></span>**Vá**š **telefón**

- [Bezdrôtový](#page-10-1) telefón IP Cisco 8821 a 8821-EX, na strane 1
- Nové a zmenené [informácie,](#page-13-1) na strane 4
- Zač[íname,](#page-16-1) na strane 7
- Portál [Svojpomocná](#page-18-2) starostlivosť, na strane 9
- Tlačidlá a [hardvér,](#page-20-0) na strane 11
- [Starostlivos](#page-29-1)ť o telefón, na strane 20
- Ďalšia pomoc a [informácie,](#page-33-0) na strane 24

### <span id="page-10-1"></span>**Bezdrôtový telefón IP Cisco 8821 a 8821-EX**

Bezdrôtový telefón IP Cisco 8821 a 8821-EX sú dvojpásmové bezdrôtové zariadenia 802.11, ktoré poskytujú komplexnú hlasovú komunikáciu v spojenís aplikáciou Cisco Unified Communications Manager a prístupovými bodmi Cisco Aironet a Cisco Meraki (AP), v súkromnej podnikovej komunikačnej sieti.

Telefóny poskytujú hlasovú komunikáciu prostredníctvom tej istej bezdrôtovej siete LAN, akú používa počítač, vďaka čomu môžete uskutočňovať a prijímať telefonické hovory, podržať hovory, prepájať hovory, uskutočňovať konferenčné hovory a tak ďalej.

Model Bezdrôtový telefón IP Cisco 8821-EX je certifikovaný pre potenciálne výbušné prostredia ATEX, zóna 2, IP54 (čaká sa na schválenie), a triedu I, oddiel 2/zóna 2 v Severnej Amerike. Telefón je certifikovaný na použitie v potenciálne výbušných (nebezpečných) prostrediach, v ktorých sa môžu počas krátkeho časového obdobia alebo v abnormálnych situáciách vyskytnúť horľavé plyny, výpary alebo tekutiny. Telefón má štandardné priemyselné žlté prevedenie, čo zaisťuje jeho rýchle nájdenie v núdzových situáciách.

Nasledujúci obrázok znázorňuje Bezdrôtový telefón IP Cisco 8821 na ľavej strane a Bezdrôtový telefón IP Cisco 8821-EX na pravej strane.

#### **Obrázok 1: Bezdrôtový telefón IP Cisco 8821 <sup>a</sup> 8821-EX**

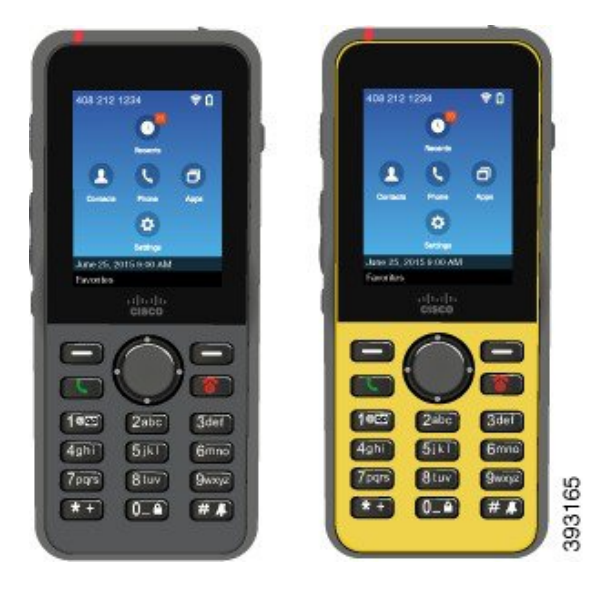

Tieto telefóny, podobne ako iné sieťové zariadenia, musíte nakonfigurovať a spravovať. Telefón podporuje kodeky G.711a. Kodek G.711u, G.722, G.729a, G.729ab, iLBC, iSAC a OPUS. Telefóny zároveň podporujú nekomprimovaný širokopásmový zvuk (16 bitov, 16 kHz).

Telefóny sú kompatibilné s naslúchacími prístrojmi (HAC), ale nemajú žiadne funkcie TTY. Na bočných stranách klávesu 5 majú výčnelkov, ktoré sú hmatovým identifikátorom.

Medzi fyzikálne vlastnosti patrí:

- Odolnosť voči poškodeniu pri páde telefónu
- Tolerancia antibakteriálnych obrúskov a obrúskov na báze alkoholu
- Bez obsahu latexu a olova
- Odolné voči nárazom a vibráciám
- Rozhranie USB On-the-Go (OTG) 2.0
- Bezdrôtový telefón IP Cisco 8821: ochrana IP54, čo znamená prachotesné zariadenie, ktoré je chránené pred vniknutím vody (prečítajte si nižšie)
- Bezdrôtový telefón IP Cisco 8821-EX len:
	- Stupeň ochrany krytom IP67 na bežných miestach
	- Certifikované pre použitie v potenciálne výbušnej atmosfére:
		- ATEX, zóna 2, IP54 (čaká sa na schválenie)
		- Certifikácia METLABS pre triedu I a II, oddiel 2, a triedu III, oddiely 1 a 2, skupiny A, B, C a D
	- Štandardné priemyselné žlté prevedenie, ktoré zaisťuje rýchle nájdenie v núdzových situáciách.
- Nabíjajte pomocou stolnej nabíjačky pre jeden telefón alebo multinabíjačky pre maximálne 6 telefónov. Viac informácií nájdete v časti [Podporované](#page-116-1) príslušenstvo, na strane 107.

Okrem základných funkcií pre spracovávanie hovorov môže telefón poskytovať aj funkcie zvýšenej produktivity, ktoré rozširujú vaše možnosti spracovávania hovorov.

V závislosti od konfigurácie váš telefón podporuje:

- Používajte bezdrôtové náhlavné súpravy Bluetooth vrátane niektorých funkcií hands-free hovoru.
- Využívajte bezdrôtový prístup k svojmu telefónnemu číslu a podnikovému adresáru.
- Využívajte prístup k sieťovým údajom, aplikáciám XML a webovým službám.
- Prispôsobenie funkcií telefónu a služieb online pomocou portálu svojpomocnej starostlivosti.
- Vytvorenie hlásenia o polohe pri prvej registrácii. Pri zmene polohy hlási svoju polohu; napríklad pri pohybe po budove. Bezdrôtový telefón tiež hlási svoju polohu každých 24 hodín, ak sa nepresúva z miesta na miesto.

Ďalšie informácie nájdete v dokumentácii pre softvér Cisco Unified Communications Manager.

Predchádzanie poškodeniu zariadenia:

- S telefónom neplávajte ani sa s ním nekúpte.
- Telefón nevystavujte vode pod tlakom alebo vode so silným prúdom, ide napríklad o sprchovanie, čistenie alebo ručné pranie.
- Telefón nepoužívajte v saune alebo parnej miestnosti.
- Telefón úmyselne neponárajte do vody.
- Telefón nepoužívajte mimo navrhované teplotné rozmedzie ani v extrémne vlhkých, horúcich alebo chladných podmienkach.
- Telefón, batérie a príslušenstvo neskladujte mimo navrhované teplotné rozmedzie ani v extrémne vlhkých, horúcich alebo chladných podmienkach.
- Telefónom nehádžte ani do neho inými spôsobmi nenarážajte.
- Telefón nerozoberajte; neodstraňujte žiadne skrutky.
- Na čistenie vonkajších častí telefónu nepoužívajte agresívne čistidlá, akými sú bielidlá alebo iné chemikálie.
- Nepoužívajte poškodené dvierka na batériu ani dvierka na batériu s poškodenou plombou.

Minimalizujte vystavenie telefónu mydlu, čistidlám, kyselinám alebo kyslím potravinám a akýmkoľvek tekutinám, napr. slanej vode, mydlovej vode, bazénovej vode, parfumom, repelentom, telovým mliekam, opaľovacím krémom, olejom, odstraňovačom lepidla, farbám na vlasy, nealkoholickým nápojom a rozpúšťadlám. Viac informácií nájdete v časti [Starostlivos](#page-29-1)ť o telefón, na strane 20.

#### **IP54 a IP67**

Bezdrôtový telefón IP Cisco 8821 a 8821-EX sú testované v rámci regulovaných laboratórnych podmienok na základe normy IEC 60529. Model Bezdrôtový telefón IP Cisco 8821 má stupeň ochrany krytom IP54 a model Bezdrôtový telefón IP Cisco 8821-EX má stupeň ochrany krytom IP67 na bežných miestach. Úroveň ochrany krytom 54 (IP54) a úroveň ochrany krytom 67 (IP67) označujú prachotesné zariadenia, ktoré sú chránené pred vniknutím vody. Odolnosť voči striekajúcej vode, vode a prachu nie sú trvalými podmienkami a odpor sa môže znížiť v dôsledku normálneho opotrebovania. Od používateľov sa očakáva, že sa budú starať o telefón a nemali by úmyselne vystavovať zariadenie nevhodnému prostrediu s prachom, striekajúcou vodou alebo ponáraniu do vody.

#### **Príbuzné témy**

Nebezpečné [prostredia](#page-139-0), na strane 130

### <span id="page-13-0"></span>**Podpora funkcií**

Tento dokument popisuje všetky funkcie, ktoré zariadenie podporuje. V aktuálnej konfigurácii však nemusia byť podporované všetky funkcie. Informácie o podporovaných funkciách vám poskytne váš správca.

### <span id="page-13-2"></span><span id="page-13-1"></span>**Nové a zmenené informácie**

### **Nové a zmenené informácie týkajúce sa vydania firmvéru verzie 11.0(6)**

Nasledujúca tabuľka uvádza zmeny v tejto publikácii v súvislosti s vydaním firmvéru 11.0(6).

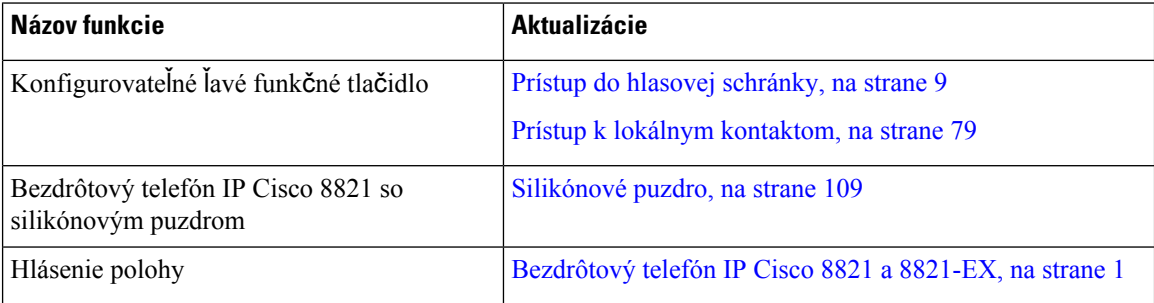

### <span id="page-13-3"></span>**NovéazmenenéinformácienapodporubezdrôtovéhotelefónuIPCisco8821-EX**

V dokumente boli vykonané nasledujúce aktualizácie.

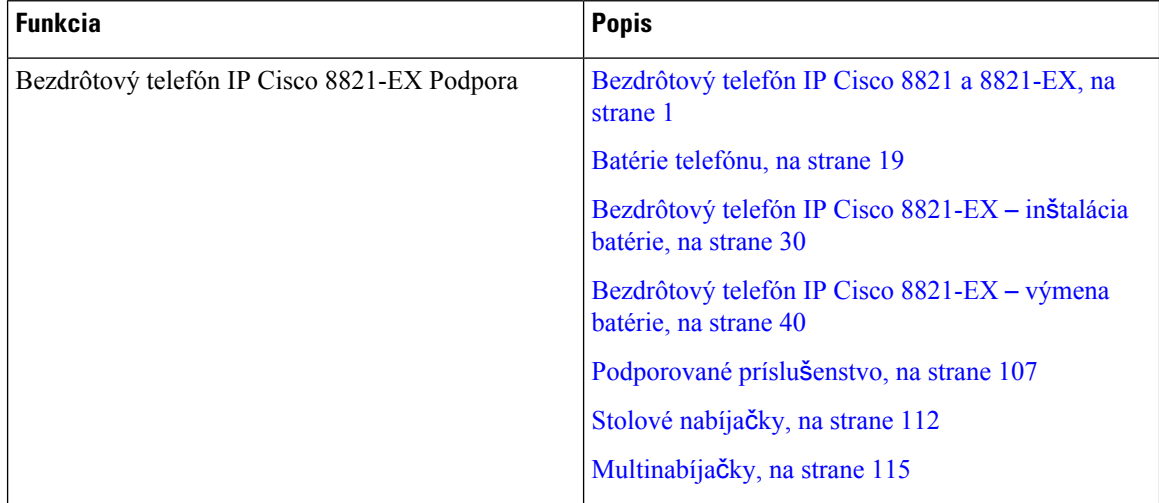

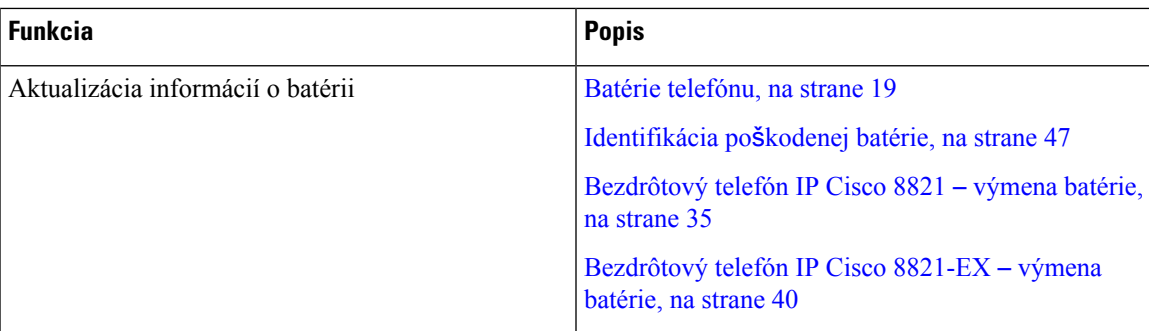

### <span id="page-14-0"></span>**Nové a zmenené funkcie týkajúce sa vydania firmvéru verzie 11.0(5)SR1**

V dokumente boli vykonané nasledujúce aktualizácie.

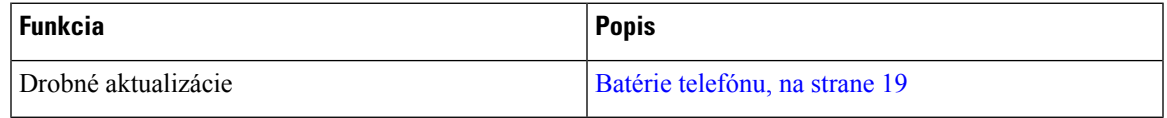

### <span id="page-14-1"></span>**Nové a zmenené funkcie týkajúce sa vydania firmvéru verzie 11.0(5)**

Nasledujúca tabuľka uvádza zmeny v tejto publikácii v súvislosti s vydaním firmvéru 11.0(5).

**Poznámka**

Verzia firmvéru 11.0(5) bezdrôtového telefónu IP Cisco 8821 bol odložený. Funkcie z verzie sú k dispozícii v ďalších verziách firmvéru.

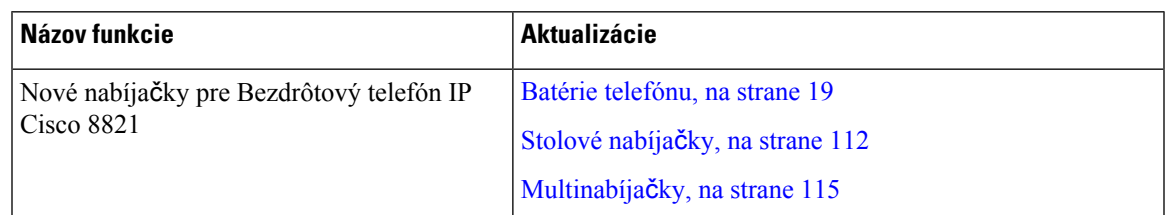

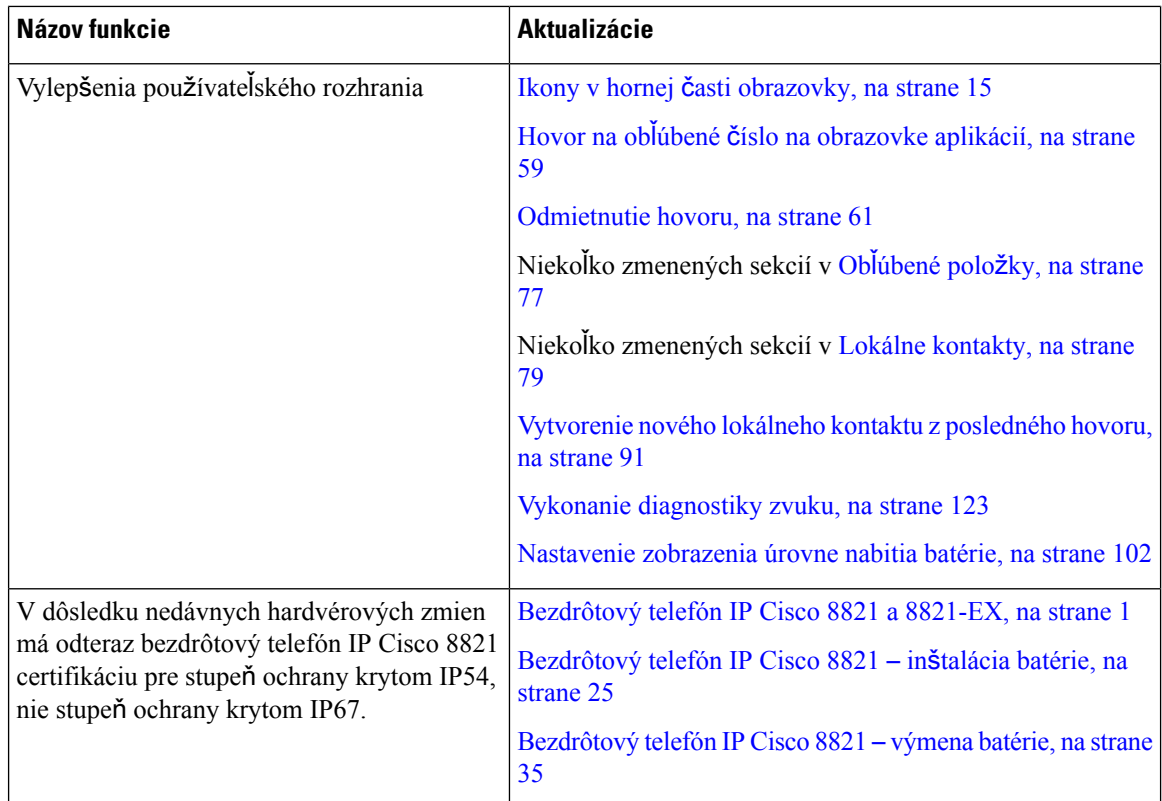

### <span id="page-15-0"></span>**Nové a zmenené funkcie týkajúce sa vydania firmvéru verzie 11.0(4)**

Nasledujúca tabuľka uvádza zmeny v tejto publikácii v súvislosti s vydaním firmvéru 11.0(4).

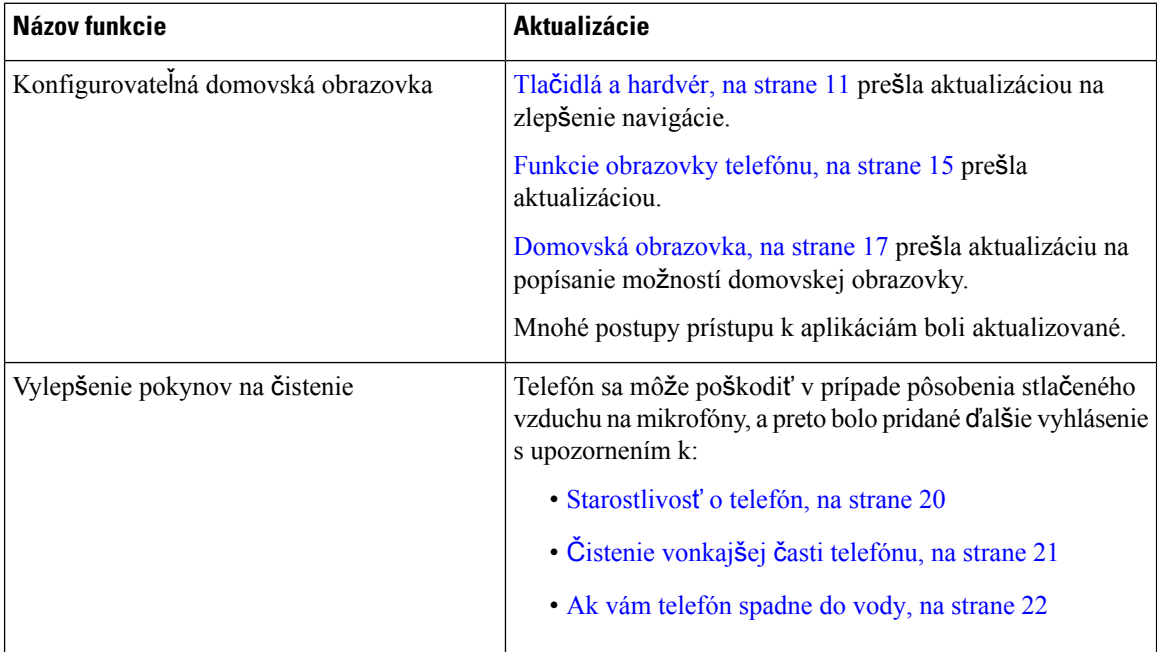

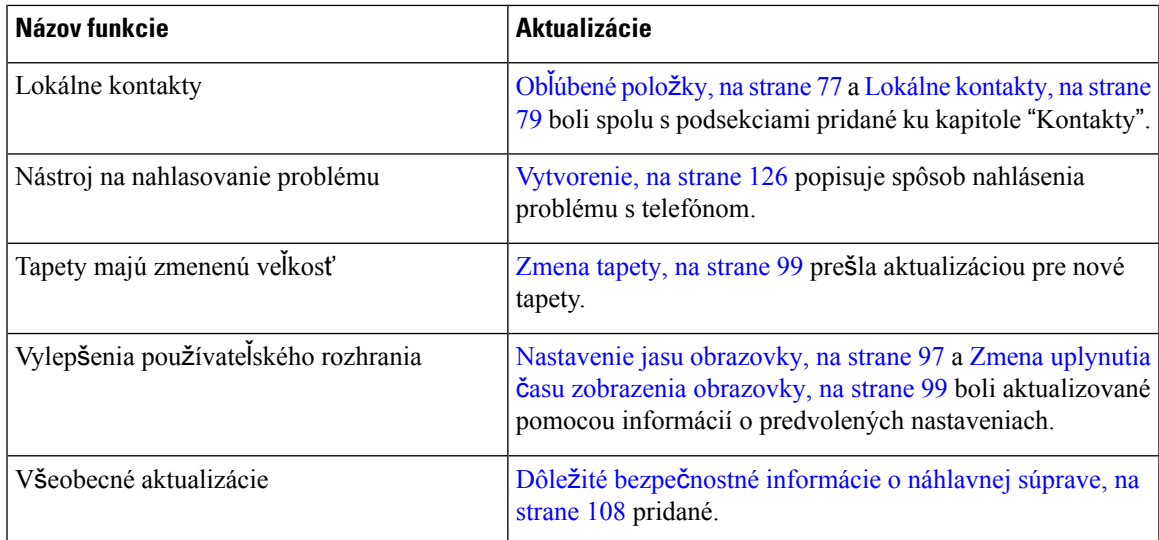

### <span id="page-16-0"></span>**Nové a zmenené funkcie týkajúce sa vydania firmvéru verzie 11.0(3)**

Nasledujúca tabuľka obsahuje informácie, ktoré boli pridané alebo zmenené v rámci tejto knihy k tomuto vydaniu firmvéru.

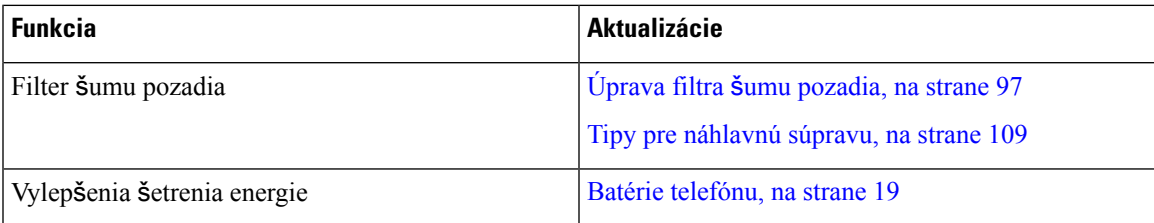

## <span id="page-16-1"></span>**Za**č**íname**

Pred inštaláciou alebo nabíjaním batérie si musíte prečítať Bezpečnosť [produktu,](#page-136-2) na strane 127.

Telefón je napájaný nabíjateľnou lítium-iónovou batériou. Pred použitím telefónu musíte do neho nainštalovať batériu a nabiť ju.

Váš telefón je potrebné pripojiť k podnikovej bezdrôtovej sieti a telefónnej sieti IP. Správca môže nastaviť váš nový bezdrôtový telefón, alebo ho budete musieť nastaviť sami.

Po nastavení telefónu ho môžete používať.

#### **Príbuzné témy**

[Nastavenie](#page-34-3) telefónu, na strane 25 Batérie [telefónu](#page-28-0), na strane 19

### <span id="page-16-2"></span>**Zapnutie telefónu**

Keď telefón nepoužívate, automaticky sa vypne, aby šetril energiu batérie. Ak chcete telefón používať, musíte ho znovu zapnúť.

Keď zapnete telefón, možno budete musieť zadať vaše meno používateľa a heslo, aby ste získali prístup k bezdrôtovej sieti. Po overení a registrácii telefónu do systému ovládania hovoru sa zobrazí hlavná obrazovka a môžete uskutočňovať alebo prijímať hovory.

#### **Procedúra**

Stlačte a podržte stlačené tlačidlo **Napájanie/Koniec &**, kým sa nerozsvieti červená kontrolka LED.

### <span id="page-17-0"></span>**Prihlásenie do telefónu**

Ak pri zapnutí telefónu uvidíte prihlasovaciu obrazovku, musíte zadať vaše meno používateľa a heslo, ak chcete získať prístup k funkciám telefónu. Možno budete musieť zadať aj iné informácie, ak si to vyžadujú požiadavky vášho bezdrôtového zabezpečenia. Požiadajte o pomoc správcu.

#### **Procedúra**

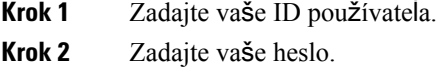

### <span id="page-17-1"></span>**Vypnutie telefónu**

S cieľom šetrenia batérie vypnite telefón, keď ho nebudete potrebovať používať na príjem alebo uskutočňovanie hovorov.

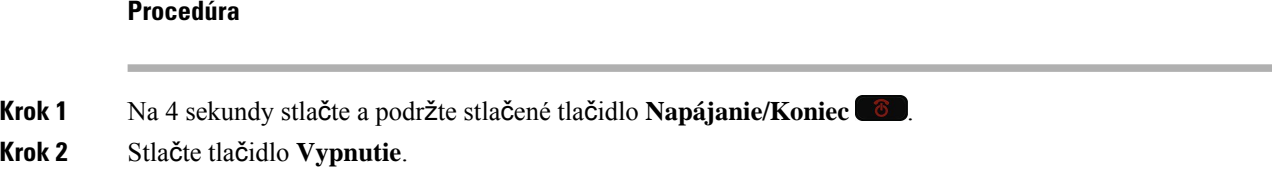

#### **Príbuzné témy**

Zmena uplynutia času [zobrazenia](#page-108-0) obrazovky, na strane 99

### <span id="page-17-2"></span>**Uzamknutie klávesnice telefónu**

Môžete uzamknúť klávesnicu tak, že klávesy nestlačíte omylom.

Ш

#### **Procedúra**

Stlačte a podržte stlačenú **Nulu (0) 0-0**, pokým neuvidíte správu o uzamknutí klávesnice.

#### **Príbuzné témy**

[Automatické](#page-108-2) uzamykanie klávesnice, na strane 99

### <span id="page-18-0"></span>**Odomknutie klávesnice telefónu**

Ak uzamknete klávesnicu, musíte ju odomknúť, ak chcete telefón používať.

#### **Procedúra**

**Krok 1** Stlačte tlačidlo **Odomknú**ť. **Krok 2** Stlačte tlačidlo **Nula (0)** .

### <span id="page-18-1"></span>**Prístup do hlasovej schránky**

K hlasovej schránke môžete získať prístup aj tak, že zavoláte na telefónne číslo systému hlasovej schránky. Avšak ak vám správca povolil rýchly prístup, k hlasovej schránke sa môžete dostať jediným tlačidlom. Tlačidlo za vás automaticky vytočí systém hlasovej schránky.

Systém hlasovej schránky je nezávislý od telefónu. Ak potrebujete informácie o telefónnych číslach systému hlasovej schránky pre interný a externý prístup a ostatné informácie o systéme hlasovej schránky, obráťte sa na vášho správcu.

Správca môže nakonfigurovať ľavé funkčné tlačidlo v zobrazení Aplikácie ako **Hlasová schránka**.

#### **Procedúra**

<span id="page-18-2"></span>**Krok 1** Stlačte a podržte stlačené tlačidlo **Jeden (1)** na klávesnici alebo stlačte možnosť **Hlasová schránka**. **Krok 2** Postupujte podľa výziev.

### **Portál Svojpomocná starostlivos**ť

Na webovej stránke portálu Svojpomocná starostlivosť môžete prispôsobiť niektoré nastavenia telefónu, ku ktorým môžete pristupovať zo svojho počítača. Portál Svojpomocná starostlivosť je súčasťou programu Cisco Unified Communications Managers vašej organizácie.

Váš správca vám poskytne URL adresu na prístup k portálu Svojpomocná starostlivosť, ako aj ID používateľa a heslo.

Na portáli Svojpomocná starostlivosť môžete ovládať funkcie, nastavenia linky a telefónne služby svojho telefónu.

- Medzi funkcie telefónu patrí rýchla voľba, Nerušiť a váš osobný adresár.
- Nastavenia linky sa vzťahujú na špecifickú telefónnu linku (číslo v adresári) na vašom telefóne. Nastavenia linky môžu zahŕňať presmerovanie hovoru, vizuálne a zvukové indikátory správ, schémy zvonenia a iné nastavenia špecifické pre konkrétnu linku.
- Telefónne služby môžu zahŕňať špeciálne funkcie zariadenia, sieťové dáta a webové informácie (ako sú ceny akcií a program kín). Cez portál Svojpomocná starostlivosť sa prihláste na odber telefónnych služieb, než ich začnete používať na telefóne.

V nasledujúcej tabuľke sú uvedené niektoré špecifické funkcie, ktoré nakonfigurujete pomocou portálu Svojpomocná starostlivosť. Viac informácií nájdete v dokumentácii k portálu Svojpomocná starostlivosť pre váš systém na riadenie hovorov.

| <b>Funkcie</b>          | <b>Popis</b>                                                                                                    |
|-------------------------|----------------------------------------------------------------------------------------------------|
| Presmerovanie<br>hovoru | Použite číslo, ktoré bude prijímať hovory, keď bude na telefóne zapnuté presmerovanie<br>hovorov. Na portáli Svojpomocná starostlivosť môžete nastaviť komplikovanejšie<br>funkcie presmerovania hovorov, napríklad keď je vaša linka obsadená.                                                                                                    |
| Dalšie telefóny         | Uveďte ďalšie telefóny, ako napríklad svoj mobilný telefón, ktoré chcete použiť na<br>uskutočňovanie a prijímanie hovorov s rovnakými číslami v adresári ako na stolovom<br>telefóne. Môžete tiež zadefinovať blokované a prednostné kontakty, aby ste zakázali<br>alebo umožnili do svojho mobilného telefónu odosielať hovory z určitých čísel. Keď<br>nastavíte ďalšie telefóny, môžete nakonfigurovať aj tieto funkcie: |
|                         | • Dosah jedného čísla – určite, či majú zvoniť ďalšie telefóny, keď vám niekto volá<br>na váš stolový telefón.                                                                                                    |
|                         | • Mobilné hovory – ak je ďalší telefón mobilný telefón, môžete ho nastaviť tak,<br>aby vám umožnil prepojiť mobilné hovory na stolový telefón alebo hovory<br>stolového telefónu na mobilný telefón.                                                                                                    |
| Rýchla volba            | Umožňuje priradiť telefónne čísla k číslam rýchlej volby, aby ste mohli rýchlo zavolať<br>príslušnej osobe.                                                                                                    |

**Tabu**ľ**ka 1: Funkcie dostupné na portáli Svojpomocná starostlivos**ť

### <span id="page-19-0"></span>Č**ísla rýchlej vo**ľ**by**

Keď na telefóne vytočíte číslo, zadávate sériu číslic. Keď nastavíte číslo rýchlej voľby, toto číslo musí obsahovať všetky číslice potrebné na uskutočnenie hovoru. Ak napríklad potrebujete vytočiť 9, aby ste sa dostali k vonkajšej linke, zadáte 9, a potom číslo, ktoré chcete vytočiť.

K číslu môžete pridať aj ďalšie vytáčané číslice. Medzi príklady ďalších číslic patrí kód na prístup k stretnutiu, klapka, heslo k hlasovej pošte, autorizačný kód a fakturačný kód.

Reťazec vytáčania môže obsahovať nasledujúce znaky:

 $\cdot$  0 až 9

- Mriežka (#)
- Hviezdička (\*)
- Čiarka (,) toto je znak pozastavenia a pri vytáčaní zabezpečí 2 sekundové oneskorenie. Môžete zadať niekoľko čiarok za sebou. Dve čiarky za sebou (,,) napríklad vyjadrujú pauzu trvajúcu 4 sekundy.

Pravidlá pre reťazce vytáčania sú nasledujúce:

- Použite čiarku na oddelenie dielov reťazca pripojenia.
- Autorizačný kód musí v reťazci rýchlej voľby vždy predchádzať fakturačný kód.
- Jedna čiarka sa vyžaduje medzi autorizačným kódom a fakturačným kódom v reťazci.
- Menovka rýchlej voľby sa vyžaduje pre rýchle voľby s autorizačnými kódmi a ďalšími číslicami.

Kým nakonfigurujete rýchlu voľbu, najskôr skúste číslice vytočiť manuálne, aby ste si overili správnosť postupnosti číslic.

Váš telefón v histórii hovorov neuchováva autorizačný kód, fakturačný kód ani doplnkové číslice z rýchlej voľby. Ak stlačíte tlačidlo **Opakova**ť po pripojení k cieľu rýchlej voľby, telefón vás vyzve na manuálne zadanie požadovaného autorizačného kódu, fakturačného kódu alebo ďalších číslic.

#### **Príklad**

Ak chcete nastaviť číslo rýchlej voľby na zavolanie osoby na konkrétnej klapke a potrebujete na to autorizačný a fakturačný kód, pamätajte na nasledujúce požiadavky:

- Musíte vytočiť **9**, aby ste sa dostali na vonkajšiu linku.
- Chcete zavolať na číslo **5556543**.
- Musíte zadať autorizačný kód **1234**.
- Musíte zadať fakturačný kód **9876**.
- Musíte počkať 4 sekundy.
- Po pripojení hovoru musíte vytočiť klapku **56789#**.

V tomto prípade by číslo rýchlej voľby vyzeralo takto: **95556543,1234,9876,,56789#**.

#### **Príbuzné témy**

[Hovory,](#page-69-2) ktoré vyžadujú fakturačný kód alebo autorizačný kód, na strane 60

### <span id="page-20-0"></span>**Tla**č**idlá a hardvér**

Bezdrôtový telefón má množstvo tlačidiel a hardvérových funkcií, ktoré budete pravidelne používať. Nasledujúci obrázok a tabuľka vám pomôžu pri identifikácii tlačidiel a hardvérových funkcií. Na obrázku je znázornený telefón Bezdrôtový telefón IP Cisco 8821, no telefón Bezdrôtový telefón IP Cisco 8821-EX vyzerá podobne.

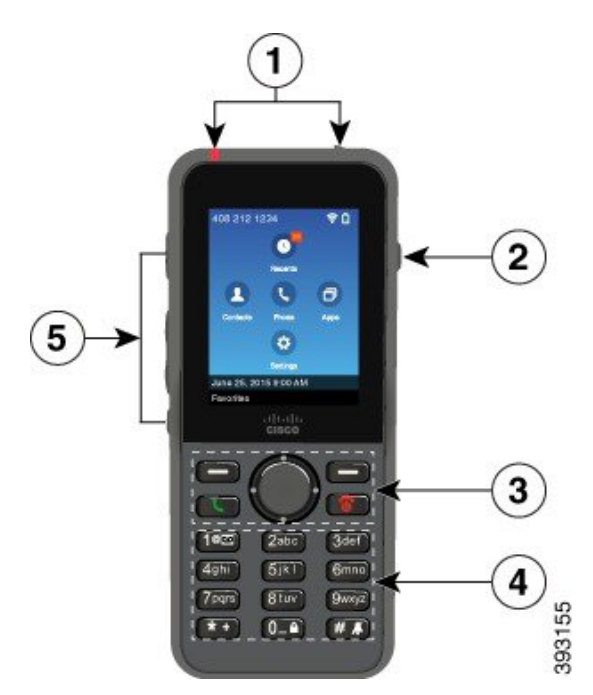

**Obrázok 2: Bezdrôtový telefón IP Cisco 8821 Tla**č**idlá <sup>a</sup> hardvér**

Funkcie klávesov na telefóne sú popísané v tabuľke.

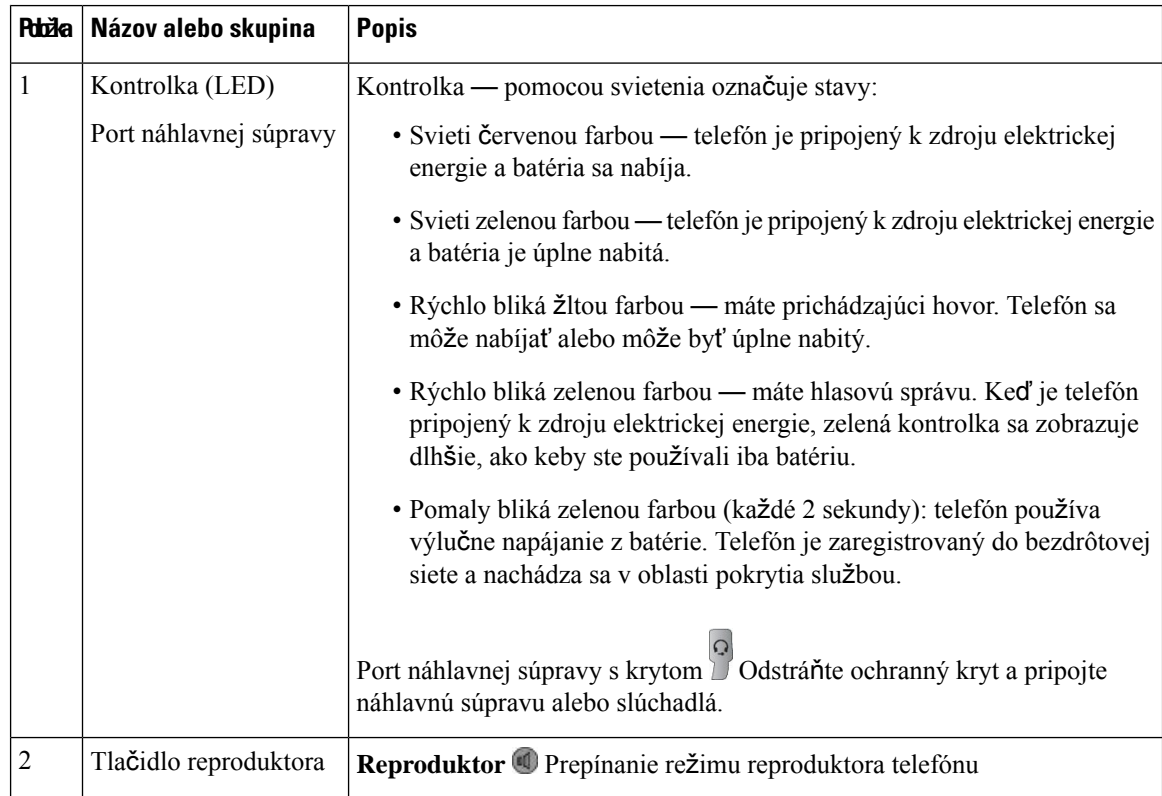

 $\mathbf{l}$ 

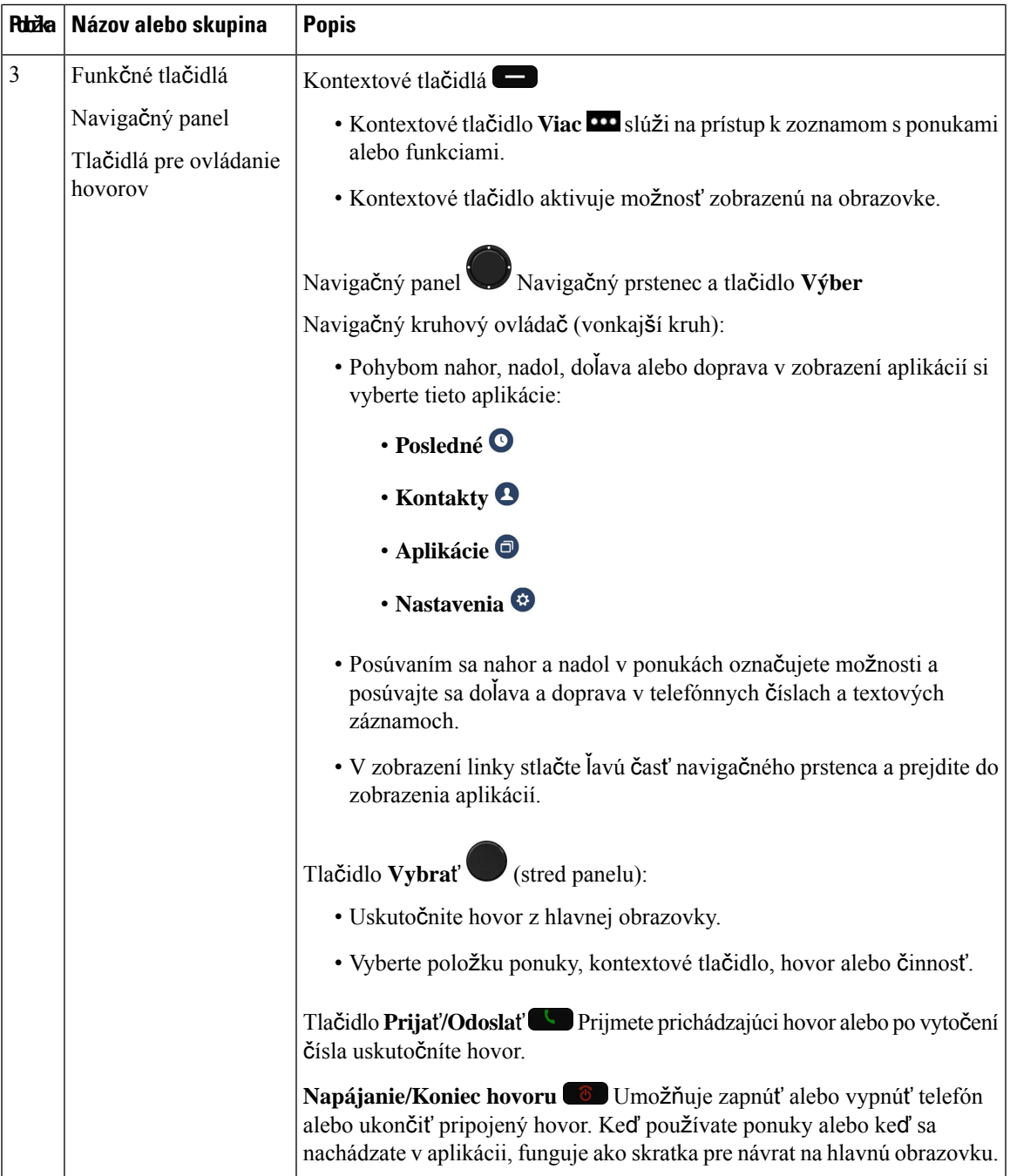

 $\mathbf I$ 

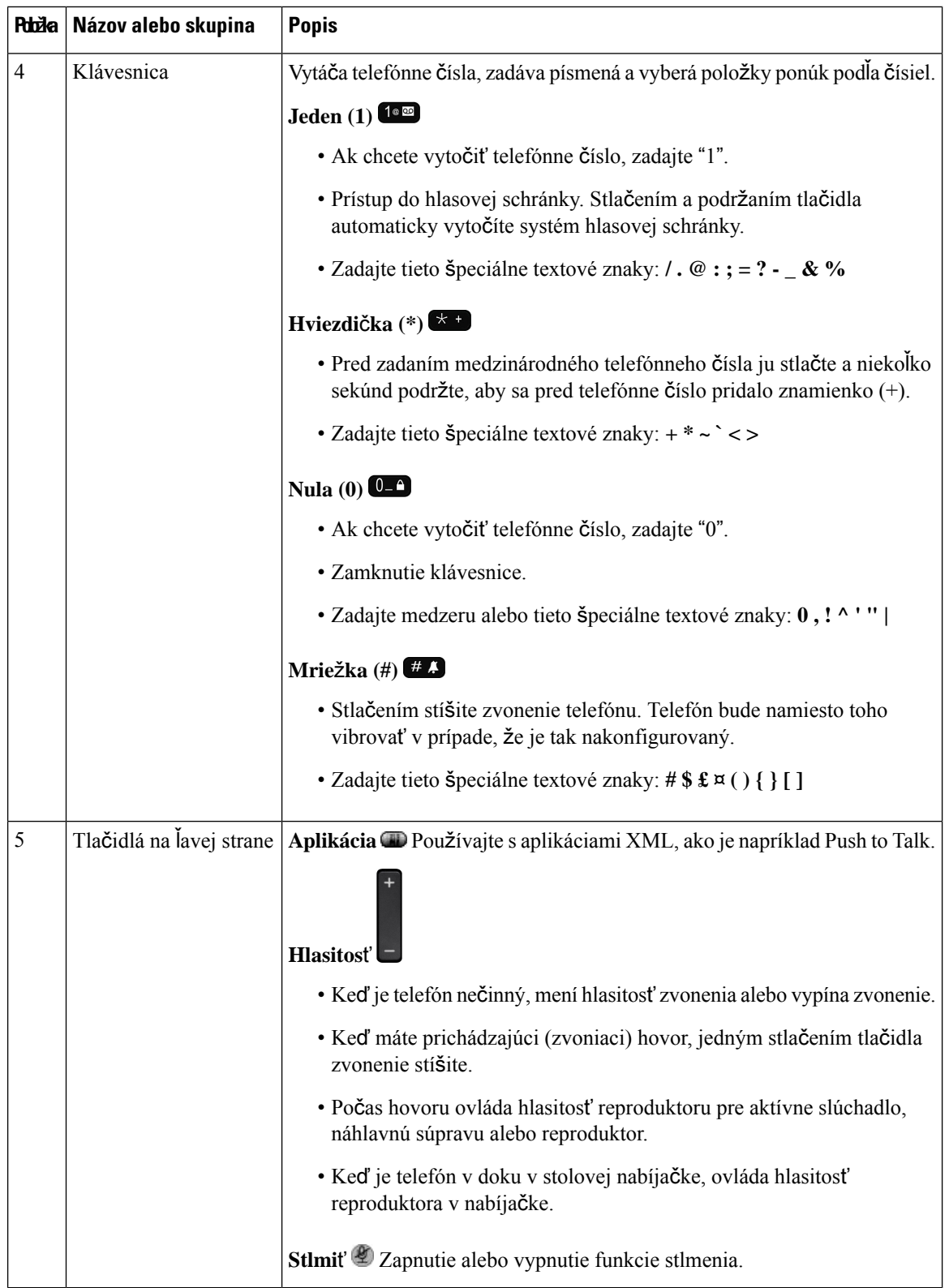

### <span id="page-24-0"></span>**Navigácia**

Pomocou vonkajšieho kruhu navigačného panela môžete rolovať v ponukách a prechádzať medzi poľami. Pomocou tlačidla **Vybra**ť na navigačnom paneli môžete vyberať položky v ponuke.

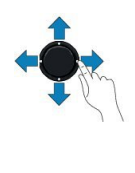

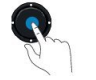

V prípade, že položka ponuky obsahuje indexové číslo, môžete ho zadať pomocou klávesnice, čím položku označíte.

### <span id="page-24-1"></span>**Funkcie obrazovky telefónu**

Obrazovka telefónu uvádza informácie o telefóne, ako je číslo v adresári, stav aktívneho hovoru a linky, kontextové tlačidlá, rýchle voľby a uskutočnené hovory. Obrazovka sa skladá z týchto častí:

- Horná časť zobrazuje telefónne číslo,silu signálu Wi-Fi, nabitie batérie a viaceré ikony funkcií. Ikony funkcií sa zobrazujú, keď sú funkcie aktívne.
- Stredná časť slúži na zobrazenie domovskej obrazovky.
- Dolná časť zobrazuje aktuálny dátum a čas alebo štítky kontextových tlačidiel. Každý štítok kontextového tlačidla označuje úkon pre kontextové tlačidlo pod obrazovkou.

#### **Príbuzné témy**

[Domovská](#page-26-0) obrazovka, na strane 17

#### <span id="page-24-2"></span>**Ikony v hornej** č**asti obrazovky**

Hlavička obrazovky zobrazuje veľa ikon. Tieto ikony sú uvedené v nasledovných tabuľkách.

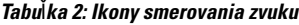

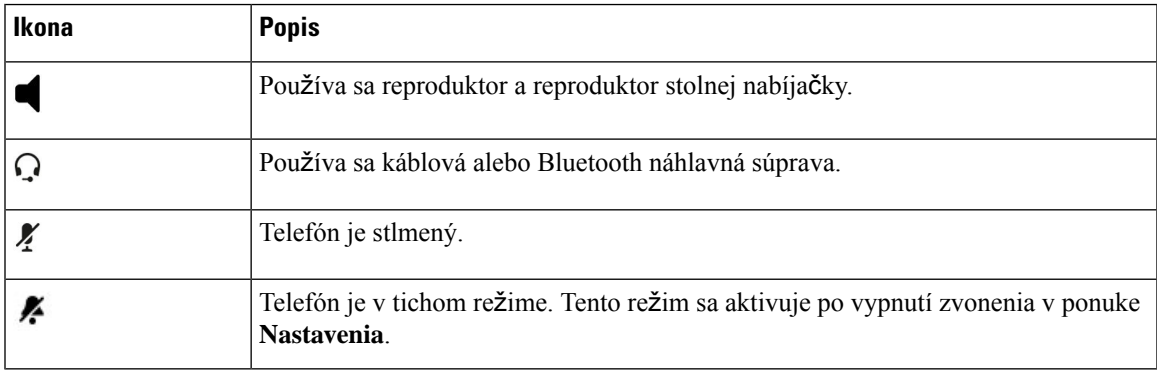

#### **Tabu**ľ**ka 3: Ikony funkcie Bluetooth**

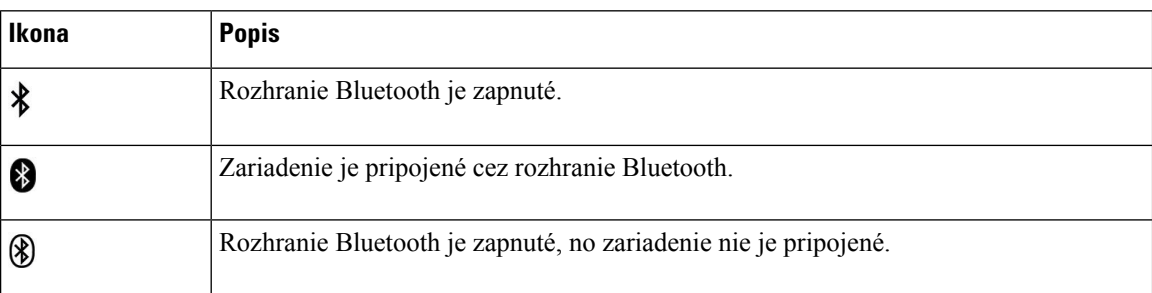

#### **Tabu**ľ**ka 4: Ikony sie**ť**ového pripojenia**

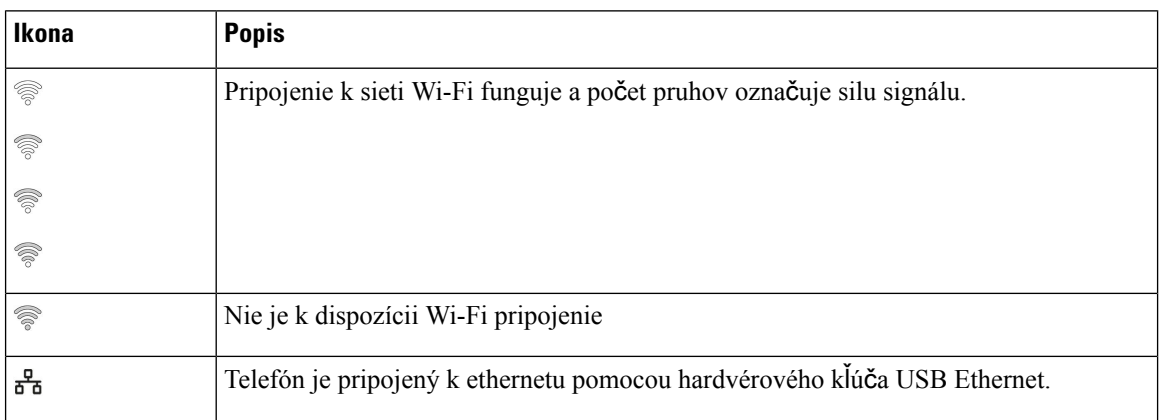

Predvolene váš telefón zobrazuje ikony nabitia batérie. Máte možnosť aktivovať, aby telefón zobrazoval úroveň nabitia batérie pomocou percentuálne hodnoty. Viac informácií nájdete v časti [Nastavenie](#page-111-0) zobrazenia úrovne nabitia [batérie,](#page-111-0) na strane 102.

#### **Tabu**ľ**ka 5: Ikony batérie**

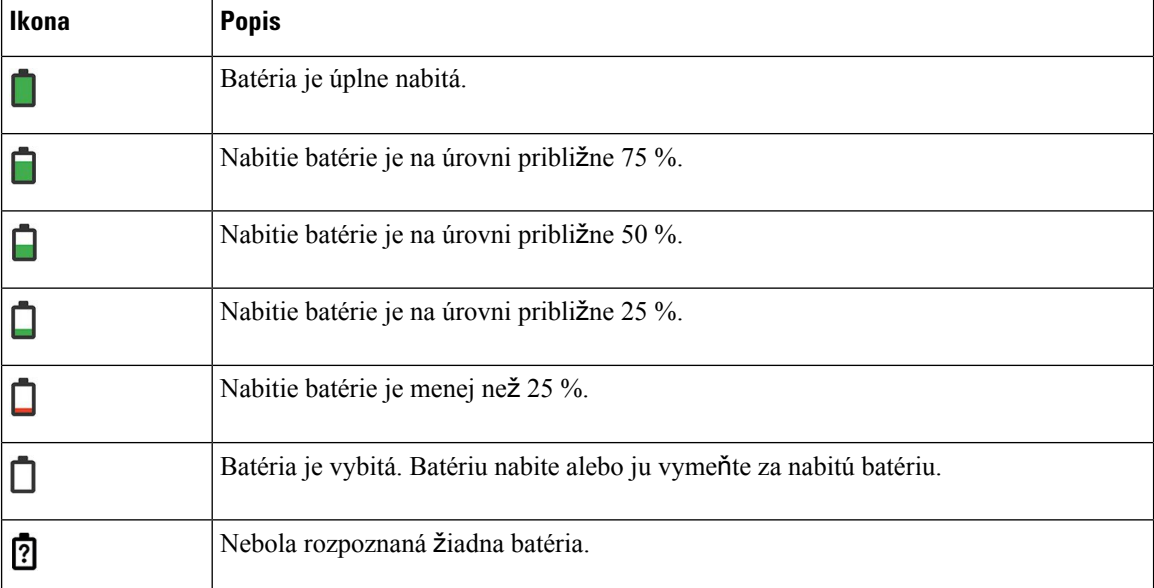

### <span id="page-26-0"></span>**Domovská obrazovka**

Keď je váš telefón nečinný, zobrazí sa domovská obrazovka. Domovská obrazovka môže predstavovať buď zobrazenie aplikácie, alebo zobrazenie linky.

Váš správca určí, ktorá domovská obrazovka sa bude zobrazovať na vašom telefóne. Ak často uskutočňujete alebo prijímate hovory, môžete ako predvolenú domovskú obrazovku uprednostniť zobrazenie linky.

Nasledujúci obrázok predstavuje domovskú obrazovku v zobrazení aplikácie.

#### **Obrázok 3: Zobrazenie aplikácie**

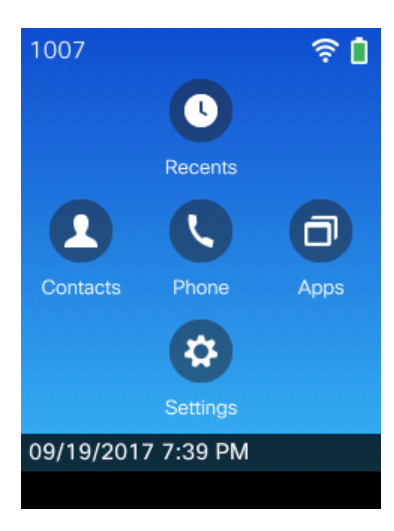

Ikona aplikácie telefónu v zobrazení aplikácií označuje stav telefónu:

- Modré pozadie a biela ikona: telefón je nečinný.
- Žlté pozadie a biela ikona: telefón je v aktívnom hovore.
- Modré pozadie a červená ikona: telefón je podržaný alebo zdieľaná linka je v aktívnom hovore.

Nasledujúci obrázok predstavuje domovskú obrazovku v zobrazení linky. Na otvorenie obrazovky aplikácií stlačte tlačidlo doľava na navigačnom prstenci.

#### **Obrázok 4: Zobrazenie linky**

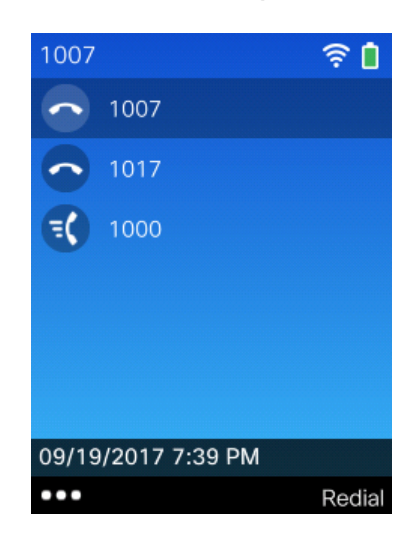

### <span id="page-27-0"></span>**Rozdiely medzi telefónnymi hovormi a linkami**

Pri vysvetľovaní obsluhy telefónu používame pojmy *linky* a *hovory* veľmi špecifickým spôsobom. Tu si vysvetlíme jednotlivé rozdiely.

#### **Linky**

Každá linka zodpovedá číslu v adresári alebo číslu vnútorného hovoru, ktoré iní môžu použiť na to, aby vám zavolali. Váš telefón podporuje až šesť liniek. Ak chcete zobraziť vaše telefónne linky, stlačením tlačidla **Telefón** v otvoríte zobrazenie linky. Počet dostupných liniek zodpovedá počtu čísel v adresári s ikonami telefónnej linky  $\bullet$  v zozname zobrazenia linky.

#### **Hovory**

Každá linka môže podporovať viacero hovorov, zvyčajne max. štyri hovory. Váš telefón môže podporovať až 24 spojených hovorov, avšak správca systému môže tento počet prispôsobiť vašim potrebám. V jednom okamihu môže byť aktívny iba jeden hovor; ostatné hovory budú automaticky podržané na linke.

Príklad: Ak máte dve linky a každá linka podporuje štyri hovory, potom môžete mať maximálne osem pripojených hovorov súčasne. Len jeden z týchto hovorov je aktívny a ostatných sedem hovorov je podržaných na linke.

#### <span id="page-27-1"></span>**Výstrahy mimo dosahu**

Správca systému môže nakonfigurovať telefón tak, aby zasielal zvukovú výstrahu (pípnutie), keď ste mimo dosahu bezdrôtovej siete. Keď budete počuť výstrahu, na obrazovke telefónu sa zobrazí ikona (bez signálu) .)))

Keď ste mimo dosahu bezdrôtovej siete, nemôžete používať funkcie telefónu, ktoré potrebujú pripojenie k bezdrôtovej sieti, ako je napríklad uskutočňovanie a prijímanie hovorov.

Ak správca systému povolí výstrahu mimo dosahu, v závislosti od konfigurácie môžete počuť iba jedno pípnutie, prípadne bude pípanie znieť každých 10, 30 alebo 60 sekúnd, pokým sa znovu nevrátite do dosahu bezdrôtovej siete.

Ak sa chcete znovu pripojiť k bezdrôtovej sieti po tom, ako zaznela výstraha, presuňte sa na iné miesto, pokým nebudete znovu vidieť ikonu signálu na obrazovke telefónu.

### <span id="page-28-0"></span>**Batérie telefónu**

Telefón je vybavený lítiovo-iónovou batériou. Plne nabitá batéria poskytuje nasledujúci počet hodín prevádzky:

• Až 11,5 hodín hovoru (v závislosti od firmvéru a verzie nabíjačky)

Nasledujúca tabuľka uvádza rozdiely v trvaní hovoru pri použití:

- Nové príslušenstvo 4,35 V Stolová nabíjačka pre bezdrôtový telefón IP Cisco 8821 a Multinabíjačka pre bezdrôtový telefón IP Cisco 8821
- Príslušenstvo Stolová nabíjačka pre bezdrôtový telefón IP Cisco 8821-EX a Multinabíjačka pre bezdrôtový telefón IP Cisco 8821-EX

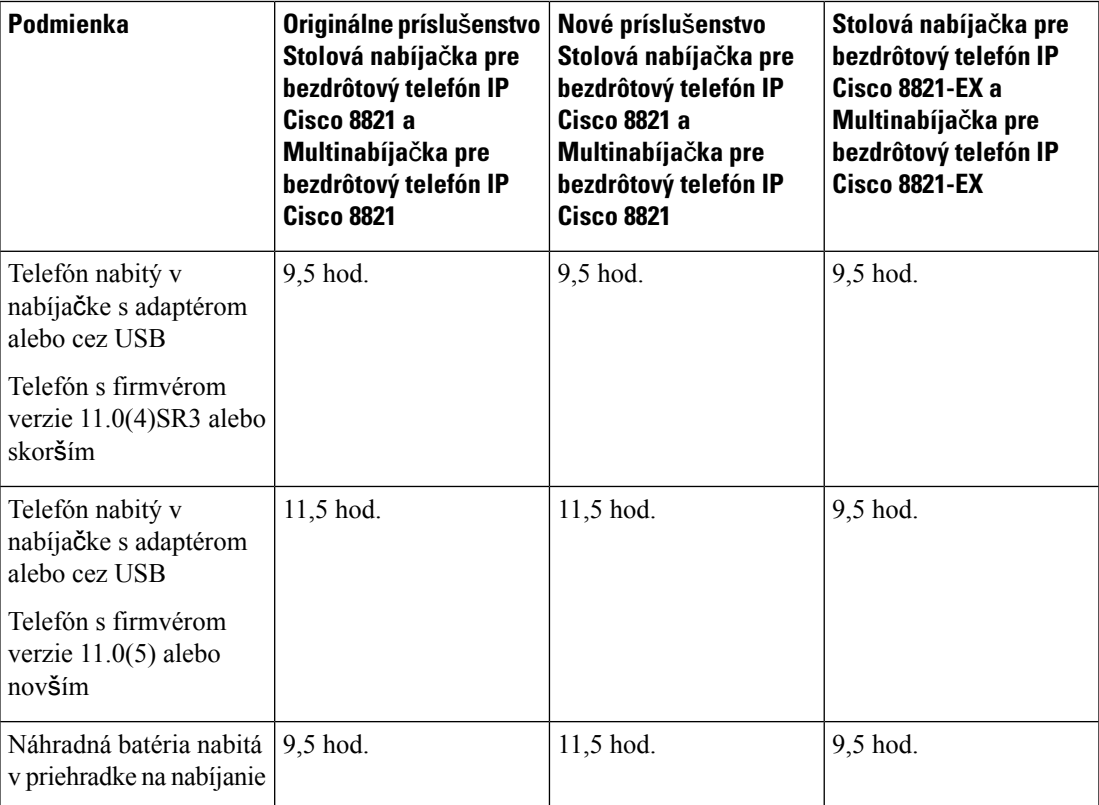

#### **Tabu**ľ**ka 6: Porovnanie** č**asov hovorov**

• maximálne 145 hodín v pohotovostnom režime

Životnosť batérie závisí od niekoľkých faktorov:

• Keď je telefón zapnutý, výdrž batérie sa skracuje. Hovory, správy, používanie aplikácií, používanie rozhrania Bluetooth a rôzne akcie, ako je pohyb v ponuke využívajú energiu z batérie.

• Režim vyhľadávania – váš telefón sa dá nastaviť na vyhľadávanie prístupových bodov tromi rôznymi spôsobmi (neustále, automatické, jeden prístupový bod). Ak váš telefón využíva neustály alebo automatický režim vyhľadávania, telefón spotrebúva viac nergie, čo znižuje čas hovoru na batériu.

Ak potrebujete volať dlhší čas, môže byť užitočné mať k dispozícii nabitú záložnú batériu.

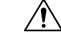

Očakávaný životný cyklus batérie je dva roky. Na základe priemerného využitia to zodpovedá približne 500 nabitiam. Ak si potrebujete vypočítať vek batérie, pozrite si na nej vytlačené údaje.Po skončení prevádzkovej životnosti odporúčame batériu vymeniť. **Pozor**

### <span id="page-29-0"></span>**Bluetooth a vá**š **telefón**

S telefónom môžete používať aj náhlavnú súpravu Bluetooth.

Pripojenia Bluetooth najlepšie fungujú vtedy, keď sa nachádzate od 1 do 2 metrov od telefónu, pričom však môžu fungovať až do vzdialenosti 20 metrov. Pripojenie Bluetooth môže strácať na kvalite, ak máte medzi telefónom a pripojeným zariadením bariéru (stenu, dvere, okno), veľký kovový objekt alebo iné elektronické zariadenia.

Ak chcete pripojiť náhlavnú súpravu k telefónu cez rozhranie Bluetooth, najskôr musíte náhlavnú súpravu spárovať s telefónom. S telefónom môžete spárovať max. 5 náhlavných súprav Bluetooth. Po spárovaní náhlavnej súpravy sa telefón pripojí k náhlavnej súprave po zapnutí náhlavnej súpravy. Posledná náhlavná súprava Bluetooth pripojená k telefónu je predvolenou náhlavnou súpravou, ktorú telefón využíva.

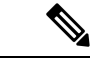

**Poznámka**

Bezdrôtový telefón IP Cisco 8821-EX nebol otestovaný, ani certifikovaný s akýmkolvek príslušenstvom určeným na použitie v potenciálne výbušnej atmosfére.

#### **Príbuzné témy**

Náhlavné súpravy [Bluetooth,](#page-118-1) na strane 109 Prístup k [nastaveniam](#page-112-0) Bluetooth, na strane 103

### <span id="page-29-1"></span>**Starostlivos**ť **o telefón**

Môžete vyčistiť svoj telefón. Overte si, že dodržiavate naše pokyny na čistenie.

Svoj telefón vyčistite okamžite po tom, ak príde do kontaktu s čímkoľvek, čo môže zanechať škvrny alebo ho inak poškodiť, ako sú napríklad nečistoty alebo piesok, atrament, make-up, mydlo, prací prostriedok, kyseliny, kyslé potraviny alebo kozmetické krémy.

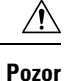

Nefúkajte do otvorov a ani nepoužívajte stlačený vzduch (ako sú aerosólové spreje alebo nízko alebo vysoko tlakové vzduchové trysky) na vyčistenie otvorov telefónu.

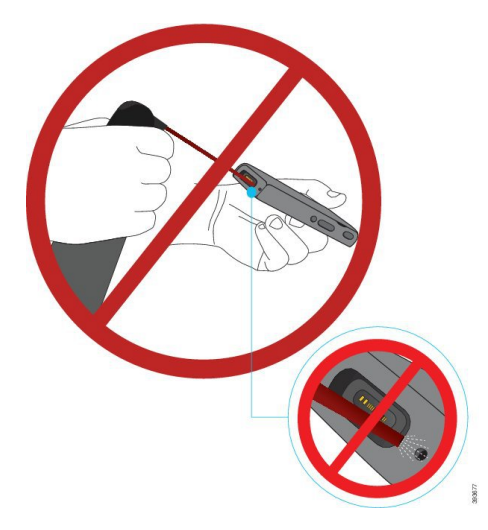

Otvory telefónu nečistite vysávačom ani iným sacím zariadením.

Otvory telefónu nečistite ihlou ani inými predmetmi.

Pri použití vzduchu, odsávania alebo mechanických predmetov na čistenie otvorov môže dôjsť k poškodeniu telefónu a dôjde k zrušeniu záruky.

Ak telefón spadne do vody alebo ak ho postriekate vodou, postupujte podľa pokynov na vysušenie telefónu. Pozrite Ak vám telefón [spadne](#page-31-0) do vody, na strane 22.

### <span id="page-30-0"></span>Č**istenie vonkaj**š**ej** č**asti telefónu**

Vonkajšiu časť telefónu môžete očistiť suchou bezprašnou tkaninou. V prostredí poskytovania zdravotnej starostlivosti odporúčame na dôkladné čistenie telefónu používať produkty Caviwipes™ a Saniwipes™. Produkty Caviwipes a Saniwipes obsahujú až 17 % izopropanolu.

Akýkoľvek čistiaci roztok, ktorý obsahuje vyšší podiel izopropanolu, vrátane čistého izopropanolu alebo alternatívna kvapalina na báze alkoholu, by mohol spôsobiť poškodenie telefónu. Telefón nečistite pomocou bielidla, ani leptavých produktov.

Pri nadmernom používaní vlhkých dezinfekčných utierok (viac ako 3-krát denne) môže dôjsť k poškodeniu povrchovej vrstvy telefón a zmene vzhľadu telefónu.

Svoj telefón vyčistite okamžite po tom, ak príde do kontaktu s čímkoľvek, čo môže zanechať škvrny alebo ho inak poškodiť, ako sú napríklad nečistoty alebo piesok, atrament, make-up, mydlo, prací prostriedok, kyseliny, kyslé potraviny alebo kozmetické krémy.

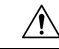

Nefúkajte do otvorov a ani nepoužívajte stlačený vzduch (ako sú aerosólové spreje alebo nízko alebo vysoko tlakové vzduchové trysky) na vyčistenie otvorov telefónu. **Pozor**

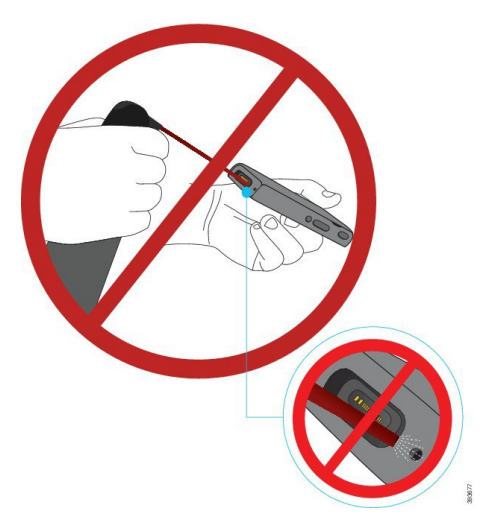

Otvory telefónu nečistite vysávačom ani iným sacím zariadením.

Otvory telefónu nečistite ihlou ani inými predmetmi.

Pri použití vzduchu, odsávania alebo mechanických predmetov na čistenie otvorov môže dôjsť k poškodeniu telefónu a dôjde k zrušeniu záruky.

Telefón neponárajte do žiadnych kvapalín.

Nepoužívajte príliš mokrú utierku.

#### **Procedúra**

- **Krok 1** Vyberte telefón z nabíjačky alebo ho odpojte od nabíjacieho kábla.
- **Krok 2** Ak sa telefón nachádza v ochrannom puzdre, vyberte ho z neho.
- **Krok 3** Telefón a obrazovku utrite jemnou vlhkou utierkou, ktorá nezanecháva vlákna.
- <span id="page-31-0"></span>**Krok 4** Ak sa v otvoroch telefónu nachádzajú cudzie predmety (napríklad jemný piesok), poklepaním telefónu o svoju dlaň sa ich pokúste uvoľniť.

### **Ak vám telefón spadne do vody**

Ak vám telefón spadne do vody, urobte nasledovné:

- *Jemne* vytraste vodu z telefónu.
- Telefón vysušte pomocou mäkkej, suchej, bezprašnej handričky.

• Položte telefón na suché miesto s prúdením vzduchu. Sušenie možno urýchliť napríklad nasmerovaním ventilátora, ktorý fúka *chladný* vzduch, na mriežku reproduktoru telefónu. Ventilátor však neumiestňujte príliš blízko telefónu.

Nižšie sú príklady vecí, ktoré nerobte:

- Kým je telefón mokrý, neotvárajte kryt priestoru na batériu.
- Nepoužívajte stlačený vzduch na vyfúknutie vody.
- Na vysušenie telefónu nepoužívajte fén na vlasy.
- Nestrkajte vatový tampón, papierovú utierku ani handričku do konektora slúchadiel ani do priestoru na batériu.
- Neudierajte telefónom o tvrdý povrch.
- Pomocou nabíjacieho kábla nenabíjajte vlhký telefón. Musíte počkať, kým nebude telefón úplne suchý.
- Vlhký telefón nevkladajte do stolnej nabíjačky ani multinabíjačky. Musíte počkať, kým nebude telefón úplne suchý.

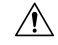

Nefúkajte do otvorov a ani nepoužívajte stlačený vzduch (ako sú aerosólové spreje alebo nízko alebo vysoko tlakové vzduchové trysky) na vyčistenie otvorov telefónu. **Pozor**

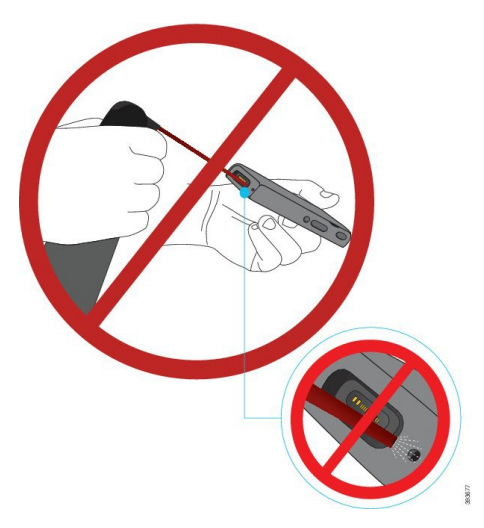

Otvory telefónu nečistite vysávačom ani iným sacím zariadením.

Otvory telefónu nečistite ihlou ani inými predmetmi.

Pri použití vzduchu, odsávania alebo mechanických predmetov na čistenie otvorov môže dôjsť k poškodeniu telefónu a dôjde k zrušeniu záruky.

∕!`

Aby ste zaistili, že sa voda v telefóne nedostane do priestoru pre batérie, skontrolujte, či je priestor riadne uzavretý. Pozrite [Bezdrôtový](#page-34-2) telefón IP Cisco 8821 – inštalácia batérie, na strane 25. **Pozor**

Ak je zvuk tlmený aj po vyschnutí telefónu, v priestoroch mikrofónu alebo reproduktora môže stále byť voda. Položte telefón reproduktorom smerom nadol na suchú, bezprašnú handričku a sledujte, či kvapká z neho voda. Ak sa v telefóne stále nachádza voda, počkajte, kým telefón úplne vyschne, skôr ako ho použijete.

### <span id="page-33-0"></span>Ď**al**š**ia pomoc a informácie**

Ak máte otázky ohľadom funkcií dostupných na telefóne, obráťte sa na správcu.

Webová stránka spoločnosti Cisco [\(http://www.cisco.com](http://www.cisco.com)) obsahuje ďalšie informácie o telefónoch a systémoch riadenia hovorov.

• Pokiaľ máte záujem o príručky pre rýchle spustenie, príručky pre príslušenstvo a príručky pre koncového používateľa v anglickom jazyku, prejdite na toto prepojenie:

[http://www.cisco.com/c/en/us/support/collaboration-endpoints/unified-ip-phone-8800-series/](http://www.cisco.com/c/en/us/support/collaboration-endpoints/unified-ip-phone-8800-series/products-user-guide-list.html) [products-user-guide-list.html](http://www.cisco.com/c/en/us/support/collaboration-endpoints/unified-ip-phone-8800-series/products-user-guide-list.html)

• V prípade záujmu o iné jazyky, ako je angličtina, prejdite na toto prepojenie:

[http://www.cisco.com/c/en/us/support/collaboration-endpoints/unified-ip-phone-8800-series/](http://www.cisco.com/c/en/us/support/collaboration-endpoints/unified-ip-phone-8800-series/tsd-products-support-translated-end-user-guides-list.html) [tsd-products-support-translated-end-user-guides-list.html](http://www.cisco.com/c/en/us/support/collaboration-endpoints/unified-ip-phone-8800-series/tsd-products-support-translated-end-user-guides-list.html)

• V prípade záujmu o licenčné informácie prejdite na toto prepojenie:

[http://www.cisco.com/c/en/us/support/collaboration-endpoints/unified-ip-phone-8800-series/](http://www.cisco.com/c/en/us/support/collaboration-endpoints/unified-ip-phone-8800-series/products-licensing-information-listing.html) [products-licensing-information-listing.html](http://www.cisco.com/c/en/us/support/collaboration-endpoints/unified-ip-phone-8800-series/products-licensing-information-listing.html)

#### **Príbuzné témy**

Riešenie [problémov,](#page-130-2) na strane 121

### <span id="page-33-2"></span><span id="page-33-1"></span>**Podmienky jednoro**č**nej obmedzenej záruky na hardvér spolo**č**nosti Cisco**

Na obdobie trvania záruky sa vzťahujú špeciálne podmienky záruky na hardvér a rôzne ďalšie služby.

Táto záruka sa nevzťahuje na batérie telefónu.

Formálne vyhlásenie o záruke, vrátane záruk a licenčných zmlúv vzťahujúcich sa na softvér Cisco, nájdete na portáli Cisco.com na tejto URL adrese: <https://www.cisco.com/go/hwwarranty>.

### **Záruka na batériu**

Záručná doba batérie je 6 mesiacov od dátumu výroby.

<span id="page-34-3"></span>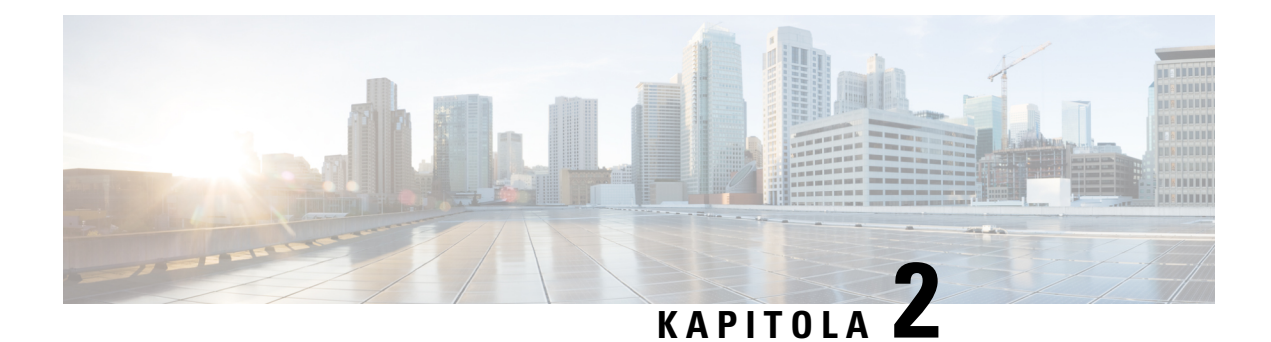

## <span id="page-34-0"></span>**Nastavenie telefónu**

- Inštalácia [hardvéru](#page-34-1) telefónu, na strane 25
- [Konfigurácia](#page-61-0) telefónu, na strane 52

### <span id="page-34-1"></span>**In**š**talácia hardvéru telefónu**

Pred použitím telefónu musíte nainštalovať a nabiť batériu. Batéria môže už byť v telefóne nainštalovaná, alebo ju budete musieť nainštalovať sami.

Pred použitím, inštaláciou alebo nabíjaním telefónu si musíte prečítať bezpečnostné informácie uvedené v Bezpečnosť [produktu,](#page-136-2) na strane 127.

Batéria už môže byť nabitá jedným z podporovaných spôsobov nabíjania. Ak batéria nie je nabitá, pred nastavením telefónu musíte nabiť batériu.

Zariadenia Bezdrôtový telefón IP Cisco 8821 a Bezdrôtový telefón IP Cisco 8821-EX majú rozličné spôsoby uzamknutia priestoru na batériu. Použite správne postupy pre svoj telefón. **Pozor**

- Bezdrôtový telefón IP Cisco 8821
	- [Bezdrôtový](#page-34-2) telefón IP Cisco 8821 inštalácia batérie, na strane 25
	- [Bezdrôtový](#page-44-0) telefón IP Cisco 8821 výmena batérie, na strane 35
- Bezdrôtový telefón IP Cisco 8821-EX
	- [Bezdrôtový](#page-39-0) telefón IP Cisco 8821-EX inštalácia batérie, na strane 30
	- [Bezdrôtový](#page-49-0) telefón IP Cisco 8821-EX výmena batérie, na strane 40

### <span id="page-34-2"></span>**Bezdrôtový telefón IP Cisco 8821** – **in**š**talácia batérie**

Túto úlohu použite iba pre Bezdrôtový telefón IP Cisco 8821. Bezdrôtový telefón IP Cisco 8821-EX nájdete v časti [Bezdrôtový](#page-39-0) telefón IP Cisco 8821-EX – inštalácia batérie, na strane 30.

Súlad s normou IP54 znamená, že telefón je odolný voči prachu a vode. Po opustení továrne je telefón úplne utesnený.

Ak potrebujete otvárať priehradku batérie, nerobte tak vo vlhkom ani prašnom prostredí.

Musíte sa presvedčiť, že kryt batérie je uzatvorený, aby sa zabezpečilo, že sa tam nedostane prach ani voda.

**Poznámka**

Nečistoty, olej alebo iné produkty môžu poškodiť tesnenie krytu priestoru na batériu, dôsledkom čoho je nedostatočné tesnenie. Pri každom nabíjaní batérie skontrolujte, či tesnenie nie je poškodené. Ak je tesnenie poškodené, môžete si objednať náhradný kryt.

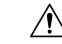

**Pozor** Nepoužívajte nástroje na vypáčenie batérie.

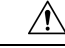

Životnosť a funkcie telefónu môžu byť ohrozené v týchto prípadoch: **Pozor**

- Nesprávne vložená batéria.
- Kryt batérie nie je riadne uzavretý.
- Gumené tesnenie na kryte batérie nie je dostatočne udržiavané.
- Gumené tesnenie na kryte batérie je poškodené.
- Telefón pravidelne padá na tvrdý povrch.

#### **Procedúra**

**Krok 1** Vyberte kryt z priestoru na batériu.

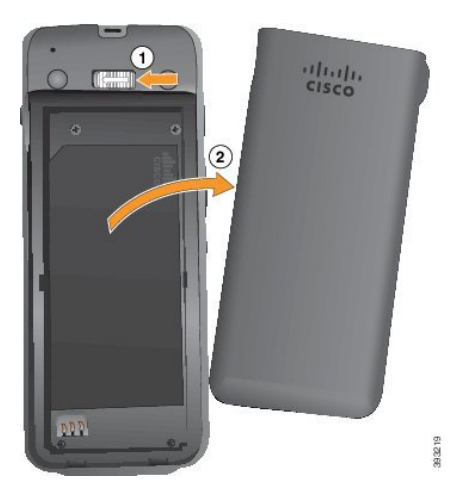

a) Zatlačením poistnej západky doľava uvoľnite kryt.
Π

b) Pomocou úchytiek na bokoch krytu nadvihnite hornú časť krytu a potom nadvihnutím krytu odblokujte spodné úchytky.

**Krok 2** Nainštalujte batériu.

Ak batériu do priehradky na batériu nevložíte správne, môže dôjsť k poškodeniu batérie a priehradky batérie. **Pozor**

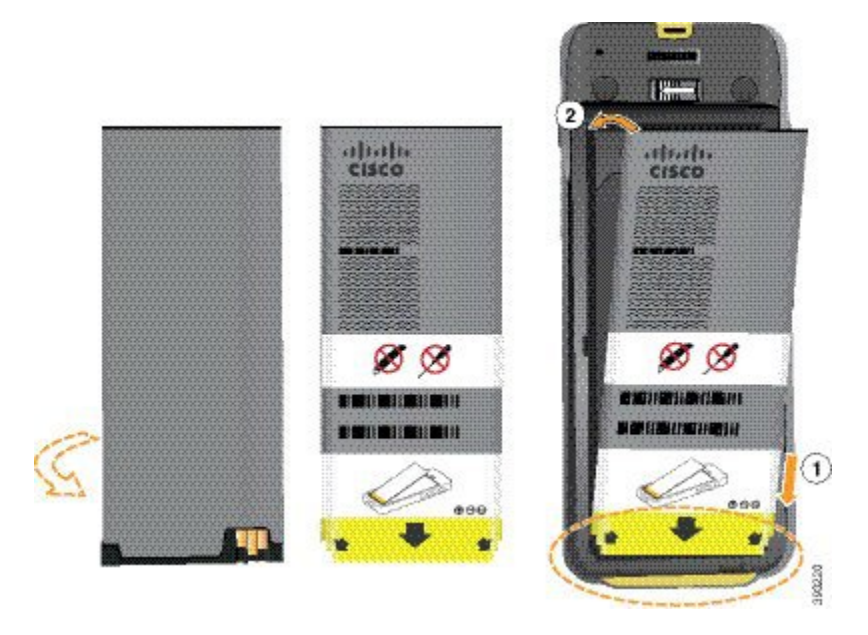

Batéria obsahuje kovové kontakty, ktoré sa musia dotýkať kontaktov v priehradke batérie. Batéria disponuje v spodnej časti šípkou, v tej hornej logom Cisco.

Po správnom vložení batérie musí byť viditeľné logo aj šípka. Šípka smeruje ku konektoru v základni telefónu a logo je blízko upínacej svorky.

Priestor na batériu obsahuje v spodných rohoch malé jazýčky. Batéria sa pod tieto jazýčky musí zasunúť. Nasledujúca grafika zobrazuje priehradku na batériu bez batérie a s vloženou batériou.

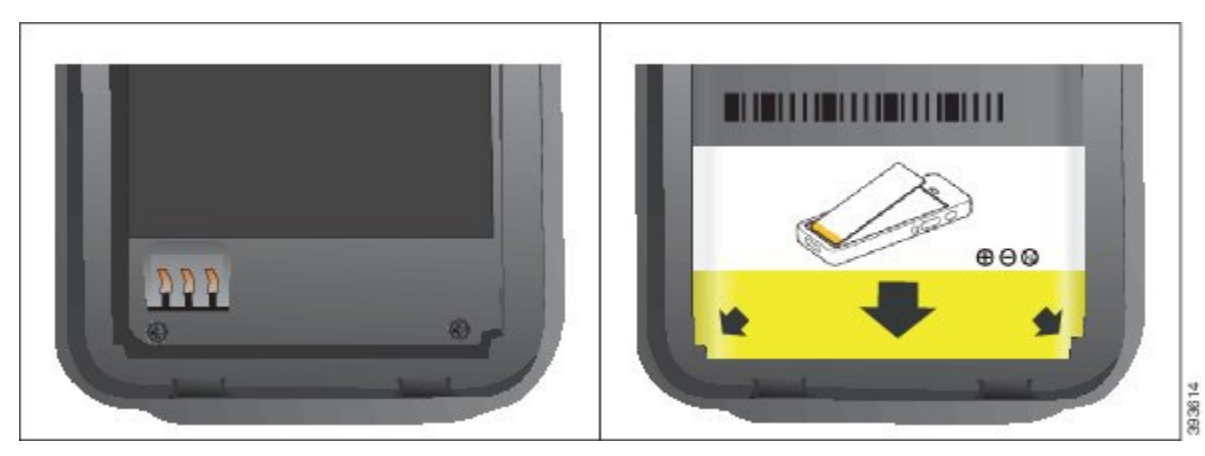

a) Podržte batériu tak, aby jej spodný okraj bol blízko k spodnej časti priehradky. Uistite sa, že kovové kontakty na telefóne a batérii sú oproti sebe. Na batérii sa logo Cisco musí nachádzať blízko upínacieho držiaka a šípka musí ukazovať na základňu telefónu.

- **Pozor** Batériu do priehradky nevtláčajte nasilu, pretože to môže poškodiť priehradku a batériu.
- b) Zasuňte spodnú časť batérie pod jazýčky v spodnej časti priehradky na batérie.
- c) Zatlačte batériu do priestoru na batériu, kým úplne nezapadne na svoje miesto.

Nasledovné grafické zobrazenie znázorňuje správne vloženú batériu.

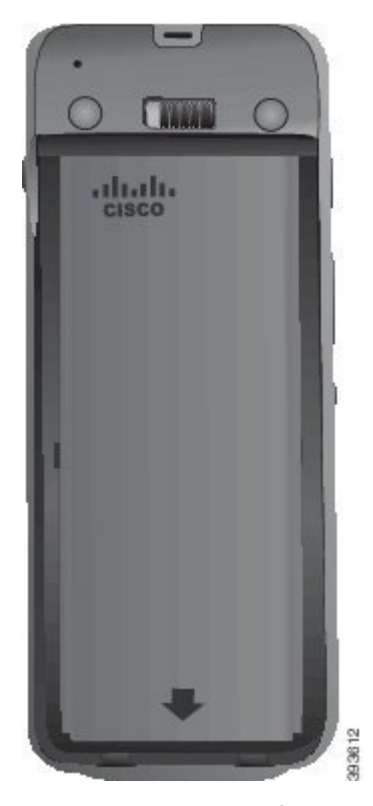

- d) Ak má batéria tenkú vyťahovaciu úchytku, preložte ju cez batériu.
- **Krok 3** Skontrolujte tesnenie na vnútornej strane krytu priestoru na batériu a v prípade potreby ho vyčistite tkaninou navlhčenou vodou.
	- Na čistenie tesnenia nepoužívajte čistiace prostriedky na báze oleja, ani alkoholu. Tieto čistiace prostriedky môžu poškodiť tesnenie a následnú stratu záruky na telefón. **Pozor**
- **Krok 4** Vymeňte kryt priestoru na batériu.

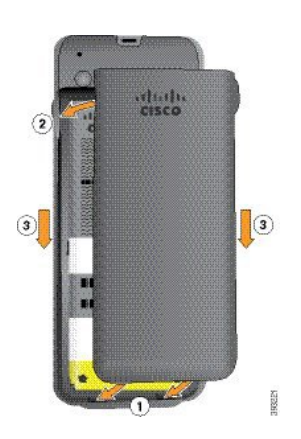

- Po zatvorení krytu batérie, skontrolujte, či je riadne uzavretý. V opačnom prípade môže do priestoru na batériu vniknúť prach a voda. **Pozor**
- a) Vyrovnajte západky v dolnej časti krytu so zárezmi na telefóne.

Jazýčky zasuňte do telefónu.

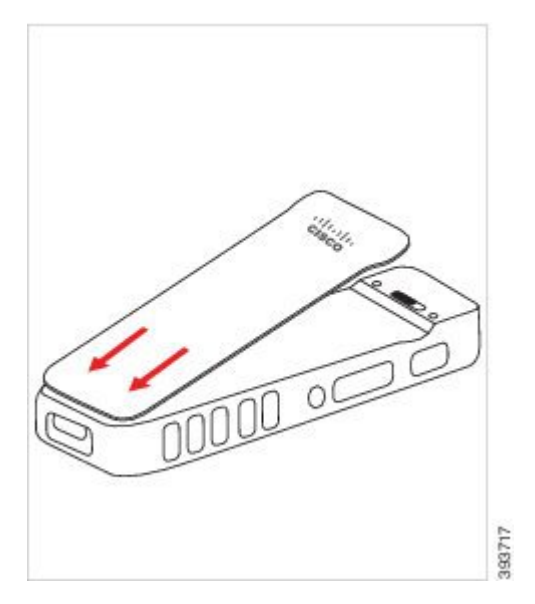

b) Kryt pevne zatlačte do telefónu, až kým nezapadne na svoje miesto. Zatlačte na vrch, stred a všetky spodné strany krytu.

Pevne zatlačte na kryt.

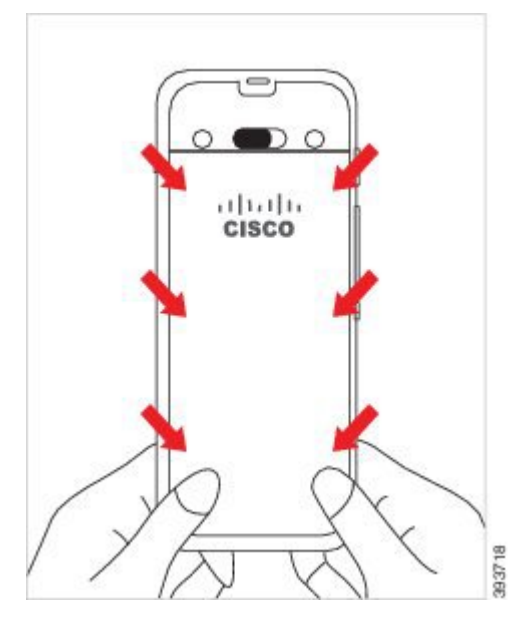

- Na kryt nepôsobte silou. Ak na svoje miesto nezacvakne bez použitia sily, odstráňte kryt a skontrolujte, či je batéria vložená správne. **Pozor**
- c) Skontrolujte, či je kryt po všetkých štyroch strán zarovnaný stelefónom, a potom zasuňte zámku smerom doprava, čím kryt upevníte.

**Poznámka** Ak nie je zarovnaný kryt v hornej časti, stlačte kryt medzi západkou a logom spoločnosti Cisco.

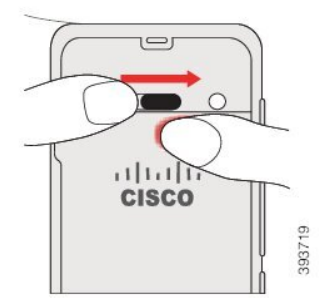

**Príbuzné témy**

[Identifikácia](#page-56-0) poškodenej batérie, na strane 47

### **Bezdrôtový telefón IP Cisco 8821-EX** – **in**š**talácia batérie**

Túto úlohu použite iba pre Bezdrôtový telefón IP Cisco 8821-EX. Bezdrôtový telefón IP Cisco 8821 nájdete v časti [Bezdrôtový](#page-34-0) telefón IP Cisco 8821 – inštalácia batérie, na strane 25.

Súlad s normou IP67 znamená, že telefón je odolný voči prachu a vode. Po opustení továrne je telefón úplne utesnený.

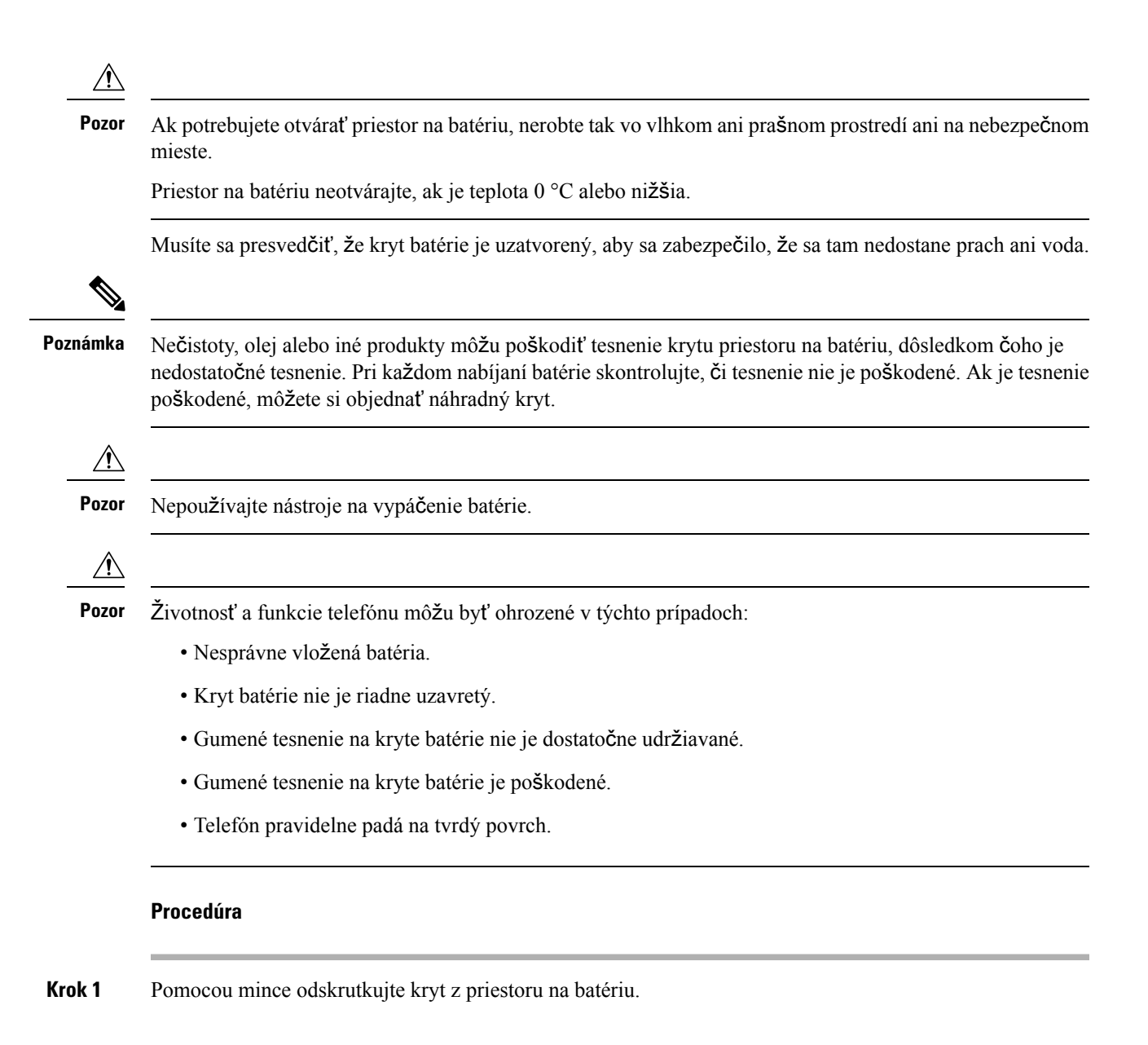

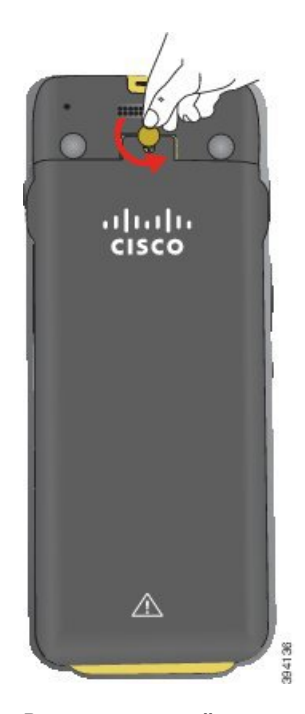

- Nepoužívajte ostrý objekt na odskrutkovanie dvierok priestoru na batériu alebo na odstránenie dvierok batérie z telefónu. **Pozor**
- a) Pomocou mince otočte skrutku a odomknite priestor na batériu.

Skrutka zostáva v kryte.

- b) Zdvihnite kryt a vyberte ho z priestoru na batériu, *postupne jeden roh po druhom*.
- **Krok 2** Nainštalujte batériu.
	- Ak batériu do priehradky na batériu nevložíte správne, môže dôjsť k poškodeniu batérie a priehradky batérie. **Pozor**

П

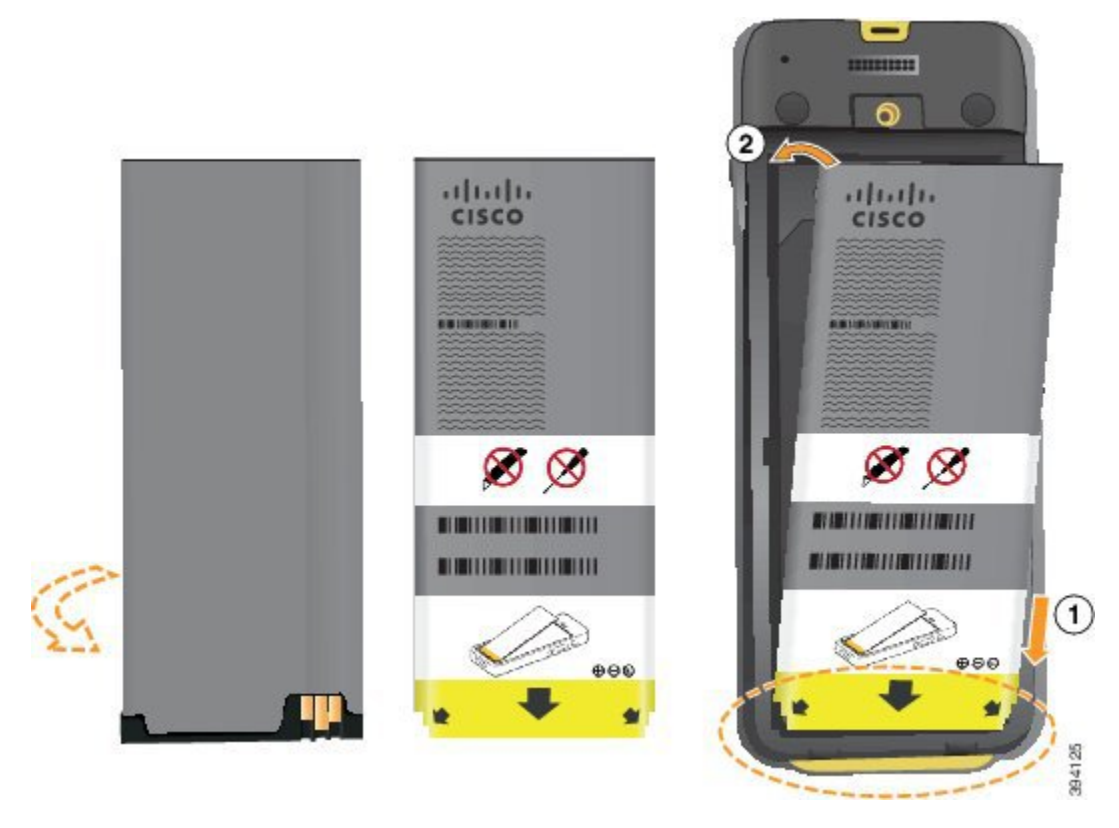

Batéria obsahuje kovové kontakty, ktoré sa musia dotýkať kontaktov v priehradke batérie. Batéria disponuje v spodnej časti šípkou, v tej hornej logom Cisco.

Po správnom vložení batérie musí byť viditeľné logo aj šípka. Šípka smeruje ku konektoru v základni telefónu a logo je blízko upínacej svorky.

Priestor na batériu obsahuje v spodných rohoch malé jazýčky. Batéria sa pod tieto jazýčky musí zasunúť. Nasledujúca grafika zobrazuje priehradku na batériu bez batérie a s vloženou batériou.

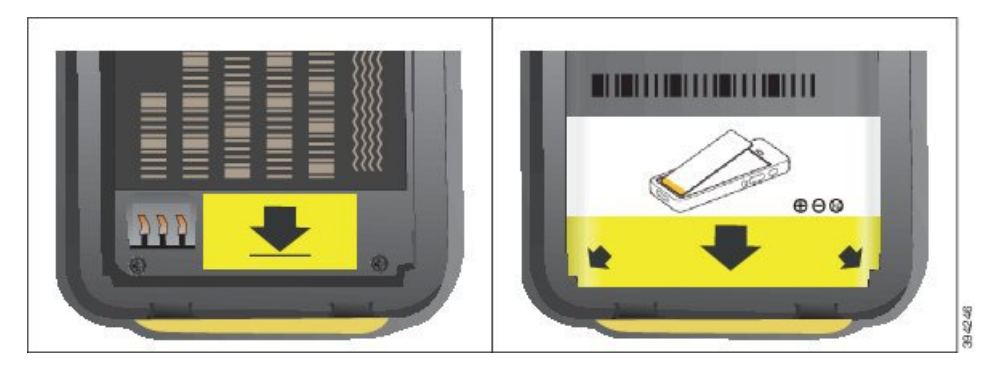

a) Podržte batériu tak, aby jej spodný okraj bol blízko k spodnej časti priehradky. Uistite sa, že kovové kontakty na telefóne a batérii sú oproti sebe. Na batérii sa logo Cisco musí nachádzať blízko upínacieho držiaka a šípka musí ukazovať na základňu telefónu.

**Pozor** Batériu do priehradky nevtláčajte nasilu, pretože to môže poškodiť priehradku a batériu.

b) Zasuňte spodnú časť batérie pod jazýčky v spodnej časti priehradky na batérie.

- c) Zatlačte batériu do priestoru na batériu, až kým nezapadne na svoje miesto. Uistite sa, že je dôkladne uložená v priestore na batériu.
- d) Ak má batéria tenkú vyťahovaciu úchytku, preložte ju cez batériu.
- **Krok 3** Skontrolujte tesnenie na vnútornej strane krytu priestoru na batériu a v prípade potreby ho vyčistite tkaninou navlhčenou vodou.
	- Na čistenie tesnenia nepoužívajte čistiace prostriedky na báze oleja, ani alkoholu. Tieto čistiace prostriedky môžu poškodiť tesnenie a následnú stratu záruky na telefón. **Pozor**
- **Krok 4** Vymeňte kryt priestoru na batériu.

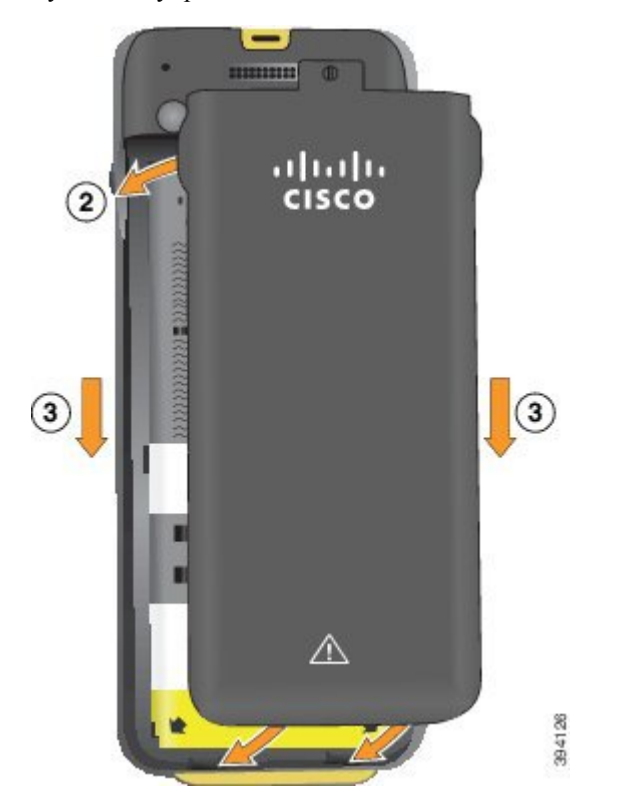

- Po zatvorení krytu batérie, skontrolujte, či je riadne uzavretý. V opačnom prípade môže do priestoru na batériu vniknúť prach a voda. **Pozor**
- a) Vyrovnajte západky v dolnej časti krytu so zárezmi na telefóne.

Jazýčky zasuňte do telefónu.

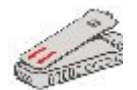

b) Kryt pevne zatlačte do telefónu, až kým nezapadne na svoje miesto.

Zatlačte na vrch, stred a všetky spodné strany krytu.

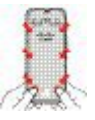

Na kryt nepôsobte silou. Ak na svoje miesto nezacvakne bez použitia sily, odstráňte kryt a skontrolujte, či je batéria vložená správne. **Pozor**

c) Uistite sa, že je kryt zarovnaný s telefónom, a potom pomocou mince utiahnite skrutku v kryte. Skrutku utiahnite len jemne. Neuťahujte ju príliš.

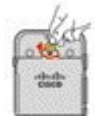

#### **Príbuzné témy**

[Identifikácia](#page-56-0) poškodenej batérie, na strane 47

### <span id="page-44-0"></span>**Bezdrôtový telefón IP Cisco 8821** – **výmena batérie**

Túto úlohu použite iba pre Bezdrôtový telefón IP Cisco 8821. Bezdrôtový telefón IP Cisco 8821-EX nájdete v časti [Bezdrôtový](#page-49-0) telefón IP Cisco 8821-EX – výmena batérie, na strane 40.

Ak máte k dispozícii záložnú batériu, môžete vybitú batériu vymeniť za nabitú.

Súlad s normou IP54 znamená, že telefón je odolný voči prachu a vode. Po opustení továrne je telefón úplne utesnený.

Ak potrebujete otvárať priehradku batérie, nerobte tak vo vlhkom ani prašnom prostredí.

Musíte sa presvedčiť, že kryt batérie je uzatvorený, aby sa zabezpečilo, že sa tam nedostane prach ani voda.

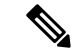

**Poznámka**

Nečistoty, olej alebo iné produkty môžu poškodiť tesnenie krytu priestoru na batériu, dôsledkom čoho je nedostatočné tesnenie. Pri každom nabíjaní batérie skontrolujte, či tesnenie nie je poškodené. Ak je tesnenie poškodené, môžete si objednať náhradný kryt.

 $\bigwedge$ 

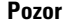

**Pozor** Nepoužívajte nástroje na otváranie krytu alebo vypáčenie batérie.

**Pozor** Životnosť a funkcie telefónu môžu byť ohrozené v týchto prípadoch: • Nesprávne vložená batéria. • Kryt batérie nie je riadne uzavretý. • Gumené tesnenie na kryte batérie nie je dostatočne udržiavané. • Gumené tesnenie na kryte batérie je poškodené. • Telefón pravidelne padá na tvrdý povrch.  $\triangle$ 

**Pozor**

 $\bigwedge$ 

Očakávaný životný cyklus batérie je dva roky. Na základe priemerného využitia to zodpovedá približne 500 nabitiam. Ak si potrebujete vypočítať vek batérie, pozrite si na nej vytlačené údaje. Po skončení prevádzkovej životnosti odporúčame batériu vymeniť.

#### **Procedúra**

**Krok 1** Vyberte kryt z priestoru na batériu.

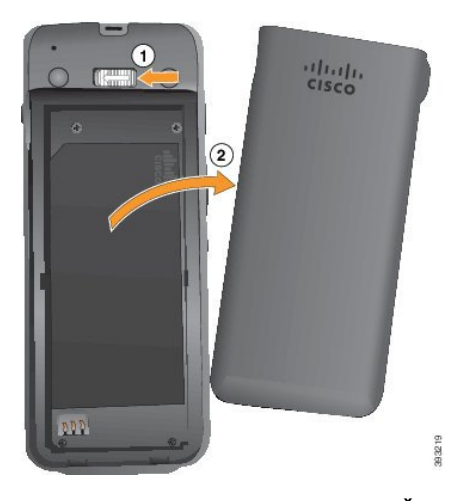

- a) Zatlačením poistnej západky doľava uvoľnite kryt.
- b) Pomocou úchytiek na stranách krytu nadvihnite hornú časť krytu a potom nadvihnutím krytu odblokujte spodné úchytky.
- **Krok 2** Vykonajte jednu z nasledujúcich činností:
	- Ak je batéria vybavená vyťahovacou úchytkou, potiahnite ju smerom od telefónu.
	- Ak batéria nie je vybavená vyťahovacou úchytkou, uchopte telefón do ruky tak, aby obrazovka smerovala k dlani. Druhú ruku umiestnite do blízkosti základne telefónu. Potraste telefónom, aby vám batéria vypadla do ruky.

Ш

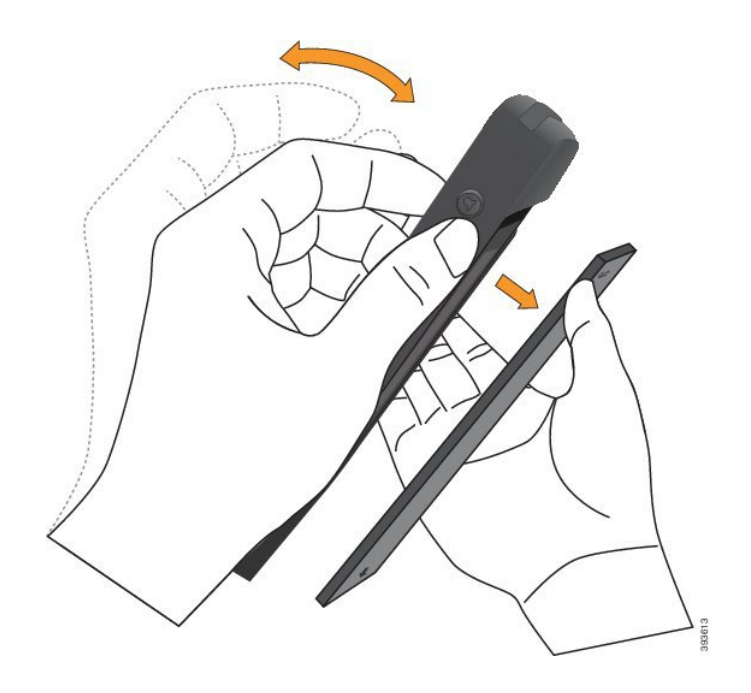

- **Krok 3** Nainštalujte batériu.
	- Ak batériu do priehradky na batériu nevložíte správne, môže dôjsť k poškodeniu batérie a priehradky batérie. **Pozor**

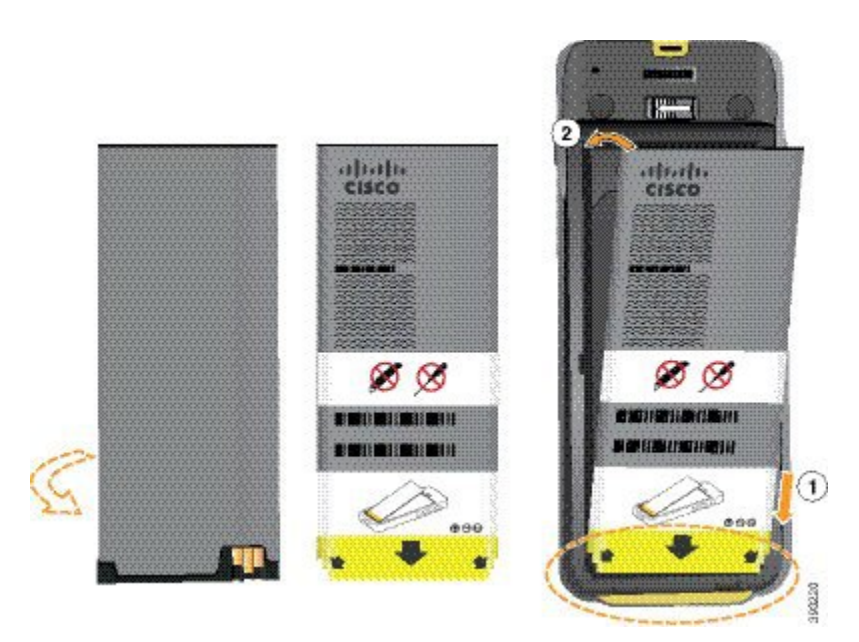

Batéria obsahuje kovové kontakty, ktoré sa musia dotýkať kontaktov v priehradke batérie. Batéria disponuje v spodnej časti šípkou, v tej hornej logom Cisco.

Po správnom vložení batérie musí byť viditeľné logo aj šípka. Šípka smeruje ku konektoru v základni telefónu a logo je blízko upínacej svorky.

Priestor na batériu obsahuje v spodných rohoch malé jazýčky. Batéria sa pod tieto jazýčky musí zasunúť. Nasledujúca grafika zobrazuje priehradku na batériu bez batérie a s vloženou batériou.

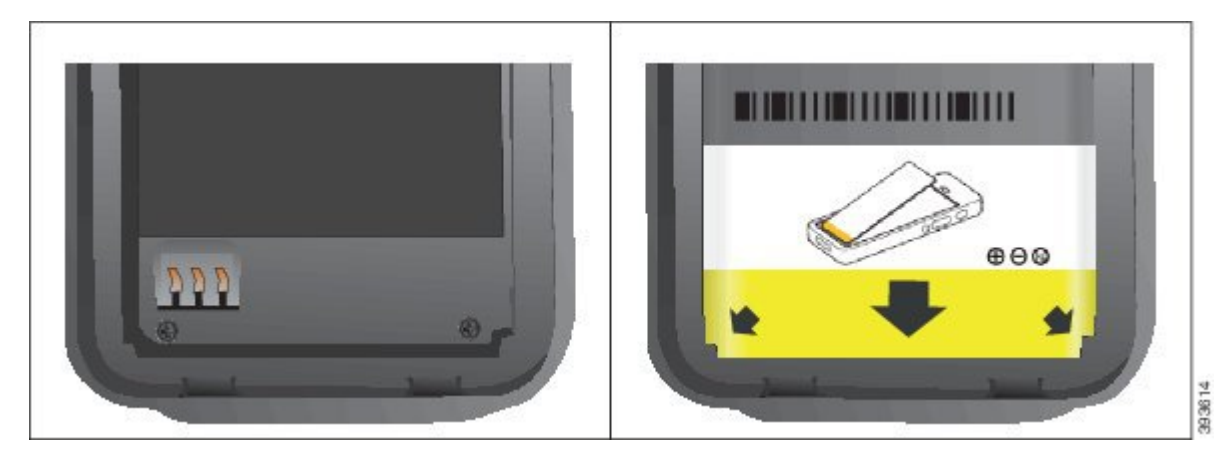

a) Podržte batériu tak, aby jej spodný okraj bol blízko k spodnej časti priehradky. Uistite sa, že kovové kontakty na telefóne a batérii sú oproti sebe. Na batérii sa logo Cisco musí nachádzať blízko upínacieho držiaka a šípka musí ukazovať na základňu telefónu.

**Pozor** Batériu do priehradky nevtláčajte nasilu, pretože to môže poškodiť priehradku a batériu.

- b) Zasuňte spodnú časť batérie pod jazýčky v spodnej časti priehradky na batérie.
- c) Zatlačte batériu do priestoru na batériu, kým úplne nezapadne na svoje miesto.

Nasledovné grafické zobrazenie znázorňuje správne vloženú batériu.

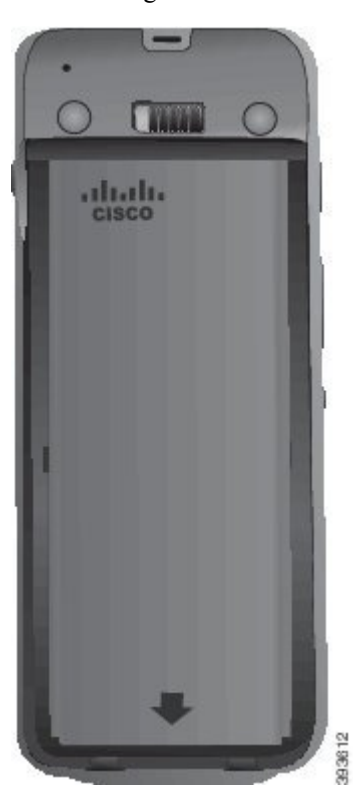

d) Ak má batéria tenkú vyťahovaciu úchytku, preložte ju cez batériu.

Ш

- **Krok 4** Skontrolujte tesnenie na vnútornej strane krytu priestoru na batériu a v prípade potreby ho vyčistite tkaninou navlhčenou vodou.
	- Na čistenie tesnenia nepoužívajte čistiace prostriedky na báze oleja, ani alkoholu. Tieto čistiace prostriedky môžu poškodiť tesnenie a následnú stratu záruky na telefón. **Pozor**
- **Krok 5** Vymeňte kryt priestoru na batériu.

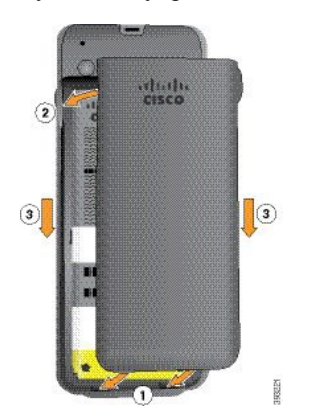

- Po zatvorení krytu batérie, skontrolujte, či je riadne uzavretý. V opačnom prípade môže do priestoru na batériu vniknúť prach a voda. **Pozor**
- a) Vyrovnajte západky v dolnej časti krytu so zárezmi na telefóne.

Jazýčky zasuňte do telefónu.

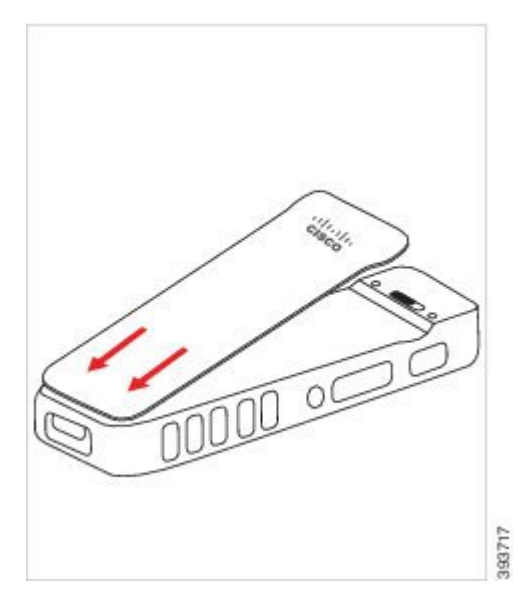

b) Kryt pevne zatlačte do telefónu, až kým nezapadne na svoje miesto. Zatlačte na vrch, stred a všetky spodné strany krytu.

Pevne zatlačte na kryt.

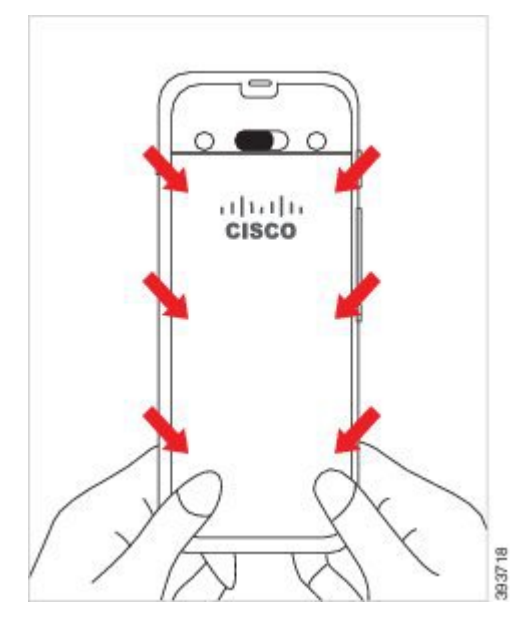

- Na kryt nepôsobte silou. Ak na svoje miesto nezacvakne bez použitia sily, odstráňte kryt a skontrolujte, či je batéria vložená správne. **Pozor**
- c) Skontrolujte, či je kryt po všetkých štyroch strán zarovnaný stelefónom, a potom zasuňte zámku smerom doprava, čím kryt upevníte.

**Poznámka** Ak nie je zarovnaný kryt v hornej časti, stlačte kryt medzi západkou a logom spoločnosti Cisco.

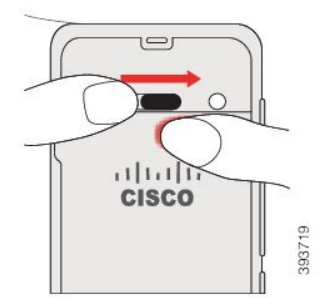

**Príbuzné témy**

[Identifikácia](#page-56-0) poškodenej batérie, na strane 47

### <span id="page-49-0"></span>**Bezdrôtový telefón IP Cisco 8821-EX** – **výmena batérie**

Túto úlohu použite iba pre Bezdrôtový telefón IP Cisco 8821-EX. Bezdrôtový telefón IP Cisco 8821 nájdete v časti [Bezdrôtový](#page-44-0) telefón IP Cisco 8821 – výmena batérie, na strane 35.

Ak máte k dispozícii záložnú batériu, môžete vybitú batériu vymeniť za nabitú.

Súlad s normou IP67 znamená, že telefón je odolný voči prachu a vode. Po opustení továrne je telefón úplne utesnený.

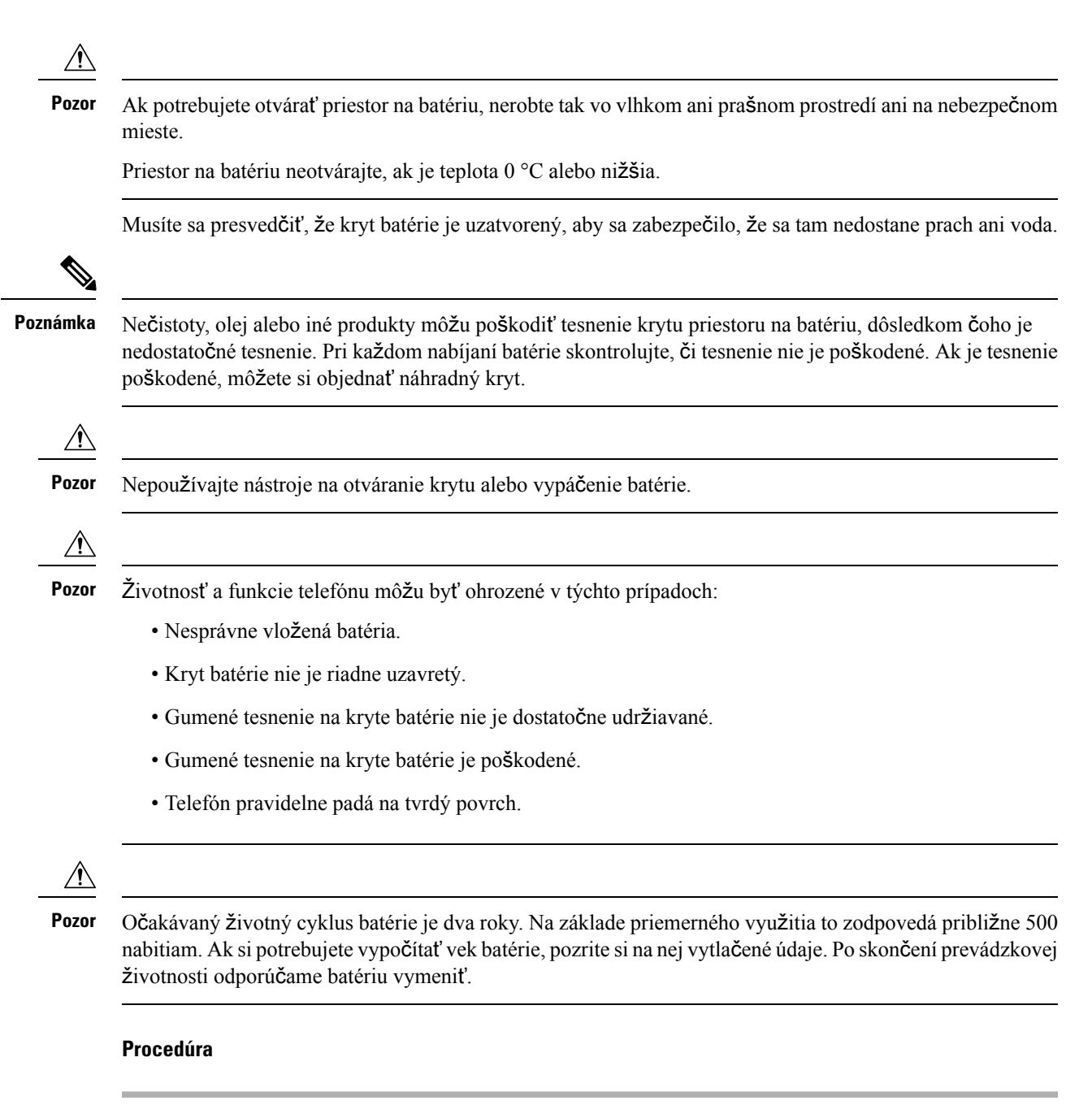

**Krok 1** Pomocou mince odskrutkujte kryt z priestoru na batériu.

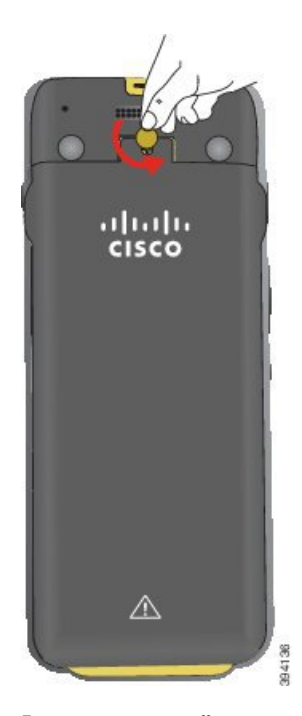

- Nepoužívajte ostrý objekt na odskrutkovanie dvierok priestoru na batériu alebo na odstránenie dvierok batérie z telefónu. **Pozor**
- a) Pomocou mince otočte skrutku a odomknite priestor na batériu.

Skrutka zostáva v kryte.

- b) Zdvihnite kryt a vyberte ho z priestoru na batériu, *postupne jeden roh po druhom*.
- **Krok 2** Vykonajte jednu z nasledujúcich činností:
	- Ak je batéria vybavená vyťahovacou úchytkou, potiahnite ju smerom od telefónu
	- Ak batéria nie je vybavená vyťahovacou úchytkou, uchopte telefón do ruky tak, aby obrazovka smerovala k dlani. Druhú ruku umiestnite do blízkosti základne telefónu. Potraste telefónom, aby vám batéria vypadla do ruky.

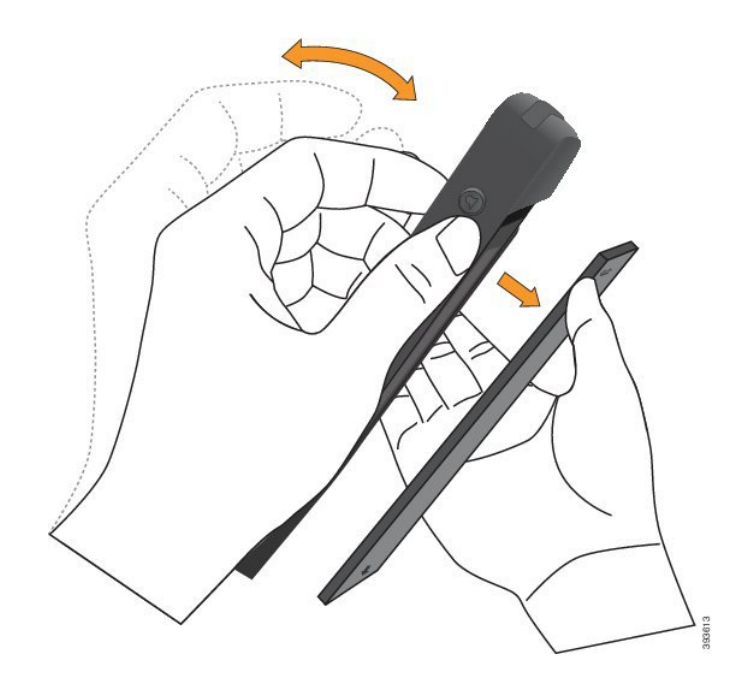

- **Krok 3** Nainštalujte batériu.
	- Ak batériu do priehradky na batériu nevložíte správne, môže dôjsť k poškodeniu batérie a priehradky batérie. **Pozor**

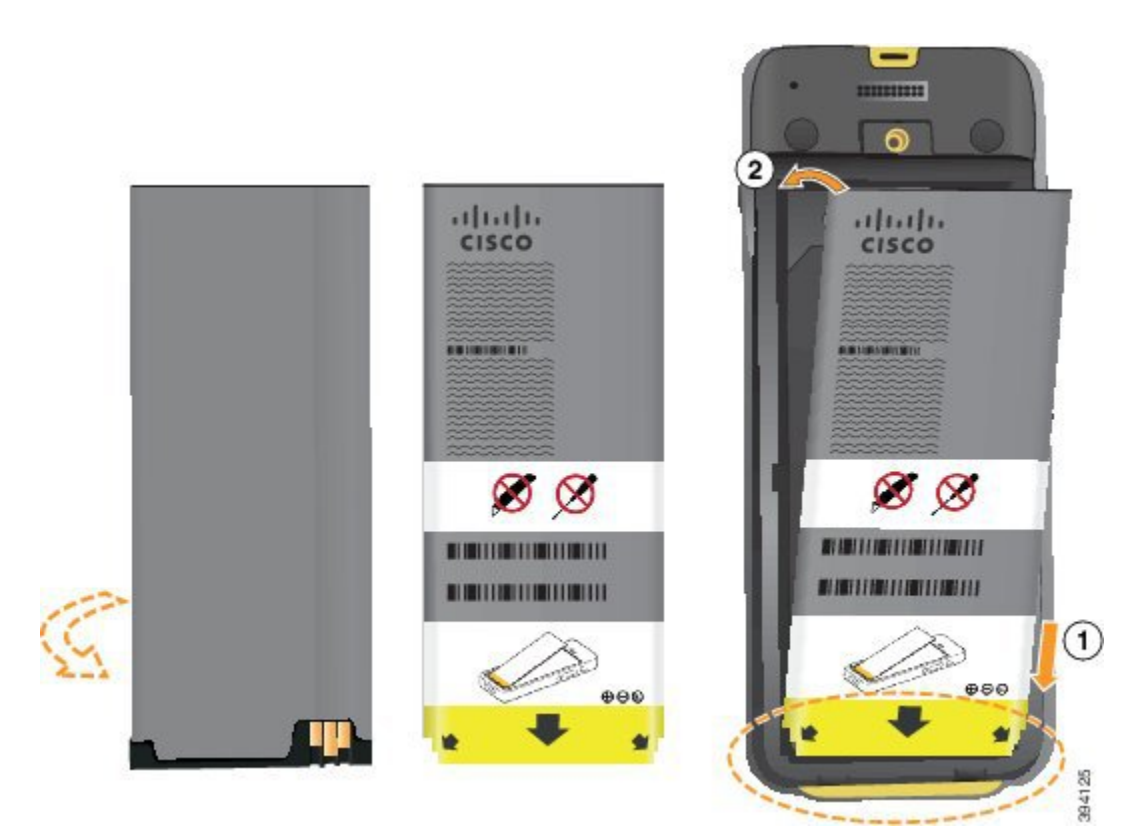

Batéria obsahuje kovové kontakty, ktoré sa musia dotýkať kontaktov v priehradke batérie. Batéria disponuje v spodnej časti šípkou, v tej hornej logom Cisco.

Po správnom vložení batérie musí byť viditeľné logo aj šípka. Šípka smeruje ku konektoru v základni telefónu a logo je blízko upínacej svorky.

Priestor na batériu obsahuje v spodných rohoch malé jazýčky. Batéria sa pod tieto jazýčky musí zasunúť. Nasledujúca grafika zobrazuje priehradku na batériu bez batérie a s vloženou batériou.

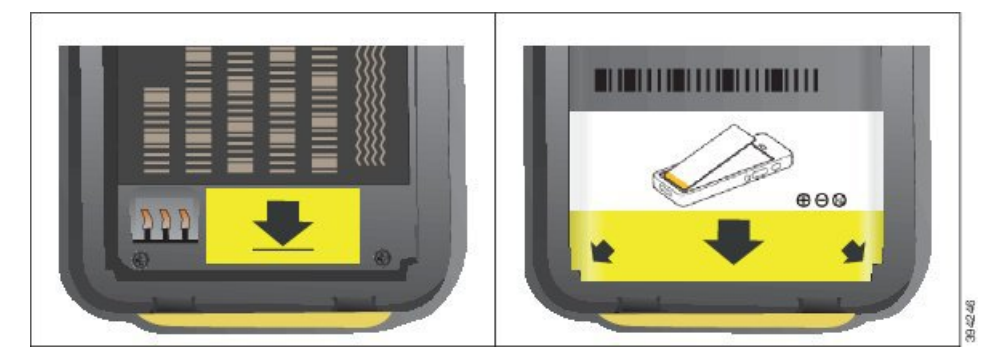

a) Podržte batériu tak, aby jej spodný okraj bol blízko k spodnej časti priehradky. Uistite sa, že kovové kontakty na telefóne a batérii sú oproti sebe. Na batérii sa logo Cisco musí nachádzať blízko upínacieho držiaka a šípka musí ukazovať na základňu telefónu.

**Pozor** Batériu do priehradky nevtláčajte nasilu, pretože to môže poškodiť priehradku a batériu.

- b) Zasuňte spodnú časť batérie pod jazýčky v spodnej časti priehradky na batérie.
- c) Zatlačte batériu do priestoru na batériu, kým úplne nezapadne na svoje miesto.
- d) Ak má batéria tenkú vyťahovaciu úchytku, preložte ju cez batériu.
- **Krok 4** Skontrolujte tesnenie na vnútornej strane krytu priestoru na batériu a v prípade potreby ho vyčistite tkaninou navlhčenou vodou.
	- Na čistenie tesnenia nepoužívajte čistiace prostriedky na báze oleja, ani alkoholu. Tieto čistiace prostriedky môžu poškodiť tesnenie a následnú stratu záruky na telefón. **Pozor**
- **Krok 5** Vymeňte kryt priestoru na batériu.

Ш

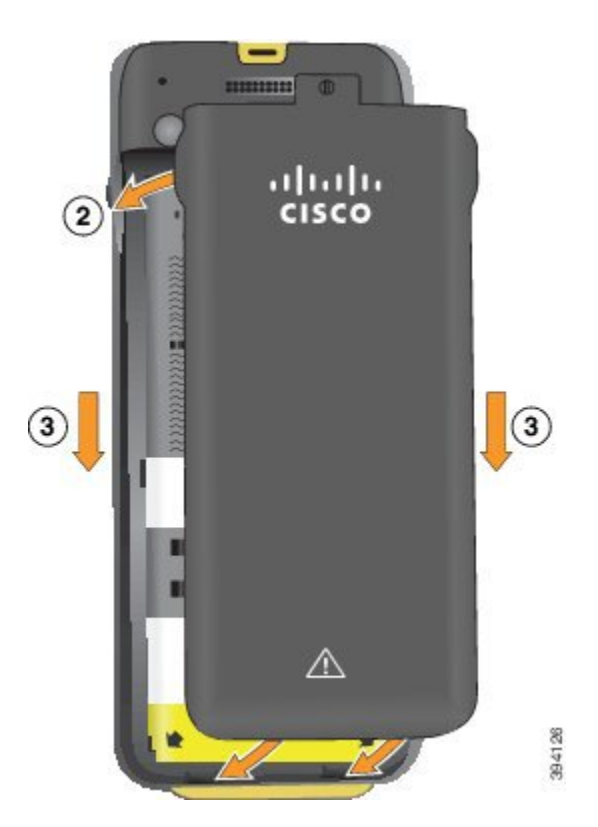

- Po zatvorení krytu batérie, skontrolujte, či je riadne uzavretý. V opačnom prípade môže do priestoru na batériu vniknúť prach a voda. **Pozor**
- a) Vyrovnajte západky v dolnej časti krytu so zárezmi na telefóne.

Jazýčky zasuňte do telefónu.

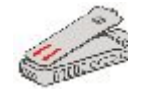

b) Kryt pevne zatlačte do telefónu, až kým nezapadne na svoje miesto.

Zatlačte na vrch, stred a všetky spodné strany krytu.

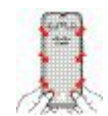

**Pozor**

Na kryt nepôsobte silou. Ak na svoje miesto nezacvakne bez použitia sily, odstráňte kryt a skontrolujte, či je batéria vložená správne.

c) Skontrolujte, že kryt je zarovnaný s telefónom, a potom pomocou mince kryt upevnite.

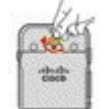

**Krok 6** Vymeňte kryt priestoru na batériu.

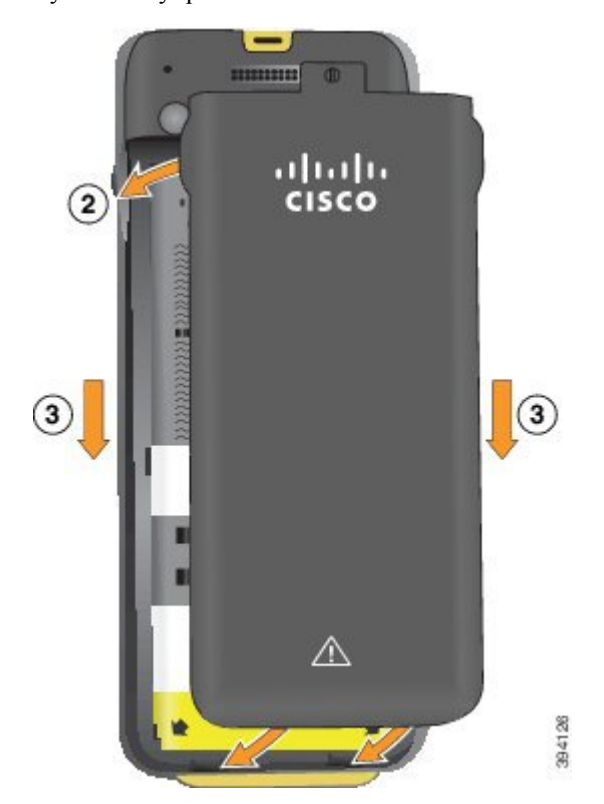

- Po zatvorení krytu batérie, skontrolujte, či je riadne uzavretý. V opačnom prípade môže do priestoru na batériu vniknúť prach a voda. **Pozor**
- a) Vyrovnajte západky v dolnej časti krytu so zárezmi na telefóne.

Jazýčky zasuňte do telefónu.

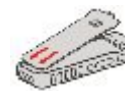

b) Kryt pevne zatlačte do telefónu, až kým nezapadne na svoje miesto.

Zatlačte na vrch, stred a všetky spodné strany krytu.

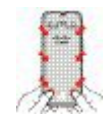

- Na kryt nepôsobte silou. Ak na svoje miesto nezacvakne bez použitia sily, odstráňte kryt a skontrolujte, či je batéria vložená správne. **Pozor**
- c) Uistite sa, že je kryt zarovnaný s telefónom, a potom pomocou mince utiahnite skrutku v kryte. Skrutku utiahnite len jemne. Neuťahujte ju príliš.

П

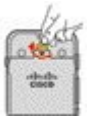

#### **Príbuzné témy**

[Identifikácia](#page-56-0) poškodenej batérie, na strane 47

### <span id="page-56-0"></span>**Identifikácia po**š**kodenej batérie**

Batéria telefónu môže mať fyzické znaky poškodenia. Medzi fyzické znaky patrí:

- Nafúknutie
- Ohnutie
- Zlomené koncové uzávery

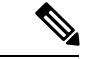

Poznámka Pri výmene batérie odporúčame, aby ste skontrolovali, či nie je batéria a priestor pre batérie fyzicky poškodený.

#### **Nafúknutie batérie**

#### **Identifikácia**

- Batéria na povrchu nesedí naplocho. Ak sa dotknete jej okrajov, môže sa húpať.
- Vložená batéria nesedí v priestore pre batérie rovno.
- Zadný kryt sa úplne nezatvorí (najmä uprostred dvierok)
- Keď sa batériu pokúsite odstrániť, nevypadne z priestoru pre batérie. Môžete si *myslie*ť, že je potrebné vypáčiť batériu von.

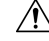

**Pozor Nesna**ž**te** sa batériu vypáčiť von.

#### **Príklady**

Ďalší obrázok zobrazuje nafúknutú batériu zospodu.

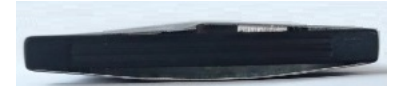

Ďalší obrázok zobrazuje ďalšiu nafúknutú batériu.

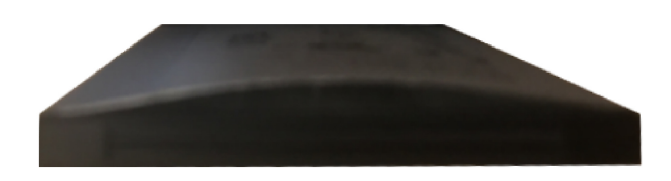

Nasledujúci obrázok zobrazuje nafúknutú batériu v priestore pre batérie. Všimnite si, že batéria nie je zarovnaná so stenami priestoru po obvode batérie.

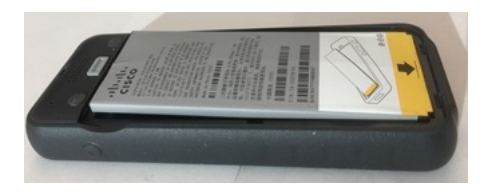

Ďalší obrázok zobrazuje rovnakú nafúknutú batériu, keď je nasadený kryt. Všimnite si, že stred krytu je vyklenutý. Príchytky v strede krytu sa nemôžu jednoducho prichytiť.

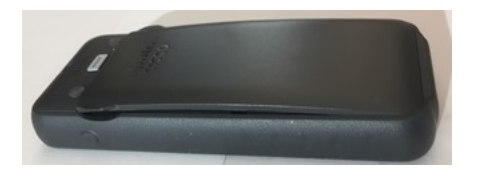

Batéria sa môže tiež zväčšiť po dĺžke alebo po šírke, kvôli čomu sa ťažko vyberá. Nepoužívajte žiadny nástroj na vyplnenie batérie.

#### **Ohnutá batéria**

#### **Identifikácia**

Batéria na povrchu nesedí naplocho. Ak sa dotknete jej okrajov, môže sa húpať.

#### **Príklad**

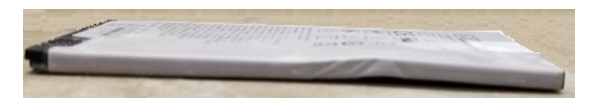

#### **Koncové uzávery sú rozbité alebo po**š**kodené**

#### **Identifikácia**

Plastové uzávery na koncoch batérie nie sú správne pripojené.

#### **Príklad**

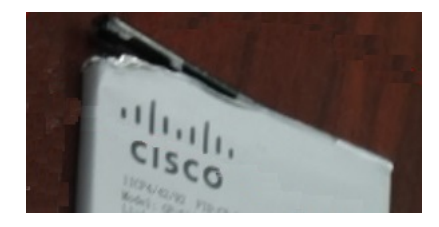

### **Nabíjanie batérie telefónu**

Batériu môžete nabíjať pomocou niektorej z nasledovných možností:

- Kábel USB Telefón môžete nabíjať pomocou napájacieho adaptéra alebo počítača.
- Stolová nabíjačka Telefón môžete používať a súčasne ho pri tom nabíjať.
- Multinabíjačka Môžete nabíjať viacero telefónov súčasne.

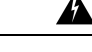

**Varovanie** Nebezpečenstvo výbuchu: Batériu telefónu nenabíjajte v potenciálne výbušnej atmosfére. Vyhlásenie 431

Nabitie batérie v napájacom adaptéri, stolovej nabíjačke alebo multinabíjačke trvá asi 3 hodiny. Nabitie batérie pomocou kábla USB a počítača trvá asi 6 hodín.

#### **Príbuzné témy**

[Multinabíja](#page-124-0)čky, na strane 115 [Stolové](#page-121-0) nabíjačky, na strane 112

#### **Nabíjanie zálo**ž**nej batérie**

Ak potrebujete volať dlhší čas, môže byť užitočné mať k dispozícii nabitú záložnú batériu. Záložnú batériu môžete nabíjať v stolovej nabíjačke alebo v multinabíjačke.

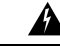

**Varovanie** Nebezpečenstvo výbuchu: Záložnú batériu nenabíjajte v potenciálne výbušnej atmosfére. Vyhlásenie 431

Nabitie záložnej batérie v stolovej nabíjačke alebo v multinabíjačke trvá asi 3 hodiny.

#### **Príbuzné témy**

[Multinabíja](#page-124-0)čky, na strane 115 [Stolové](#page-121-0) nabíjačky, na strane 112

#### <span id="page-58-0"></span>**Príprava napájacieho adaptéra**

Napájací adaptér vášho telefónu je kompaktný. Pred použitím napájacieho adaptéra musíte roztvoriť vidlice. Po použití napájacieho adaptéra musíte zložiť vidlice.

Napájací adaptér pre vašu oblasť si môže vyžadovať aj dodatočný objímku, ktorá umožní pripojenie adaptéru do elektrickej zásuvky.

#### **Procedúra**

**Krok 1** Prstami uchopte okraj vidlice a potiahnite vidlicu smerom nahor, až kým nebudete počuť kliknutie.

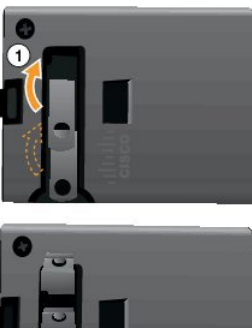

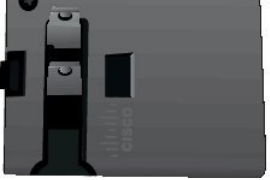

- **Krok 2** (voliteľné) Nainštalujte medzinárodnú napájaciu objímku.
- **Krok 3** (voliteľné) Pred zatvorením napájacieho adaptéra odstráňte medzinárodnú napájaciu objímku.
- **Krok 4** (voliteľné) Držte páčku na hornej strane adaptéra smerom nadol a vidlice zatlačte smerom nadol, aby sa adaptér zatvoril.

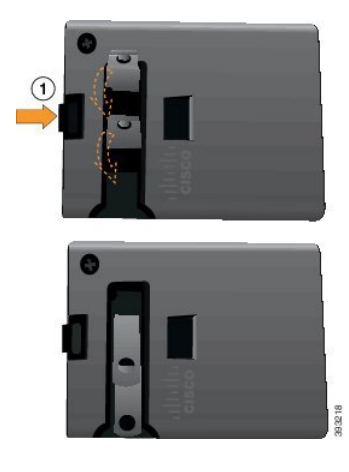

### **Nabitie batérie pomocou sie**ť**ového zdroja napätia**

Telefón môžete nabíjať pomocou sieťového zdroja napätia. Keď na nabíjanie telefónu používate sieťový zdroj, úplné nabitie batérie môže trvať až 3 hodiny.

Široký konektor kábla USB zapojte do telefónu pomocou magnetov, ktoré ho držia na mieste. Má kolíky, ktoré je potrebné správne zarovnať. Ak telefón uchopíte tak, že obrazovka smeruje k vám, dá sa vidieť ikona batérie na konektore.

П

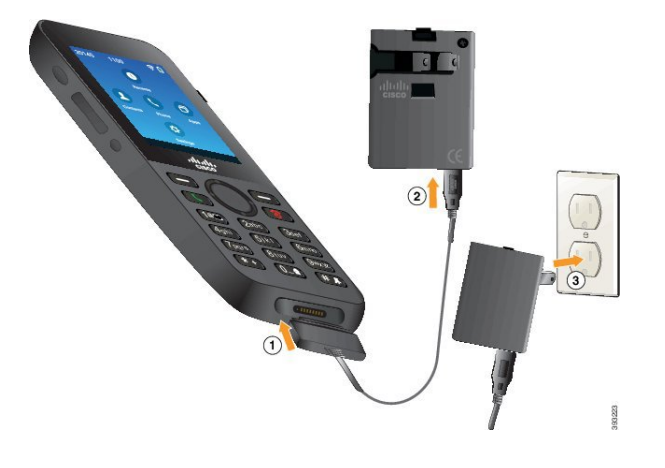

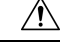

Telefón nenabíjajte v nebezpečnom prostredí. **Pozor**

Ak je telefón vlhký, nenabíjajte ho.

#### **Skôr ako za**č**nete**

Potrebujete napájací kábel USB, ktorý sa dodáva spolu s telefónom.

Napájací adaptér musíte pripraviť na použitie tak, ako je to popísané v časti Príprava [napájacieho](#page-58-0) adaptéra, na [strane](#page-58-0) 49.

#### **Procedúra**

- **Krok 1** Pripojte kábel USB k spodnej časti telefónu so zarovnanými kolíkmi.
- **Krok 2** Zapojte kábel USB do napájacieho adaptéra.
- **Krok 3** Zapojte napájací adaptér do elektrickej zásuvky.

### **Nabitie batérie pomocou kábla USB a portu USB v po**č**íta**č**i**

Telefón môžete nabíjať pomocou počítača. Keď nabíjate telefón pomocou počítača, úplné nabitie batérie môže trvať až 6 hodín.

Široký konektor kábla USB zapojte do telefónu pomocou magnetov, ktoré ho držia na mieste. Má kolíky, ktoré je potrebné správne zarovnať. Ak telefón uchopíte tak, že obrazovka smeruje k vám, dá sa vidieť ikona batérie na konektore.

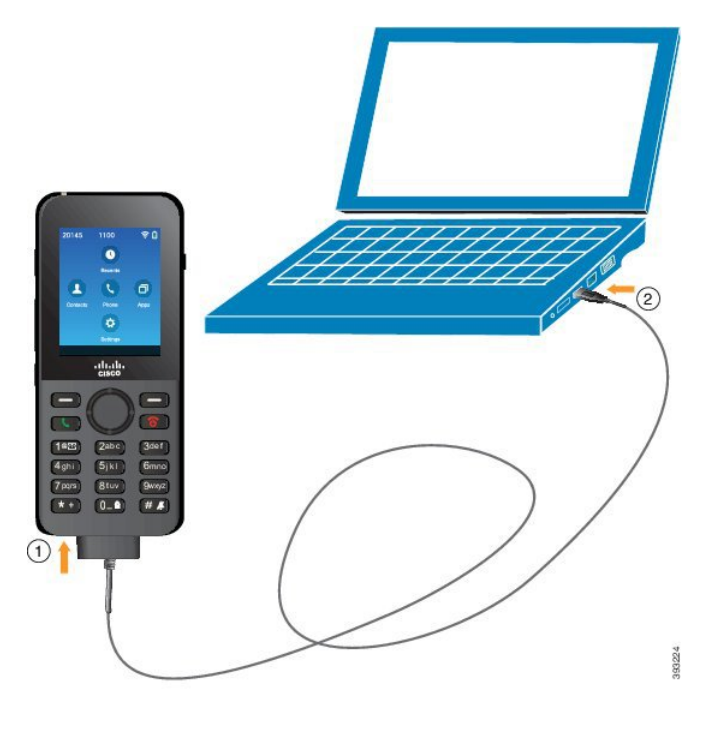

 $\bigtriangleup$ 

Telefón nenabíjajte v nebezpečnom prostredí. **Pozor**

Ak je telefón vlhký, nenabíjajte ho.

#### **Procedúra**

**Krok 1** Pripojte dlhý konektor kábla USB k spodnej časti telefónu so zarovnanými kolíkmi.

**Krok 2** Druhý koniec zapojte do portu USB na počítači.

# **Konfigurácia telefónu**

Konfigurácia telefónu používa jednu z týchto metód:

- Telefón nastaví váš správca. Keď sa to stane, nemusíte robiť žiadnu konfiguráciu. Váš správca vám môže zablokovať prístup k ponukám konfigurácie.
- Nastavte telefón pre vašu sieť Wi-Fi a pripojte sa k systému na riadenie hovorov. Keď sa to stane, váš správca vám poskytne informácie, ktoré musíte zadať do telefónu.

### **Pridanie telefónu k sieti Wi-Fi**

Keď zadáte adresu IP, prejdite na políčko a stlačte tlačidlo **Vybra**ť. Políčko sa zmení z jedného políčka na vstupné políčka. Na zadávanie číslic použite klávesnicu a medzi políčkamisa presúvajte pomocou navigačného kruhového ovládača.

Keď nakonfigurujete telefón a uložíte zmeny, telefón sa pripojí k aplikácii Cisco Unified Communications Manager. Po nadviazaní spojenia si telefón prevezme konfiguračný súbor a v prípade potreby aktualizuje firmvér na najnovšiu verziu firmvéru.

#### **Skôr ako za**č**nete**

Potrebujete nasledujúce informácie o sieti Wi-Fi:

- SSID
- Typ zabezpečenia (napríklad WEP, EAP)
- PIN alebo prístupový kľúč pre vybraný typ zabezpečenia

#### **Procedúra**

- **Krok 1** Získajte prístup k aplikácii **Nastavenia**.
- **Krok 2** Vyberte položku **Wi-Fi**.
- **Krok 3** Vyberte profil.
- **Krok 4** (voliteľné) Nastavte názov profilu.
	- a) Vyberte položku **Názov profilu**.
	- b) Pomocou klávesnice zadajte nový názov.
		- Kontextové tla**č**idlo **Späť** <u>(x)</u> odstráni znak naľavo od kurzora.
		- Na presúvanie sa doľava a doprava v políčku použite navigačný kruhový ovládač.
	- c) Stlačte tlačidlo **Viac** a vyberte položku **Ulo**ž**i**ť.

#### **Krok 5** Vyberte položku **Konfigurácia siete** > **Nastavenie IPv4**.

Ak vaša sieť nepodporuje DHCP, vykonajte tieto kroky.

- a) Požadovaný: Vyberte položku **DHCP** a stlačte tlačidlo **Vyp.**.
- b) Vyberte položku **Adresa IP** a zadajte priradenú adresu telefónu.
- c) Vyberte položku **Maska podsiete** a zadajte požadovanú masku podsiete. Napríklad 255.255.255.0.
- d) Vyberte položku **Východisková brána** a zadajte adresu IP východiskovej brány.
- e) Vyberte položku **Server DNS 1** a zadajte adresu IP servera DNS.

#### Pre všetky siete,

- a) Vyberte položku Alternatívny server TFTP a nastavte ju na možnosť **Zap.**.
- b) Vyberte položku Server TFTP 1 a zadajte adresu IP TFTP pre aplikáciu Cisco Unified Communications Manager.
- c) Stlačte tlačidlo **Viac** a vyberte položku **Ulo**ž**i**ť.
- d) V okne **Zoznam certifikátov** stlačte tlačidlo **Viac** a vyberte položku **Vymaza**ť.
- e) Vyberte položku **Spä**ť a potom vyberte znovu položku **Spä**ť.
- **Krok 6** Vyberte položku **Konfigurácia siete WLAN**.
- **Krok 7** Vyberte položku **SSID**.
	- a) Pomocou klávesnice zadajte SSID prístupového bodu.
	- b) Stlačte tlačidlo **Viac** a vyberte položku **Ulo**ž**i**ť.
- **Krok 8** Vyberte položku **Re**ž**im zabezpe**č**enia**.
- **Krok 9** Vyberte typ zabezpečenia ktorý si vyžaduje prístupový bod.
- **Krok 10** Povinné políčka zabezpečenia nastavte pomocou nasledovnej tabuľky:

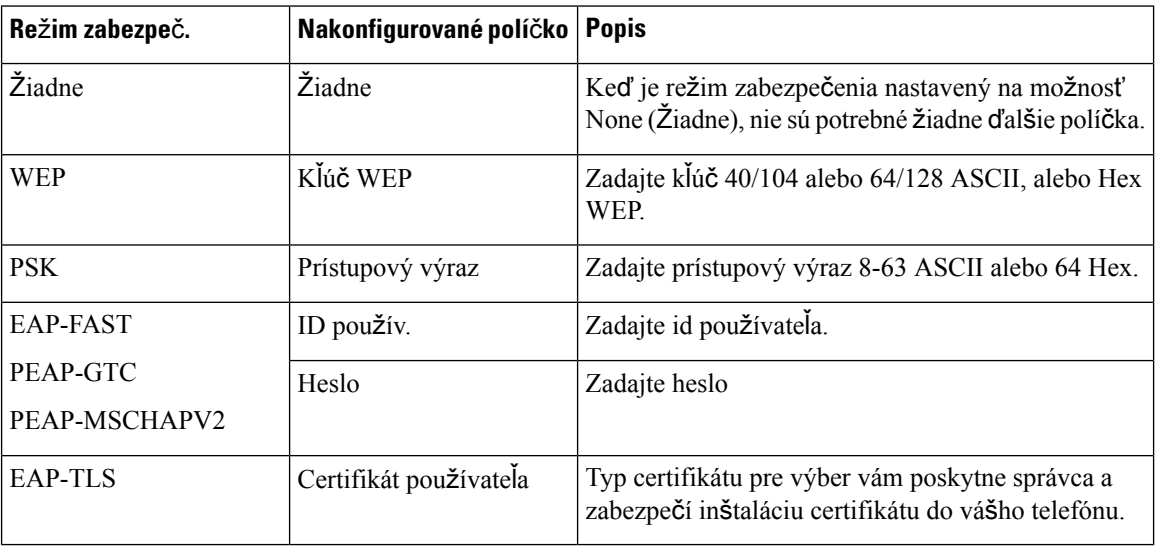

**Krok 11** Vyberte položku **Re**ž**im 802.11** a vyberte požadovaný režim.

Režim určuje frekvenciu. Ak režim nastavíte na možnosť Automaticky, telefón môže používať 5 GHz alebo 2,4 GHz frekvenciu, pričom 5 GHz frekvencia sa používa ako preferovaná frekvencia.

**Krok 12** Vyberte položku **Úspora energie po**č**as hovoru** a stlačte tlačidlo **Vybra**ť, aby sa nastavenie zmenilo.

Toto políčko by ste mali nastaviť na možnosť Vypnuté iba v prípade riešenia problémov.

- **Krok 13** Stlačte tlačidlo **Viac** a vyberte položku **Ulo**ž**i**ť.
- **Krok 14** Stlačte tlačidlo **Napájanie/Koniec** .

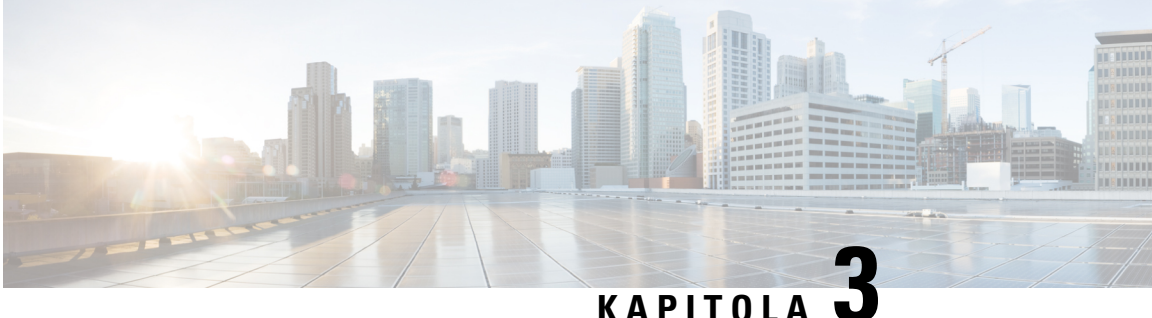

# **Hovory**

- Prístup k [aplikácii](#page-64-0) Telefón, na strane 55
- Uskutočňovanie [hovorov,](#page-65-0) na strane 56
- [Odpovedanie](#page-70-0) na hovory, na strane 61
- Ukončenie [hovoru,](#page-73-0) na strane 64
- [Stlmenie](#page-74-0) zvuku, na strane 65
- Podržanie [hovorov,](#page-74-1) na strane 65
- [Presmerovanie](#page-76-0) hovorov z telefónu, na strane 67
- [Prepojenie](#page-77-0) hovoru na inú osobu, na strane 68
- Konferenčné hovory a [stretnutia,](#page-77-1) na strane 68
- [Vnútorné](#page-79-0) hovory, na strane 70
- Dohľad a záznam [hovorov,](#page-80-0) na strane 71
- [Prioritné](#page-81-0) hovory, na strane 72
- [Viacero](#page-82-0) liniek, na strane 73

# <span id="page-64-0"></span>**Prístup k aplikácii Telefón**

Uskutočňovanie a prijímanie hovorov sme uľahčili pomocou aplikácie **Telefón**.

Ak je vaša domovská obrazovka v zobrazení linky, už sa nachádzate v aplikácii **Telefón**.

#### **Procedúra**

Vyberte si jeden zo spôsobov prístupu k aplikácii **Telefón**:

- Na obrazovke zobrazenia aplikácie stlačte tlačidlo **Vybra**ť a vyberte položku **Telefón** .
- Stlačte tlačidlo **Prijat/Odoslat<sup>t v</sup>la** uskutočnenie hovoru alebo na prijatie prichádzajúceho hovoru.
- Pomocou klávesnice zadajte číslo pre uskutočnenie hovoru.

#### **Príbuzné témy**

[Domovská](#page-26-0) obrazovka, na strane 17

# <span id="page-65-0"></span>**Uskuto**čň**ovanie hovorov**

Váš bezdrôtový telefón IP Cisco funguje rovnako ako bežný telefón. Uskutočňovanie hovorov je však na ňom jednoduchšie.

### **Uskuto**č**nenie hovoru**

Jednoducho môžete zavolať aj z domovskej obrazovky aplikácií, domovskej obrazovky zobrazenia linky či z aplikácie Telefón.

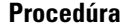

**Krok 1** Zadajte telefónne číslo.

**Krok 2** Stlačte tlačidlo **Prija**ť**/Odosla**ť .

### **Uskuto**č**nenie núdzového hovoru**

Z telefónu môžete uskutočniť núdzový hovor dokonca aj bez toho, aby ste sa prihlásili. Keď začnete vytáčať núdzové číslo, zobrazuje sa zoznam núdzových čísiel, aj keď číslo nemôžete vybrať.

Ak sa pokúsite vytočiť číslo, ktoré nie je zozname núdzových čísiel, telefón číslo nevytočí.

#### **Procedúra**

**Krok 1** Ak telefón nie je zapnutý, zapnite ho stlačením a podržaním tlačidla **Napájanie/Koniec I**na 4 sekundy.

**Krok 2** Pomocou klávesnice zadajte núdzové číslo.

**Krok 3** Stlačte tlačidlo **Prija**ť**/Odosla**ť .

### **Uskuto**č**nenie hovoru pomocou náhlavnej súpravy**

Hovor môžete uskutočniť pomocou náhlavnej súpravy. Ak odpojíte náhlavnú súpravu počas hovoru, telefón bude pokračovať v hovore prostredníctvom reproduktoru.

#### **Skôr ako za**č**nete**

K telefónu je pripojená káblová náhlavná súprava alebo náhlavná súprava Bluetooth.

#### **Procedúra**

**Krok 1** Získajte prístup k aplikácii **Telefón**.

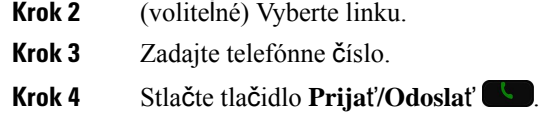

#### **Príbuzné témy**

[Náhlavné](#page-117-0) súpravy, na strane 108

### **Uskuto**č**nenie hovoru s reproduktorom telefónu**

Hovor môžete uskutočniť aj s pomocou reproduktoru zabudovaného v telefóne.

#### **Procedúra**

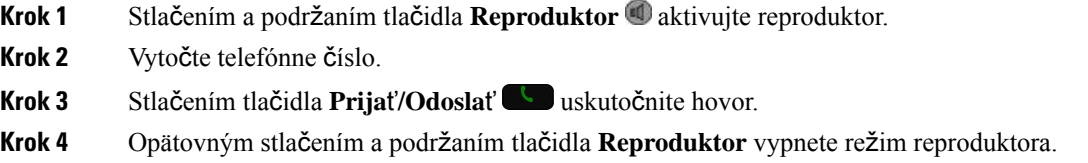

## **Uskuto**č**nenie hovoru s reproduktorom stolovej nabíja**č**ky**

Keď je telefón v stolovej nabíjačke, automaticky sa používa reproduktor zabudovaný v nabíjačke. Ak počas hovoru vyberiete telefón z nabíjačky, podržte telefón pri uchu, aby ste počuli hovor.

#### **Procedúra**

**Krok 1** Vytočte telefónne číslo.

**Krok 2** Stlačením tlačidla **Prijať/Odoslať** uskutočnite hovor.

### **Uskuto**č**nenie hovoru pomocou adresy telefónu alebo videotelefónu**

Niekedy môžete mať namiesto telefónneho čísla osoby adresu jej telefónu alebo videotelefónu, ktorú môžete použiť na uskutočnenie hovoru.

Tieto adresy môžu vyzerať ako e-mailové adresy, ako napríklad **meno\_pou**ž**ívate**ľ**a1@príklad.com**, prípadne môžu obsahovať čísla, ako napríklad **pou**ž**ívate**ľ**ské\_meno2@209.165.200.224**.

#### **Procedúra**

**Krok 1** Získajte prístup k aplikácii **Telefón**.

**Krok 2** (voliteľné) Vyberte linku.

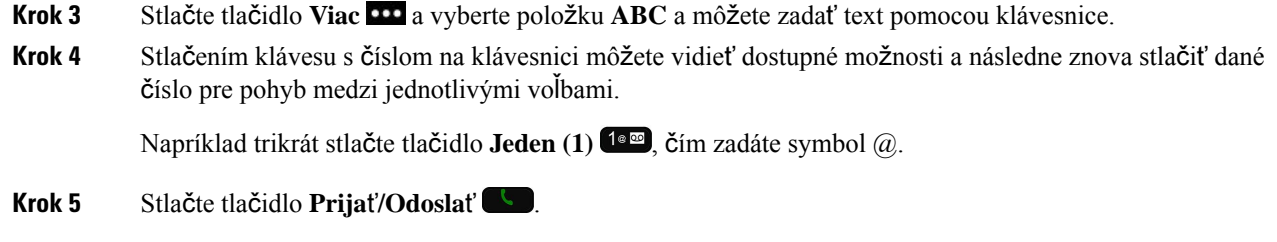

# **Opätovné vyto**č**enie** č**ísla**

Z aplikácie **Telefón** môžete zavolať na naposledy vytočené telefónne číslo.

#### **Procedúra**

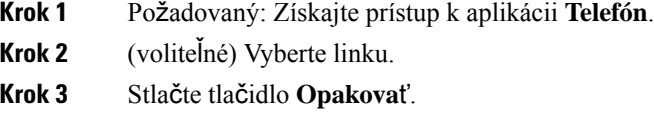

### **Zavolanie spä**ť **na** č**íslo posledného hovoru**

Na číslo posledného hovoru môžete zavolať späť zo zoznamu Posledné v aplikácii **Telefón**.

#### **Procedúra**

- **Krok 1** Získajte prístup k aplikácii **Telefón**.
- **Krok 2** Požadovaný: Vyberte linku.
- **Krok 3** Vyberte záznam zo zoznamu Posledné.
- **Krok 4** Stlačte tlačidlo **Prija**ť**/Odosla**ť .

# **Hovor na ob**ľ**úbené** č**íslo v aplikácii kontaktov**

Môžete jednoducho zavolať kontakt zo zoznamu Obľúbené.

#### **Skôr ako za**č**nete**

V zozname **Ob**ľ**úbené v aplikácii Kontakty** musíte nastaviť obľúbené (často volané číslo).

#### **Procedúra**

**Krok 1** Získajte prístup k aplikácii **Kontakty**.

**Krok 2** Vyberte položku **Ob**ľ**úbené**.

**Krok 3** Vyberte záznam a stlačte tlačidlo **Prija**ť**/odosla**ť .

#### **Príbuzné témy**

Obľ[úbené](#page-86-0) položky, na strane 77

# **Hovor na ob**ľ**úbené** č**íslo na obrazovke aplikácií**

V rámci zobrazenia aplikácií môžete jednoducho zatelefonovať kontaktu v zozname obľúbených.

#### **Skôr ako za**č**nete**

- V zozname **Ob**ľ**úbené v aplikácii Kontakty** musíte nastaviť obľúbené (často volané číslo).
- Musíte poznať indexové číslo priradené k obľúbenej položke.

#### **Procedúra**

Vykonajte jednu z nasledujúcich činností:

- Ak je obľúbenému kontaktu priradený jednociferný index, podržte stlačený číselný kláves. Ak je napríklad obľúbený kontakt priradený k indexovému číslu 1, podržte stlačené tlačidlo 1<sup>1ª®</sup>, kým telefón neuskutoční hovor.
- Ak je obľúbený kontakt priradený k dvojcifernému indexu, najprv stlačte číselný kláves a potom podržte druhý číselný kláves. Ak je napríklad obľúbený kontakt priradený k indexovému číslu 10, podržte stlačené tlačidlo 1<sup>1<sup>a</sup> a potom stlačte a podržte 0<sup>0-4</sup>, kým telefón neuskutoční hovor.</sup>

#### **Príbuzné témy**

Obľ[úbené](#page-86-0) položky, na strane 77

### **Uskuto**č**nenie hovoru rýchlej vo**ľ**by**

#### **Skôr ako za**č**nete**

Váš správca vám musí nastaviť linku rýchlej voľby.

#### **Procedúra**

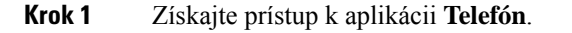

**Krok 2** Požadovaný: Vyberte linku **Rýchla vo**ľ**ba** .

### **Vyto**č**enie medzinárodného** č**ísla**

Ak pred číslo telefónu umiestnite znak (+), môžete volať do zahraničia.

#### **Skôr ako za**č**nete**

Musíte sa nachádzať v okne aplikácie Telefón.

#### **Procedúra**

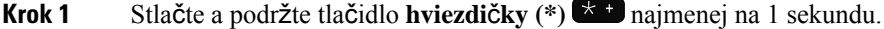

Ako prvý znak telefónneho čísla sa zobrazí znak plus (+). Ak zdvihnete slúchadlo, bude po zobrazení sa znamienka + počuť zmenu oznamovacieho tónu.

**Krok 2** Vytočte číslo.

**Krok 3** Stlačte tlačidlo **Prija**ť**/Odosla**ť .

### **Upozornenie na dostupnos**ť **kontaktu**

Ak sa vám nezobrazuje funkčné tlačidlo Zamietnuť, váš správca deaktivoval funkciu zamietnutia hovoru.Ak niekomu zavoláte a jeho linka je obsadená alebo vám nedvíha telefón, po obnovení dostupnosti volajúceho môžete byť upozornený správou a špeciálnym tónom zvonenia.

#### **Procedúra**

- **Krok 1** Stlačte tlačidlo **Spätné vol.**.
- **Krok 2** Stlačte tlačidlo **Skon**č**i**ť.
- **Krok 3** Keď uvidíte správu o dostupnosti osoby alebo po zaznení špeciálneho tónu zvonenia stlačte tlačidlo **Hovor**.

### **Hovory, ktoré vy**ž**adujú faktura**č**ný kód alebo autoriza**č**ný kód**

Správca môže od vás vyžadovať, aby ste po vytočení telefónneho čísla zadali fakturačný kód alebo autorizačný kód (prípadne obidva kódy). Fakturačný kód (nazýva sa aj kód klienta) slúži na účtovné a fakturačné účely. Autorizačný kód (nazýva sa aj vynútený autorizačný kód) riadi prístup k určitým telefónnym číslam.

Keď sa vyžaduje fakturačný kód, telefón zobrazí hlásenie Zadajte kód klienta, vytočené číslo sa zmení na "\*\*\*\*\*\*\*\*" a zaznie špeciálny tón.

Keď sa vyžaduje autorizačný kód, telefón zobrazí hlásenie Zadajte autorizačný kód, vytočené číslo sa zmení na "\*\*\*\*\*\*\*\*" a zaznie špeciálny tón. Z bezpečnostných dôvodov sa na telefóne zobrazí "\*" namiesto zadaného čísla.

Pokiaľ sa vyžaduje fakturačný aj autorizačný kód, najskôr sa vám zobrazí výzva na zadanie autorizačného kódu. Následne sa zobrazí výzva na zadanie fakturačného kódu.

Ш

**Príbuzné témy**

Čísla [rýchlej](#page-19-0) voľby, na strane 10

### **Zabezpe**č**ené hovory**

Váš správca môže uplatniť opatrenia na ochranu vašich hovorov pred zásahmi ľudí z mimopodnikového prostredia. Keď je počas hovoru na telefóne zobrazená ikona zámku, váš hovor je zabezpečený. V závislosti od konfigurácie vášho telefónu môže byť potrebné sa pred uskutočnením hovoru prihlásiť alebo počkať na zaznenie bezpečnostného tónu v slúchadle.

# <span id="page-70-0"></span>**Odpovedanie na hovory**

Váš bezdrôtový telefón IP Cisco funguje rovnako ako bežný telefón. Prijímanie hovorov je však na ňom jednoduchšie.

### **Prijatie hovoru**

#### **Procedúra**

Stlačte tlačidlo **Prija**ť alebo **Prija**ť**/Odosla**ť .

### **Prijatie** č**akajúceho hovoru**

Pokiaľ máte prichádzajúci hovor počas prebiehajúceho aktívneho hovoru, zaznie jedno pípnutie. Môžete prijať nový hovor, zatiaľ čo sa aktívny hovor automaticky podrží.

#### **Procedúra**

- **Krok 1** Stlačte tlačidlo **Prija**ť alebo **Prija**ť**/Odosla**ť .
- **Krok 2** (voliteľné) Ak vás čaká viac ako jeden hovor, vyberte prichádzajúci hovor.

## **Odmietnutie hovoru**

Keď máte prichádzajúci hovor, ktorý nechcete prijať, môžete hovor zamietnuť, čím dôjde k jeho presmerovaniu do hlasovej schránky.

Ak sa vám nezobrazuje softvérové tlačidlo Zamietnuť, váš správca deaktivoval funkciu zamietnutia hovoru.

#### **Procedúra**

Stlačte tlačidlo **Odmietnu**ť.

### **Ignorovanie hovoru**

Keď máte prichádzajúci hovor, ktorý nechcete prijať, môžete ho ignorovať. Hovor sa zobrazí v zozname hovorov.

#### **Procedúra**

Stlačte šípku **Zvý**š**i**ť alebo **Zní**ž**i**ť na navigačnom ovládači.

## **Stí**š**enie prichádzajúcich hovorov na va**š**om telefóne**

Ak ste zaneprázdnený a nechcete, aby vás rušili, môžete prichádzajúce hovory stíšiť. Ak to urobíte, telefón nebude zvoniť, budete však vidieť vizuálne upozornenie. Takže sa stále môžete rozhodnúť, či prijmete hovor. Ak hovor neprijmete, hovor sa namiesto toho presmeruje do vašej hlasovej schránky.

#### **Procedúra**

Vyberte si jednu z týchto možností:

- V portáli autonómnej starostlivosti zapnite položku **Neru**š**i**ť.
- Z vášho telefónu,
- **1.** Získajte prístup k aplikácii **Telefón**.
- **2.** (Voliteľné) Vyberte linku
- **3.** Stlačte tlačidlo **Viac** a vyberte položku **Neru**š**i**ť

#### **Príbuzné témy**

Ovládanie zvonenia telefónu pre jeden [prichádzajúci](#page-73-1) hovor, na strane 64

### **Prijatie hovoru na kolegovom telefóne (zdvihnutie hovoru)**

Ak úlohy vybavovania hovorov zdieľate s kolegami, môžete prijať hovor, ktorý zvoní na telefóne vášho kolegu. Správca vás musí najprv priradiť aspoň k jednej skupine vyzdvihovania hovoru.
#### **Prijatie hovoru v rámci va**š**ej skupiny (zdvihnutie)**

Môžete prijať hovor, ktorý zvoní na inom telefóne v rámci vašej skupiny zodvihnutia hovoru. Ak je na zodvihnutie dostupných niekoľko hovorov, prijmete hovor, ktorý zvoní najdlhšie.

#### **Procedúra**

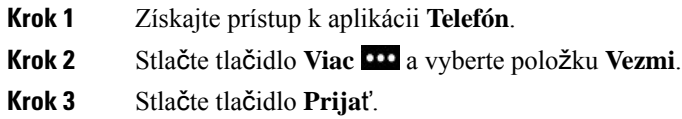

### **Prijatie hovoru z inej skupiny (skupinové zdvihnutie)**

Skupinové zdvihnutie vám umožňuje prijať hovor na telefóne, ktorý je mimo vašej skupiny vyzdvihnutia. Na zdvihnutie hovoru môžete použiť číslo skupinového vyzdvihnutia alebo číslo telefónnej linky, ktorá zvoní.

#### **Procedúra**

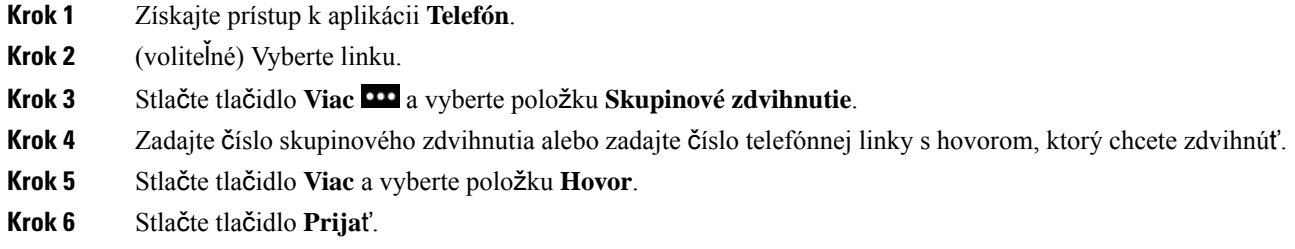

### **Prijatie hovoru z priradenej skupiny (iné zdvihnutie)**

Môžete zdvihnúť hovor, ktorý zvoní na telefóne v inej skupine hovorov.

#### **Procedúra**

- **Krok 1** Získajte prístup k aplikácii **Telefón**.
- **Krok 2** (voliteľné) Vyberte linku.
- **Krok 3** Stlačte tlačidlo **Viac** a vyberte položku **Iné zdvihnutie**.
- **Krok 4** Stlačte tlačidlo **Prija**ť.

### **Sledovanie podozrivého hovoru**

Pokiaľ dostávate neželané alebo obťažujúce hovory, pomocou ID nežiaduceho hovoru (MCID) upozornite správcu. Váš telefón odošle tiché notifikačné hlásenie vášmu správcovi s informáciami o hovore.

#### **Procedúra**

- **Krok 1** Stlačte tlačidlo **Viac** a vyberte položku **Nahlási**ť **volajúceho**.
- **Krok 2** Ukončenie hovoru.

### **Ovládanie zvonenia telefónu pre jeden prichádzajúci hovor**

Môžete stíšiť zvonenie telefónu pre individuálny hovor.

#### **Procedúra**

Vykonajte jednu z nasledujúcich činností:

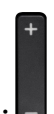

- Stlačte tlačidlo na **Zní**ž**enie hlasitosti** .
- Stlačením **Znaku mrie**ž**ky (#)** na 2 sekundy zvonenie vypnete alebo zapnete.

#### **Príbuzné témy**

[Nastavenie](#page-115-0) hlasitosti zvonenia telefónu, na strane 106 Nastavenie vibrovania telefónu pri [prichádzajúcom](#page-105-0) hovore, na strane 96 Výber miesta, na ktorom budete počuť [zvonenie](#page-105-1), na strane 96 Stíšenie [prichádzajúcich](#page-71-0) hovorov na vašom telefóne, na strane 62

# **Ukon**č**enie hovoru**

#### **Procedúra**

Vykonajte jednu z nasledujúcich činností:

- V aplikácii **Telefón** stlačte tlačidlo **Viac** a vyberte položku **Koniec**.
- Stlačte tlačidlo **Napájanie/Koniec** .

# **Stlmenie zvuku**

V telefóne môžete stlmiť zvuk tak, že vy budete počuť druhého volajúceho, ale on vás počuť nebude. Tlačidlo

**Stlmiť**  $\bullet$  sa nachádza pod klávesom **Hlasitosť** na bočnej strane telefónu.

Keď je telefón v stolovej nabíjačke, reproduktor stolovej nabíjačky stlmíte stlačením tlačidla **Stlmit**<sup>(20</sup> v pravom dolnom rohu nabíjačky.

#### **Procedúra**

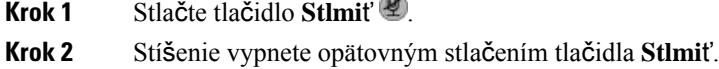

ans.

# **Podr**ž**anie hovorov**

Aktívny hovor môžete podržať a keď budete pripravení, môžete v ňom pokračovať.

### **Podr**ž**anie hovoru na linke**

#### **Procedúra**

- **Krok 1** Získajte prístup k aplikácii **Telefón**.
- **Krok 2** Stlačte tlačidlo **Podr**ž**anie hovoru**.

### **Prijatie hovoru príli**š **dlho podr**ž**aného na linke**

Keď sa hovor podrží na linke, môžete dostať upozornenie. Toto oznámenie je podobné hláseniu prichádzajúceho hovoru a zahŕňa nasledujúce signály:

- jedno zazvonenie v opakujúcich sa intervaloch,
- blikajúci indikátor správy na slúchadle,
- vizuálna notifikácia na obrazovke telefónu.

Stlačením tlačidla **Prija**ť pokračujete v podržanom hovore.

### **Prepnutie medzi aktívnym hovorom a hovorom podr**ž**aným na linke**

Ak telefonujete, môžete pristúpiť k podržanému hovoru. Telefón podrží pôvodný hovor.

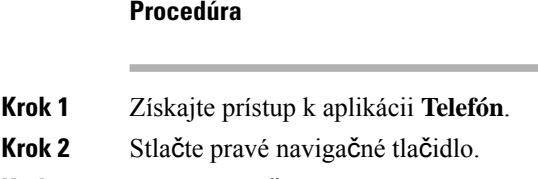

- **Krok 3** Vyberte podržaný hovor.
- **Krok 4** Stlačte tlačidlo **Pokra**č**.**.

### **Parkovanie hovoru**

Svoj telefón môžete použiť na zaparkovanie (dočasné uchovanie) hovoru. Následne môžete hovor prevziať z iného telefónu (napr. telefón na pracovnom stole kolegu alebo v konferenčnej miestnosti).

Existujú dva spôsoby zaparkovania hovoru: parkovanie hovoru a smerované parkovanie hovoru. Na svojom telefóne budete mať k dispozícii len jeden typ parkovania hovoru.

- Parkovanie hovoru na zaparkovanie hovoru použite kontextové tlačidlo **Parkova**ť
- Smerované parkovanie hovoru na zavolanie na číslo zaparkovaného hovoru použite kontextové tlačidlo **Prepoji**ť

Ak hovor zostane zaparkovaný príliš dlho, zaznie tón upozornenia. Hovor môžete zdvihnúť alebo ho prevziať z iného telefónu. Ak hovor nezdvihnete vo vymedzenom časovom intervale, nasmeruje sa do iného cieľa (napr. do hlasovej pošty) podľa nastavenia správcu.

#### **Podr**ž**anie hovoru na linke pomocou parkovania hovoru**

Aktívny hovor, ktorý ste prijali na svojom telefóne, môžete zaparkovať a potom ho prevziať pomocou iného telefónu v systéme na riadenie hovorov.

Na číslo parkovania hovoru môžete zaparkovať len jeden hovor.

#### **Skôr ako za**č**nete**

Váš hovor musí byť aktívny.

Ш

#### **Procedúra**

- **Krok 1** Získajte prístup k aplikácii **Telefón**.
- **Krok 2** Stlačte tlačidlo **Viac** a vyberte položku **Parkova**ť.

Telefón zobrazuje klapku parkovania hovoru.

#### **Prevzatie hovoru podr**ž**aného na linke pomocou parkovania hovoru**

Zaparkovaný hovor môžete prevziať odkiaľkoľvek v sieti.

#### **Skôr ako za**č**nete**

Potrebujete klapku parkovania hovoru.

#### **Procedúra**

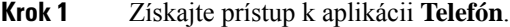

- **Krok 2** (voliteľné) Vyberte linku.
- **Krok 3** Vytočte klapku parkovania hovoru.

# **Presmerovanie hovorov z telefónu**

Hovor z ľubovoľnej linky na váš telefón môžete presmerovať na iné číslo. Presmerovanie hovoru sa vzťahuje na špecifickú telefónnu linku. Ak hovor prichádza na linku, na ktorej nie je presmerovanie hovorov aktivované, hovor bude zvoniť ako obyčajne.

Hovory sa dajú presmerovať dvomi spôsobmi:

- Presmerovanie všetkých hovorov.
- Presmerovanie hovorov za výnimočných okolností, ako napr. keď je telefón obsadený alebo volaný neprijíma.

Presmerovanie hovorov si môžete overiť vyhľadaním ikony **Presmerova**ť **v**š**etky** na menovke linky.

- **Krok 1** Získajte prístup k aplikácii **Telefón**.
- **Krok 2** (voliteľné) Vyberte linku.
- **Krok 3** Stlačte tlačidlo **Viac** a vyberte položku **Presmerova**ť **v**š**etky**.

**Krok 4** Zadajte číslo na prijímanie hovorov alebo zo zoznamu hovorov vyberte záznam.

### **Vypnutie presmerovania hovorov z telefónu**

#### **Procedúra**

**Krok 1** Získajte prístup k aplikácii **Telefón**.

**Krok 2** (voliteľné) Vyberte presmerovanú linku.

**Krok 3** Stlačte tlačidlo **Viac** a vyberte položku **Vyp.presmer.**

# **Prepojenie hovoru na inú osobu**

Keď prepojíte hovor, môžete zostať na pôvodnom hovore, kým druhá osoba neodpovie. Tým získate príležitosť na to, aby ste sa v súkromí porozprávali s druhým účastníkom skôr, ako opustíte hovor. Ak s ním nechcete hovoriť, prepojte hovor bez toho, aby ste čakali, kým druhý účastník prijme hovor.

#### **Procedúra**

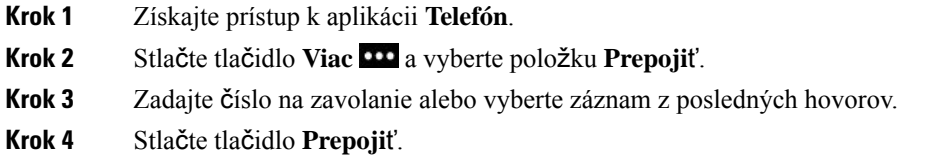

# **Konferen**č**né hovory a stretnutia**

V rámci jedného hovoru môžete hovoriť s viacerými osobami. Môžete vytočiť ďalšiu osobu a pridať ju do hovoru. Ak máte niekoľko telefónnych liniek, môžete sa zapojiť do dvoch hovorov na dvoch linkách.

Ak do konferenčného hovoru pridávate viaceré osoby, medzi pridaním jednotlivých účastníkov počkajte niekoľko sekúnd.

Ako hostiteľ konferencie môžete odstraňovať jednotlivých účastníkov z konferencie. Konferencia skončí, keď zavesia všetci účastníci.

# **Pridanie** ď**al**š**ej osoby do hovoru**

Do aktívneho hovoru môžete pridať inú osobu a vytvoriť tak konferenciu.

#### **Procedúra**

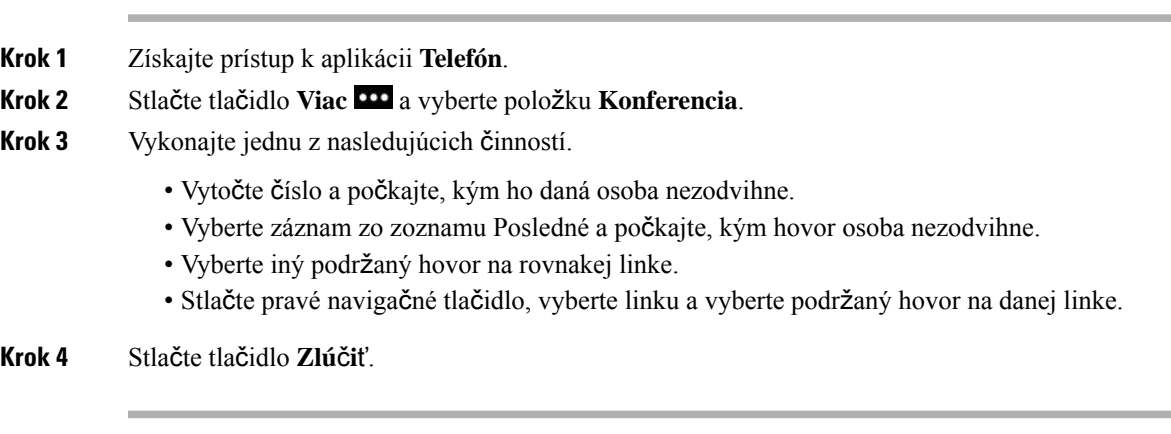

## **Zobrazenie a odstránenie ú**č**astníkov konferencie**

Ak sa nachádzate v konferenčnom hovore, môžete si pozrieť účastníkov konferencie. Ako vlastník konferencie môžete odstrániť účastníka z konferencie. Na obrazovke sa vedľa vlastníka konferencie zobrazuje hviezdička (\*).

#### **Skôr ako za**č**nete**

Nachádzate sa v aktívnom konferenčnom hovore.

#### **Procedúra**

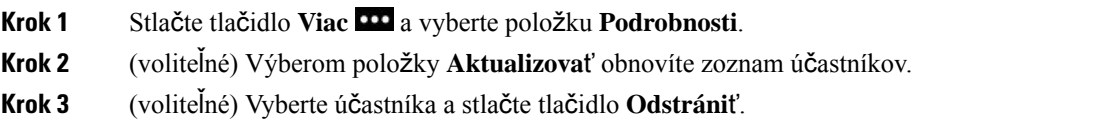

### **Plánované konferen**č**né hovory (Meet Me)**

V plánovanom čase môžete usporiadať alebo sa pripojiť ku konferenčnému hovoru.

Konferenčný hovor sa nespustí, kým sa nepripojí hostiteľ hovoru, a končí sa, keď všetci účastníci zavesia. Konferencia sa neukončí automaticky, keď hostiteľ zavesí.

#### **Usporiadanie konferencie Meet Me**

#### **Skôr ako za**č**nete**

Od správcu si vyžiadajte telefónne číslo meet me a odovzdajte ho ostatným účastníkom konferencie.

- **Krok 1** Získajte prístup k aplikácii **Telefón**.
- **Krok 2** Stlačte tlačidlo **Viac** a vyberte položku **Meet me**.
- **Krok 3** Zadajte číslo meet me.
- **Krok 4** Zadajte hostiteľské heslo pre schôdzu.

#### **Zapojenie sa do konferencie Meet Me**

Do konferencie meet me sa nemôžete zapojiť, kým príslušné číslo nevytočia hostitelia konferencie. Ak sa ozve tón obsadenej linky, hostiteľ ešte nevytočil číslo konferencie. Zaveste a skúste hovor zopakovať.

#### **Procedúra**

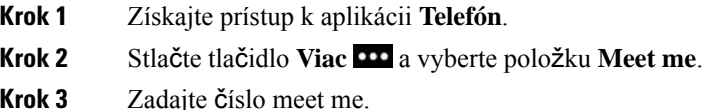

# **Vnútorné hovory**

Pomocou linky vnútorného hovoru môžete uskutočňovať a prijímať jednosmerné hovory.

Keď uskutočníte vnútorný hovor, telefón príjemcu prijme hovor automaticky s aktivovaným stlmením (režim šepkania). Vaša správa sa vysiela cez hlasný telefón, náhlavnú súpravu alebo slúchadlo príjemcu, ak je jedno z týchto zariadení aktívne.

Po prijatí vnútorného hovoru môže príjemca spustiť obojsmerný zvuk (režim pripojenia), aby bolo možné realizovať ďalšiu konverzáciu.

### **Uskuto**č**nenie vnútorného hovoru**

Keď uskutočníte vnútorný hovor, váš telefón prejde do režimu šepkania, kým príjemca neprijme vnútorný hovor. V režime šepkania vás druhý účastník môže počuť, ale vy jeho nie. Pokiaľ prebieha aktívny hovor, tento hovor sa podrží na linke.

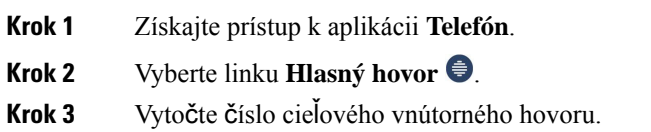

Ш

### **Prijatie vnútorného hovoru**

Vnútorný hovor môžete prijať, aby ste mohli konverzovať s druhým účastníkom.

#### **Skôr ako za**č**nete**

Na obrazovke telefónu sa zobrazí hlásenie a zaznie zvukové upozornenie. Váš telefón prijme vnútorný hovor v režime šepkania.

#### **Procedúra**

- **Krok 1** Získajte prístup k aplikácii **Telefón**.
- **Krok 2** Vyberte vnútorný hovor.

# **Doh**ľ**ad a záznam hovorov**

Na hovor môžete dohliadať a zaznamenať ho. Na linke však musia byť minimálne tri osoby: volajúci, dohliadajúci a volaný účastník.

Dohliadajúci účastník prijme hovor, vytvorí konferenčný hovor a monitoruje a zaznamenáva konverzáciu.

Dohliadajúci účastník plní nasledujúce úlohy:

- Záznam hovoru.
- Konferencia len v prípade prvého účastníka, ostatní účastníci pridávajú ďalšie osoby podľa potreby.
- Ukončenie hovoru.

Konferencia sa končí, keď dohliadajúci účastník ukončí hovor.

## **Nastavenie hovoru pod doh**ľ**adom**

Keď máte hovor pre dohliadajúceho účastníka, prichádzajúci hovor znamená, že hovor si vyžaduje dohľad.

#### **Skôr ako za**č**nete**

Musíte byť súčasťou skupiny pátrania dohliadajúceho účastníka.

- **Krok 1** Stlačte tlačidlo **Viac** a vyberte položku **Konferencia**.
- **Krok 2** Vytočte osobu, ktorú chcete pridať k hovoru.
- **Krok 3** Keď osoba prijme hovor, stlačte tlačidlo **Zlú**č**i**ť.

### **Zaznamenanie hovoru**

Hovor môžete zaznamenať. Pri zázname hovoru sa môže ozvať notifikačný tón. Nahrávanie sa zastaví po stlačení kontextového tlačidla **Zastavi**ť **nahrávanie** alebo po ukončení hovoru.

#### **Procedúra**

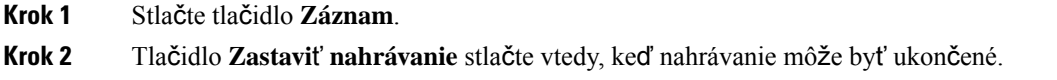

# **Prioritné hovory**

Pri výkone svojej práce môžete cez telefón potrebovať riešiť urgentné alebo kritické situácie. Hovory môžete označiť za veľmi dôležité, čím im priradíte vyššiu prioritu v porovnanís normálnymi hovormi. Rozsah priority je odstupňovaný od úrovne 1 (nízka) po úroveň 5 (vysoká). Systém priorít sa v angličtine nazýva Multilevel Precedence and Preeption (MLPP).

Správca nakonfiguruje priority, ktoré máte možnosť využívať a rozhodne o tom, či sa budú od vás vyžadovať špeciálne informácie na prihlasovanie.

Keď vám na telefóne zazvoní hovor s vysokou prioritou, úroveň priority sa vám zobrazí na obrazovke telefónu. Pokiaľ počas prebiehajúceho telefonátu dostanete hovors vysokou prioritou, hovors vysokou prioritou dostane prednosť pred aktuálne prebiehajúcim hovorom a zaznie špeciálne zvonenie, ktoré vás na to upozorní. Aktuálne prebiehajúci hovor by ste mali zavesiť a prevziať hovor s vysokou prioritou.

Počas hovoru s vysokou prioritou sa priorita hovoru nezmení, keď:

- hovor podržíte na linke,
- hovor prepojíte,
- pridáte hovor do konferencie medzi tromi účastníkmi,
- hovor prijmete pomocou funkcie vyzdvihnutia hovoru.

**Tabu**ľ**ka 7: Úrovne funkcie viacúrov**ň**ovej prednostnej priority**

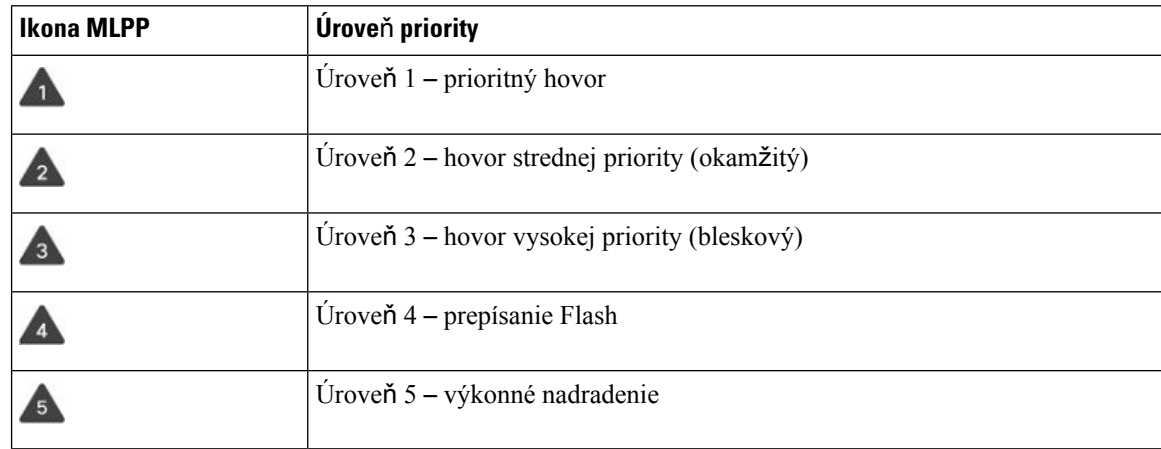

### **Uskuto**č**nenie prioritného hovoru**

Ak chcete uskutočniť hovor s prioritou, môže byť potrebné sa prihlásiť so špeciálnymi oprávneniami. Na zadanie týchto oprávnení máte tri pokusy, pričom v prípade nesprávneho pokusu o zadanie dostanete upozornenie.

#### **Procedúra**

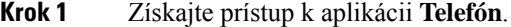

- **Krok 2** Stlačte tlačidlo **Viac** a vyberte položku **StupPrior**.
- **Krok 3** Vyberte stupeň priority.
- **Krok 4** Zadajte telefónne číslo.
- **Krok 5** Stlačte tlačidlo **Prija**ť**/Odosla**ť .

### **Prijatie prioritného hovoru**

Ak zaznie špeciálne zvonenie, ktoré je rýchlejšie ako bežné, prijímate prioritný hovor.

#### **Procedúra**

Stlačte tlačidlo **Prija**ť.

### **Prijatie prioritného hovoru po**č**as iného hovoru**

Ak zaznie súvislý tón, ktorý preruší váš hovor, vy alebo váš kolega ste dostali prioritný hovor. Okamžite zaveste, aby cieľová osoba mohla prijať hovor s vyššou prioritou.

#### **Procedúra**

```
Krok 1 Stlačte tlačidlo Koniec.
```
**Krok 2** Stlačte tlačidlo **Prija**ť.

# **Viacero liniek**

Ak sa delíte o telefónne čísla s inými osobami, môžete mať na telefóne viacero liniek. Keď máte viacero liniek, máte k dispozícii viac funkcií volania.

### **Spolo**č**né linky**

S jedným alebo viacerými vašimi kolegami môžete zdieľať rovnaké telefónne číslo. Pokiaľ pracujete ako administratívny asistent, vašou úlohou napríklad môže byť vybavovať telefonáty pre svojho nadriadeného.

Keď zdieľate telefónne číslo, tento telefón môžete používať rovnako, ako by ste používali akúkoľvek inú linku, pričom však by ste si mali byť vedomý niekoľkých špeciálnych charakteristík zdieľaných liniek:

- Zdieľané telefónne číslo sa zobrazuje na všetkých telefónoch, ktoré zdieľajú príslušné číslo.
- Ak váš kolega prijme hovor na zdieľanej linke, ikona zdieľanej linky sa na vašom telefóne zobrazuje červenou farbou.
- Po podržaní hovoru sa ikona vašej zdieľanej linky zmení na bielu. Avšak váš kolega vidí linku v červenej farbe.

### **Ako sa zapoji**ť **do hovoru na zdie**ľ**anej linke (prístup)**

Vy alebo váš spolupracovník sa môžete zapojiť do hovoru na zdieľanej linke.

#### **Procedúra**

**Krok 1** Vyberte si zdieľanú linku, ktorá sa používa.

**Krok 2** Stlačte tlačidlo **Viac** a vyberte položku **Prístup**.

### **Ako sa zapoji**ť **do hovoru na zdie**ľ**anej linke (kPrístup)**

Vy alebo váš kolega sa môžete zapojiť do hovoru na zdieľanej linke bez toho, aby ste uskutočnili konferenčný hovor.

#### **Procedúra**

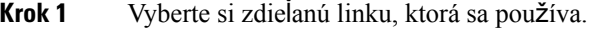

**Krok 2** Stlačte tlačidlo **Viac** a vyberte položku **kPrístup**.

**Krok 3** Stlačte tlačidlo **Áno**.

#### **Upozornenie pred pripojením sa k hovoru na spolo**č**nej linke**

Svoj telefón môžete nastaviť tak, aby vás upozornil vždy, keď sa pripojíte k hovoru. Predvolene je výzva upozornenia vypnutá.

#### **Procedúra**

**Krok 1** Získajte prístup k aplikácii **Nastavenia**.

**Krok 2** Vyberte položku **Upozor. prístup**.

**Krok 3** Stlačením tlačidla **Zapnuté** upozornenie zapnete.

L

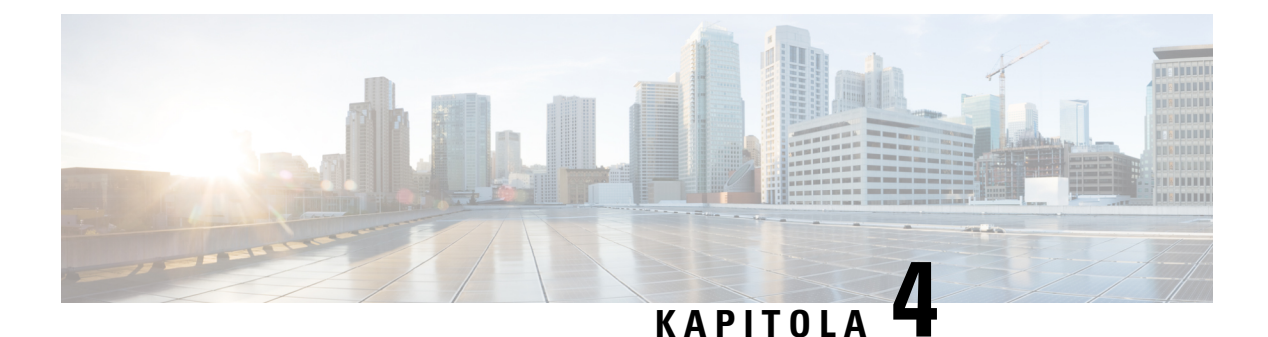

# **Kontakty**

- Prístup k aplikácii [Kontakty,](#page-86-0) na strane 77
- Obľ[úbené](#page-86-1) položky, na strane 77
- Lokálne [kontakty,](#page-88-0) na strane 79
- Osobný [adresár,](#page-90-0) na strane 81
- [Podnikový](#page-93-0) adresár, na strane 84

# <span id="page-86-0"></span>**Prístup k aplikácii Kontakty**

Z obrazovky zobrazenia aplikácie môžete získať prístup k aplikácii **Kontakty**. Aplikácia **Kontakty** vám umožňuje prístup k nasledovným adresárom a zoznamom:

- Podnikový adresár adresár osôb vo vašej spoločnosti
- Osobný adresár je adresár osobných kontaktov. Adresár je uložený v systéme ovládania hovoru a k osobnému adresáru môžete získať prístup aj z iných telefónov vo vašej telefónnej sieti.
- Lokálne kontakty adresár vašich osobných kontaktov, ktorý je uložený v pamäti telefónu.
- Obľúbené položky zoznam kontaktov, ktoré pravidelne vytáčate

#### **Procedúra**

- **Krok 1** Na obrazovke riadkového zobrazenia stlačte šípku doľava navigačného klastra na zobrazenie obrazovky aplikácie.
- <span id="page-86-1"></span>**Krok 2** Na obrazovke aplikácie stlačte tlačidlo so šípkou doľava a zvoľte možnosť **Kontakty** .

#### **Príbuzné témy**

[Domovská](#page-26-0) obrazovka, na strane 17

# **Ob**ľ**úbené polo**ž**ky**

Často volané čísla môžete pridať do zoznamu obľúbených položiek. Zoznam môžete použiť na rýchle vytočenie položky zoznamu. Zoznam môže obsahovať maximálne 50 záznamov.

#### **Príbuzné témy**

Hovor na obľúbené číslo v aplikácii [kontaktov](#page-67-0), na strane 58 Hovor na obľúbené číslo na [obrazovke](#page-68-0) aplikácií, na strane 59

## <span id="page-87-0"></span>**Prístup k ob**ľ**úbeným kontaktom**

Do zoznamu obľúbených kontaktov sa môžete dostať niekoľkými spôsobmi.

#### **Procedúra**

Vykonajte jednu z nasledujúcich činností:

- Stlačte možnosť **Ob**ľ**úbené**.
- Prejdite do aplikácie **Kontakty** a z voľte možnosť **Ob**ľ**úbené**.
- Získajte prístup k aplikácii **Telefón**.

### **Pridanie** č**ísla kontaktu do zoznamu ob**ľ**úbených**

#### **Skôr ako za**č**nete**

Číslo kontaktu musí existovať v zozname lokálnych kontaktov.

#### **Procedúra**

- **Krok 1** Prístup k obľúbeným kontaktom použitím Prístup k obľúbeným [kontaktom,](#page-87-0) na strane 78.
- **Krok 2** Vyberte nepriradený záznam.
- **Krok 3** Stlačte tlačidlo **Priradi**ť.
- **Krok 4** Zvýraznite lokálny kontakt a stlačte možnosť **Podrobnosti**.
- **Krok 5** Zvýraznite telefónne číslo a stlačte možnosť **Priradi**ť.

### **Odstránenie kontaktu zo zoznamu ob**ľ**úbených**

V zozname obľúbených máte možnosť vymazávať obľúbené kontakty. Kontakt sa bude naďalej zobrazovať medzi lokálnymi kontaktmi.

- **Krok 1** Prístup k obľúbeným kontaktom použitím Prístup k obľúbeným [kontaktom,](#page-87-0) na strane 78.
- **Krok 2** Vyberte priradený záznam.
- **Krok 3** Stlačte tlačidlo **Odstráni**ť.

Ш

**Krok 4** Stlačte tlačidlo **Odstráni**ť pre potvrdenie odstránenia.

# <span id="page-88-0"></span>**Lokálne kontakty**

Môžete vytvoriť zoznam maximálne 200 lokálnych kontaktov. Zoznam lokálnych kontaktov sa uloží do pamäti telefónu.

Ak vám dá správca prístup k webovej stránke správy telefónu, môžete si kontakty nahrať a sťahovať. Ďalšie informácie si prečítajte v *Príru*č*ke na správu bezdrôtového telefónu IP Cisco 8821 a 8821-EX pre aplikáciu Cisco Unified Communications Manager*.

### <span id="page-88-1"></span>**Prístup k lokálnym kontaktom**

Do zoznamu lokálnych kontaktov sa môžete dostať niekoľkými spôsobmi.

Správca môže nakonfigurovať ľavé funkčné tlačidlo v zobrazení Aplikácie ako **lokálne kontakty**.

#### **Procedúra**

Vykonajte jednu z nasledujúcich činností:

- Stlačte **Lokálne kontakty**.
- Prejdite do aplikácie **Kontakty** a zvoľte možnosť **Lokálne kontakty**.

### <span id="page-88-2"></span>**Vyh**ľ**adanie** č**ísla kontaktu v zozname lokálnych kontaktov**

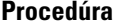

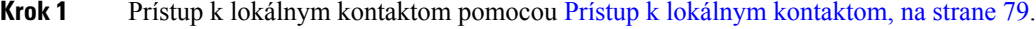

**Krok 2** Zadajte údaje do vyhľadávacieho poľa.

Kontextový zoznam sa bude pri zadávaní údajov aktualizovať.

**Krok 3** (voliteľné) Zvoľte záznam a vykonajte niektorý z týchto krokov:

- Vyberte položku **Vybra**ť.
- Stlačte tlačidlo **Viac** a vyberte položku **Podrobnosti**.

### **Pridanie nového** č**ísla kontaktu do zoznamu lokálnych kontaktov**

Do lokálneho zoznamu kontaktov môžete manuálne pridávať kontakt. Každý kontakt musí mať:

- meno alebo priezvisko
- aspoň jedno telefónne číslo

#### **Procedúra**

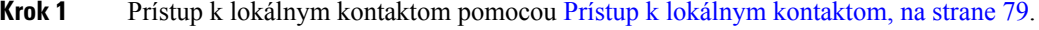

- **Krok 2** Stlačte tlačidlo **Viac** a vyberte položku **Prida**ť **nové**.
- **Krok 3** Zadajte kontaktné informácie.
- **Krok 4** Stlačte tlačidlo **Viac** a vyberte položku **Ulo**ž**i**ť.

### **Úprava** č**ísla kontaktu v zozname lokálnych kontaktov**

#### **Procedúra**

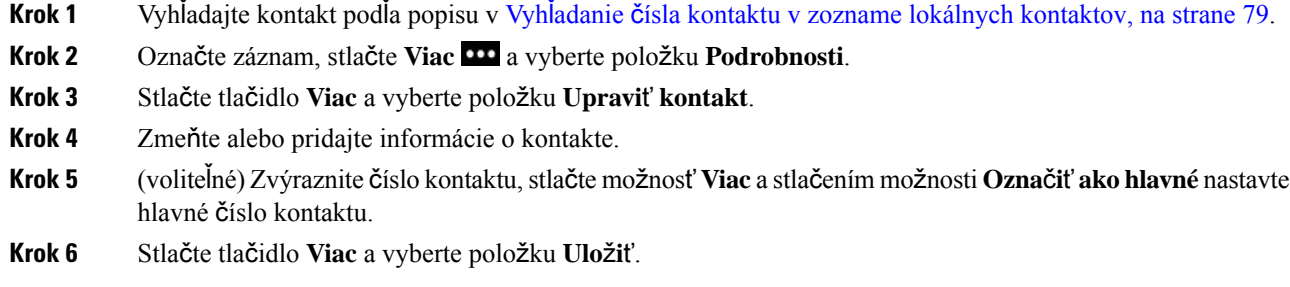

### **Zavolanie na** č**íslo kontaktu v zozname lokálnych kontaktov**

Pri telefonovaní lokálnemu kontaktu máte na výber zavolať na jeho primárne číslo (zobrazené so značkou) alebo na jedno z jeho alternatívnych čísel.

- **Krok 1** Vyhľadajte kontakt podľa popisu v Vyhľadanie čísla kontaktu v zozname lokálnych [kontaktov,](#page-88-2) na strane 79.
- **Krok 2** Vyberte kontakt.
- **Krok 3** Vykonajte jednu z nasledujúcich činností:
	- Stla**č**ením možnosti **Prijať/odoslať** zavoláte na primárne číslo.
	- Stlačte možnosť **Viac** a potom **Vyto**č**i**ť.
	- Stlačte možnosť **Viac** potom **Podrobnosti** a prečítajte si ďalšie informácie.Potom stlačte **Viac** a vykonajte jednu z týchto akcií:
		- Zvoľte možnosť **Vyto**č**i**ť a zavolajte primárnemu číslu kontaktu.

Ш

- Zvoľte možnosť **Upravi**ť **vyto**č**enie** a zvoľte si vytočiť alternatívne číslo.
- Stlačte tlačidlo **Prija**ť**/Odosla**ť.

### **Odstránenie** č**ísla kontaktu zo zoznamu lokálnych kontaktov**

Ak nechcete mať kontakt v lokálnom zozname kontaktov, záznam môžete vymazať. Ak sa kontakt nachádza aj v zozname obľúbených položiek, po odstránení kontaktu z lokálneho zoznamu kontaktov dôjde aj k jeho vymazaniu zo zoznamu obľúbených.

#### **Procedúra**

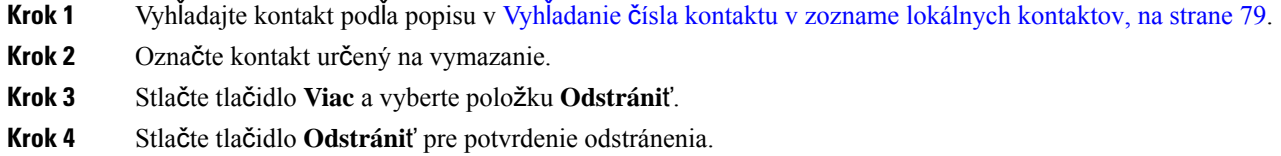

### **Odstránenie v**š**etkých lokálnych kontaktov**

Z lokálneho zoznamu kontaktov môžete vymazať všetky kontakty. Po odstránení všetkých kontaktov dôjde aj k odstráneniu obľúbených.

#### **Procedúra**

<span id="page-90-0"></span>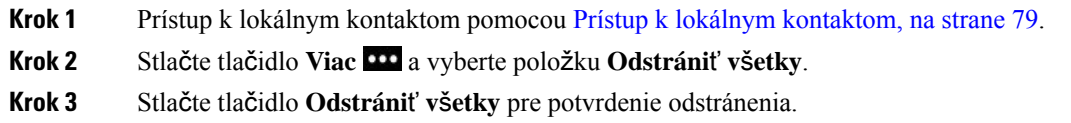

# **Osobný adresár**

Svoje osobné kontakty si môžete uložiť do osobného adresára. Systém chráni váš osobný adresár pomocou ID používateľa a PIN kódu, ktorý nastaví váš správca. Osobný adresár má dve časti:

- Osobný adresár Osobný adresár slúži na uchovávanie kontaktných údajov rodiny, priateľov a kolegov.
- Rýchla voľba osôb Túto možnosť využite na rýchlu voľbu kontaktu.

Osobný adresár môžete konfigurovať z telefónu alebo portálu autonómnej starostlivosti.

# **Prihlásenie a odhlásenie do/z osobného adresára**

#### **Skôr ako za**č**nete**

Na prihlásenie do osobného adresára budete potrebovať ID používateľa aPIN.Pokiaľ tieto informácie nepoznáte, vyžiadajte si ich od správcu.

#### **Procedúra**

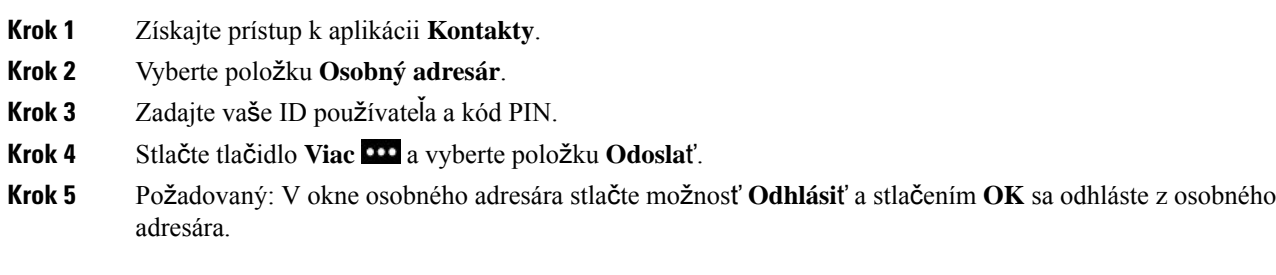

### **Osobný adresár**

Váš osobný adresár obsahuje kontakty, ktoré zadávate z telefónu alebo samoobslužného portálu. V osobnom adresári môžete mate až 99 kontaktov.

Telefón vypíše kontakty osobného adresára podľa prezývky.

#### **Vyh**ľ**adanie kontaktu v osobnom adresári**

#### **Procedúra**

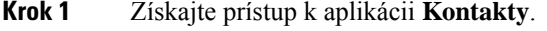

- **Krok 2** Vyberte položku **Osobný adresár**.
- **Krok 3** Vyberte položku **Osobný adresár**.
- **Krok 4** Zadajte kritériá hľadania.
- **Krok 5** Stlačte tlačidlo **Viac** a vyberte položku **Odosla**ť.
- **Krok 6** (voliteľné) Označte záznam, stlačte **Viac** a vyberte položku {2}Podrobnosti{2}.

#### **Pridanie nového kontaktu do osobného adresára**

Do osobného adresára môžete pridať číslo kontaktu.

#### **Procedúra**

**Krok 1** Získajte prístup k aplikácii **Kontakty**.

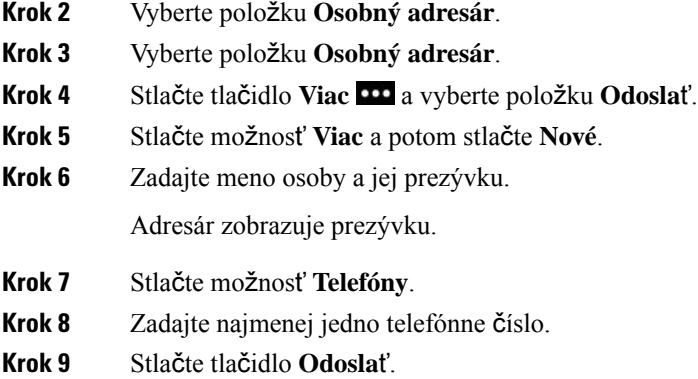

### **Vyh**ľ**adanie kontaktných informácií pre kontakt z osobného adresára v telefóne**

#### **Procedúra**

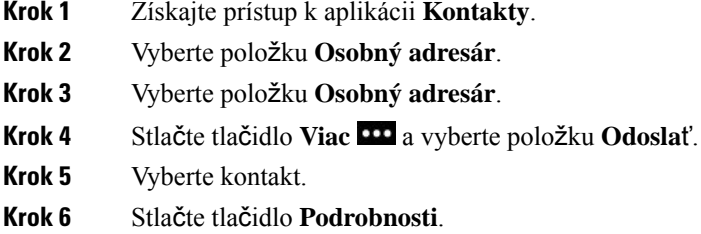

### **Úprava** č**ísla kontaktu z osobného adresára**

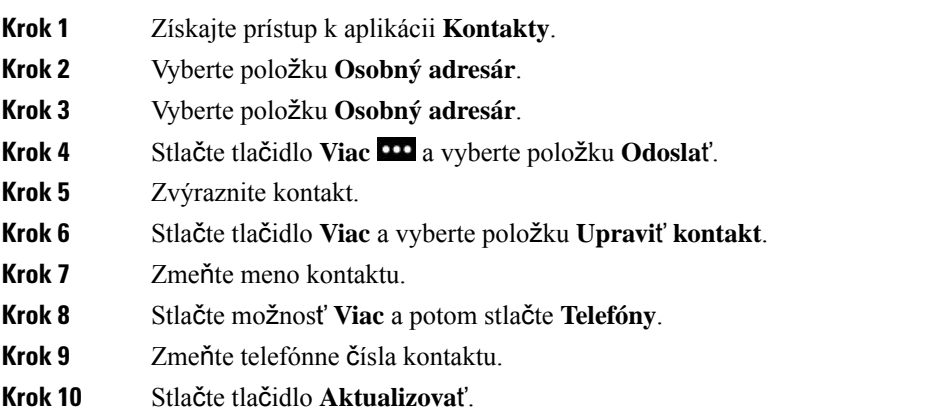

### **Zavolanie na** č**íslo kontaktu z osobného adresára**

#### **Procedúra**

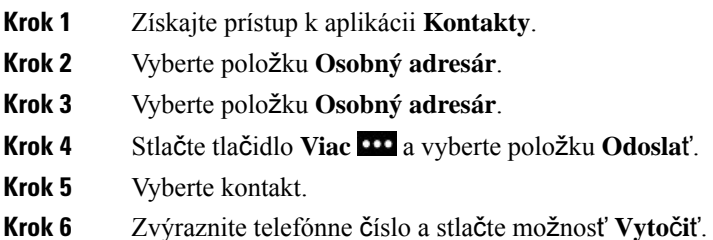

### **Odstránenie kontaktu z osobného adresára**

#### **Procedúra**

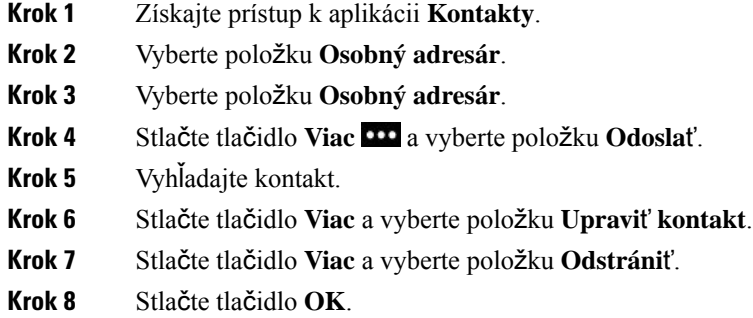

# <span id="page-93-0"></span>**Podnikový adresár**

V telefóne môžete nájsť čísla kolegov, čo uľahčuje volanie s nimi. Váš správca nastavuje a spravuje tento adresár.

# **Vyh**ľ**adanie a vyto**č**enie** č**ísla kontaktu z podnikového zoznamu**

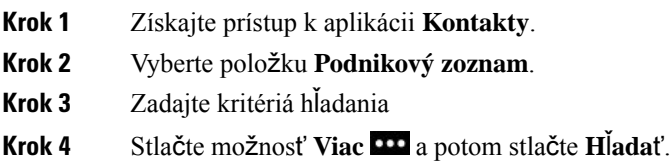

**Krok 5** Stlačte tlačidlo **Viac** a vyberte položku **Hovor**.

# **Vyh**ľ**adanie kontaktných informácií o kolegovi v telefóne**

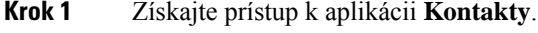

- **Krok 2** Vyberte položku **Podnikový zoznam**.
- **Krok 3** Zadajte kritériá hľadania
- **Krok 4** Stlačte možnosť **Viac** a potom stlačte **H**ľ**ada**ť.
- **Krok 5** Požadovaný: Stlačte tlačidlo **Viac** a vyberte položku **Podrobnosti**.

I

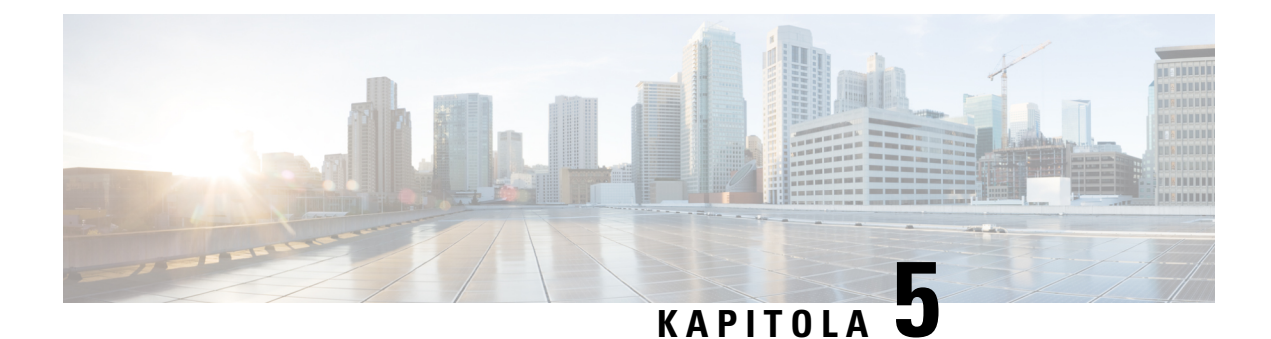

# **Posledné hovory**

- Získanie prístupu k aplikácii [Posledné,](#page-96-0) na strane 87
- [Indikátory](#page-96-1) Nová správa v hlasovej schránke a Zmeškané hovory, na strane 87
- Zoznam hlasovej [schránky,](#page-97-0) na strane 88
- Zoznam zmeškaných [hovorov,](#page-97-1) na strane 88
- Zoznam [posledných](#page-99-0) hovorov, na strane 90

# <span id="page-96-0"></span>**Získanie prístupu k aplikácii Posledné**

Z obrazovky zobrazenia aplikácie môžete získať prístup k aplikácii **Kontakty**. V aplikácii **Posledné** si môžete pozrieť správy v hlasovej schránke, zmeškané hovory a posledné hovory.

#### **Procedúra**

**Krok 1** Na obrazovke riadkového zobrazenia stlačte šípku doľava navigačného klastra na zobrazenie obrazovky aplikácie.

<span id="page-96-1"></span>**Krok 2** Na obrazovke aplikácie stlačte tlačidlo so šípkou doľava a zvoľte možnosť **Posledné .** 

# **IndikátoryNovásprávavhlasovej schránkeaZme**š**kanéhovory**

Červené pole na ikone **Posledné** na obrazovke aplikácie zobrazuje počet zmeškaných hovorov. Na obrazovke zobrazenia linky červené pole vedľa linky zobrazuje počet zmeškaných hovorov

V zozname Posledné si môžete pozrieť počet zmeškaných hovorov.

Ak máte nevypočuté správy v hlasovej schránke, môžete tiež počuť prerušovaný tón počas prístupu k telefónnej linke. Prerušovaný tón je špecifický pre konkrétnu linku. Zaznie len vtedy, keď používate linku, ktorá disponuje hlasovými správami.

# <span id="page-97-0"></span>**Zoznam hlasovej schránky**

### **Prístup k slu**ž**be hlasovej schránky**

Ak si chcete vypočuť správy v hlasovej schránke, môžete získať prístup k službe Hlasová schránka.

Správy v hlasovej schránke sa ukladajú na samostatnom serveri hlasovej schránky. Pre informácie o príkazoch hlasovej schránky kontaktujte svojho správcu.

#### **Procedúra**

**Krok 1** Získajte prístup k aplikácii **Posledné**.

**Krok 2** Vyberte položku **HlasSpr**.

# <span id="page-97-1"></span>**Zoznam zme**š**kaných hovorov**

Zoznamy Zmeškané hovory môžete použiť na zobrazenie 150 najnovších individuálnych hovorov a skupín hovorov. Ak váš telefón disponuje viacerými linkami, správca môže zoznam Zmeškané hovory nastaviť tak, aby hovory na všetkých linkách boli obsiahnuté v jednom zozname.

Hovory v zozname Zmeškané hovory sú zoskupené dohromady, pokiaľ smerujú na rovnaké číslo alebo prichádzajú z rovnakého čísla a nasledujú za sebou.

### **Zobrazenie zme**š**kaných hovorov**

#### **Procedúra**

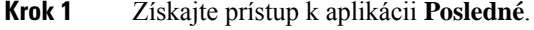

- **Krok 2** Vyberte položku **Zme**š**kané hovory**.
- **Krok 3** Požadovaný: Vyberte telefónnu linku alebo položku **V**š**etky zme**š**kané**.

# **Vyh**ľ**adanie podrobností o zme**š**kanom hovore**

#### **Procedúra**

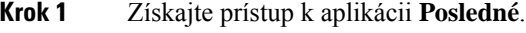

**Krok 2** Vyberte položku **Zme**š**kané hovory**.

Ш

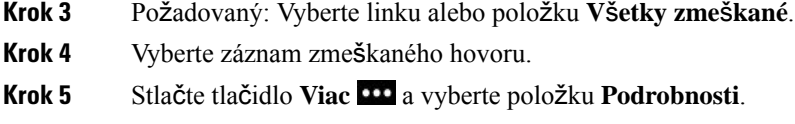

### **Zavolanie spä**ť **na** č**íslo zme**š**kaného hovoru**

#### **Procedúra**

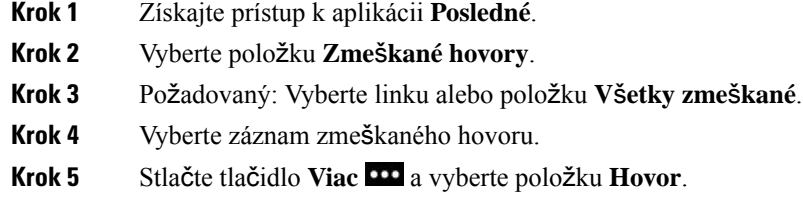

### **Vytvorenie nového lokálneho kontaktu zo záznamu zme**š**kaných hovorov**

Do zoznamu lokálnych kontaktov môžete pridať osobu spojenú so záznamom v zmeškaných hovoroch.

#### **Procedúra**

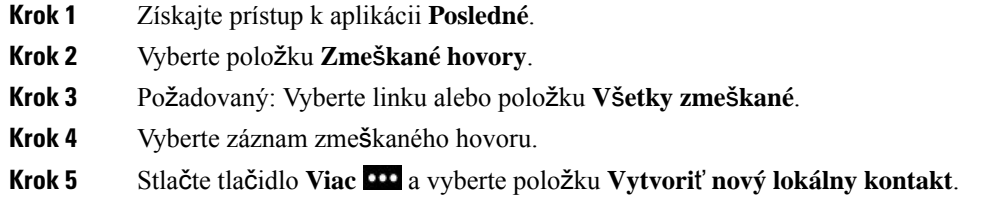

## **Odstránenie záznamu zme**š**kaného hovoru**

Môžete odstrániť záznam z vášho zoznamu Zmeškané hovory.

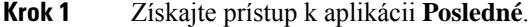

- **Krok 2** Vyberte položku **Zme**š**kané hovory**.
- **Krok 3** Požadovaný: Vyberte linku alebo položku **V**š**etky zme**š**kané**.
- **Krok 4** Vyberte záznam zmeškaného hovoru.

**Krok 5** Stlačte tlačidlo **Viac** a vyberte položku **Odstráni**ť.

**Krok 6** Stlačte tlačidlo **Odstráni**ť pre potvrdenie odstránenia.

### **Vymazanie zoznamu zme**š**kaných hovorov**

Môžete odstrániť všetky záznamy z vášho zoznamu Zmeškané hovory.

#### **Procedúra**

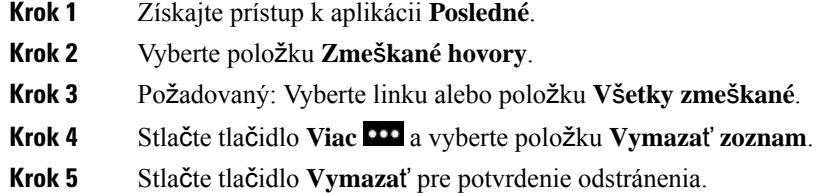

# <span id="page-99-0"></span>**Zoznam posledných hovorov**

Zoznam posledných hovorov môžete použiť na zobrazenie 150 najnovších individuálnych hovorov a skupín hovorov. Ak váš telefón disponuje viacerými linkami, správca môže zoznam posledných hovorov nastaviť tak, aby hovory na všetkých linkách boli obsiahnuté v jednom zozname.

Hovory v zozname Posledné sú zoskupené dohromady, pokiaľ smerujú na rovnaké číslo alebo prichádzajú z rovnakého čísla a nasledujú za sebou.

### **Zobrazenie posledných hovorov**

#### **Procedúra**

- **Krok 1** Získajte prístup k aplikácii **Posledné**.
- **Krok 2** Vyberte položku **Posledné**.
- **Krok 3** Požadovaný: Vyberte linku alebo položku **V**š**etky posledné**.

## **Vyh**ľ**adanie podrobností o poslednom hovore**

#### **Procedúra**

**Krok 1** Získajte prístup k aplikácii **Posledné**.

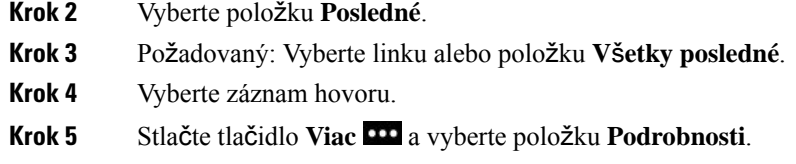

### **Zavolanie spä**ť **na** č**íslo posledného hovoru z polo**ž**ky Posledné**

#### **Procedúra**

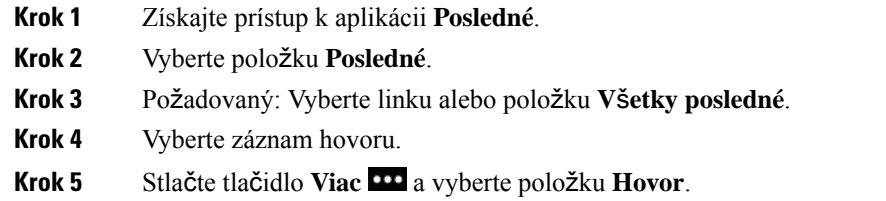

### **Vytvorenie nového lokálneho kontaktu z posledného hovoru**

Môžete pridať záznam zo zoznamu Posledné do svojho lokálneho zoznamu kontaktov.

#### **Procedúra**

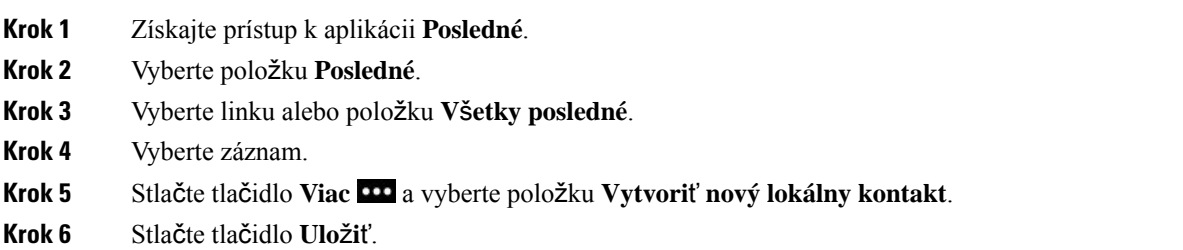

### **Pridanie informácií o poslednom hovore k lokálnemu kontaktu**

Ak sa už vaše kontakty nachádzajú v lokálnom zozname kontaktov, no vidíte alternatívne číslo, môžete pridať informácie k existujúcemu záznamu lokálnych kontaktov.

#### **Procedúra**

**Krok 1** Získajte prístup k aplikácii **Posledné**.

**Krok 2** Vyberte položku **Posledné**.

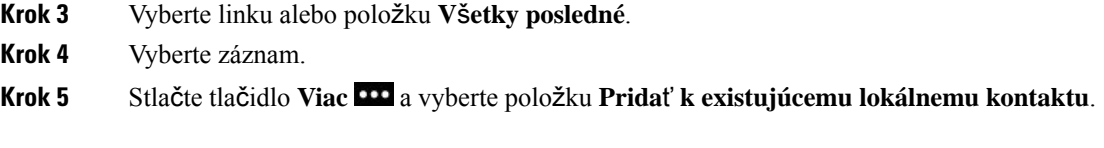

# **Odstránenie záznamu hovoru**

Môžete odstrániť individuálny hovor z vášho zoznamu Posledné hovory.

#### **Procedúra**

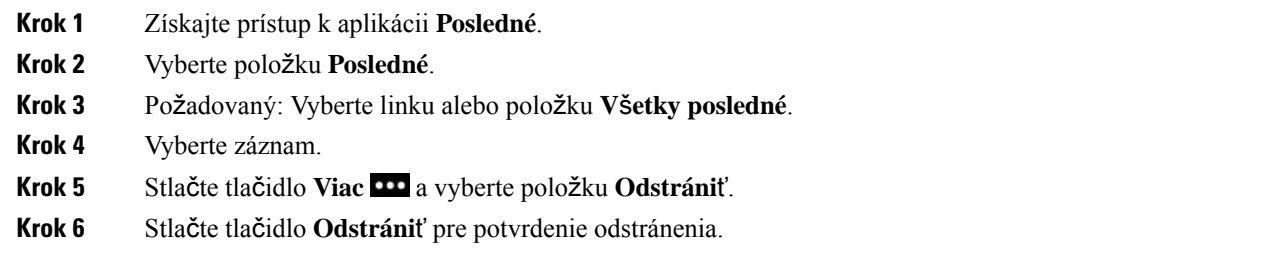

### **Vymazanie zoznamu posledných hovorov**

Môžete vymazať všetky záznamy z vášho zoznamu Posledné hovory.

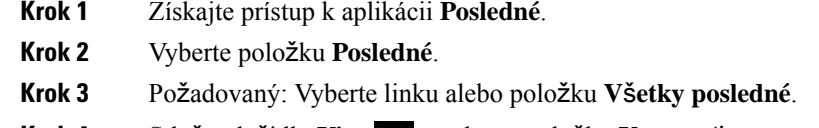

- **Krok 4** Stlačte tlačidlo **Viac** a vyberte položku **Vymaza**ť **zoznam**.
- **Krok 5** Stlačte tlačidlo **Vymaza**ť pre potvrdenie odstránenia.

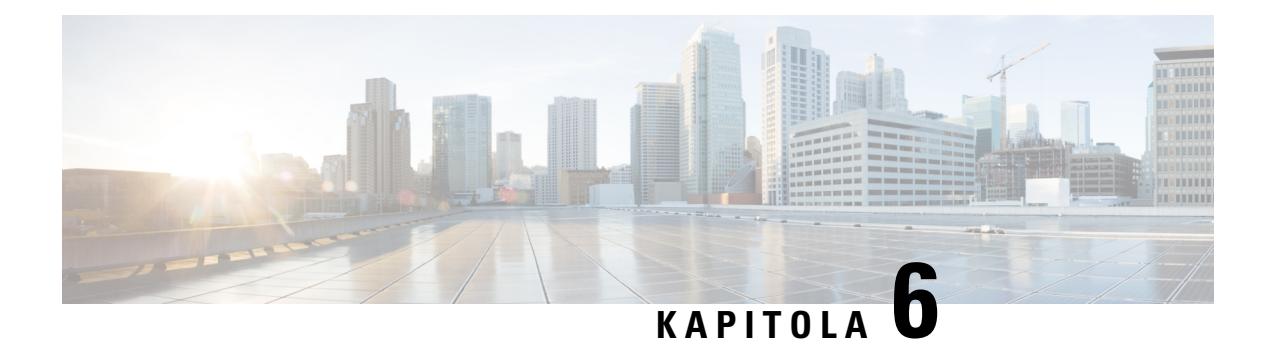

# **Aplikácie**

- Aplikácie a tlačidlo [Aplikácia,](#page-102-0) na strane 93
- Použite [aplikáciu](#page-102-1) Push to Talk, na strane 93

# <span id="page-102-0"></span>**Aplikácie a tla**č**idlo Aplikácia**

Pomocou aplikácie **Aplikácie** získate prístup k špeciálnym službám v telefóne.

Pomocou tlačidla Aplikácia **W** spustíte aplikácie, ako je napríklad Push to Talk alebo iné služby vášho telefónu. Tlačidlo **Aplikácia** sa nachádza na ľavej strane telefónu.

V závislosti od nastavenia tlačidla správcom ho môžete používať iba z obrazovky aplikácií, alebo ho môžete používať z akejkoľvek ponuky alebo služby, prípadne aj keď je telefón uzamknutý.

Tlačidlo sa dá nakonfigurovať tak, aby spustilo aplikáciu okamžite po jeho stlačení, alebo iba v prípade, ak tlačidlo podržíte niekoľko sekúnd.

Ďalšie informácie vám poskytne váš správca.

# <span id="page-102-1"></span>**Pou**ž**ite aplikáciu Push to Talk**

Službu Push to Talk môžete použiť na komunikáciu (podobnú komunikácii obojsmernou vysielačkou) s členmi vašej organizácie. Váš správca musí nastaviť službu Push to Talk a potom si službu musíte predplatiť na portáli autonómnej starostlivosti.

Poznámka Správca systému vám poskytne podrobné informácie o spôsobe používania služby Push to Talk.

FunkciaPush to Talk využíva rovnakú cestu ako zvonenie telefónu. Ak má zvuková cesta telefónu zabezpečiť zvonenie, po stlačení funkcie Push to Talk a pripojení náhlavnej súpravy sa zvuk presunie do náhlavnej súpravy.

#### **Procedúra**

**Krok 1** Na obrazovke zobrazenia linky stlačte šípku vľavo na navigačnom prstenci.

**Krok 2** Stlačte možnosť **Aplikácie** .

#### **Krok 3** Vyberte položku **Push to Talk**.

- V závislosti od konfigurácie použitie na začatie a ukončenie prenosu položku **Aplikácia** .
- Na odosielanie a prijímanie zvuku používajte tlačidlo **Hovori**ť a **Zastavi**ť.

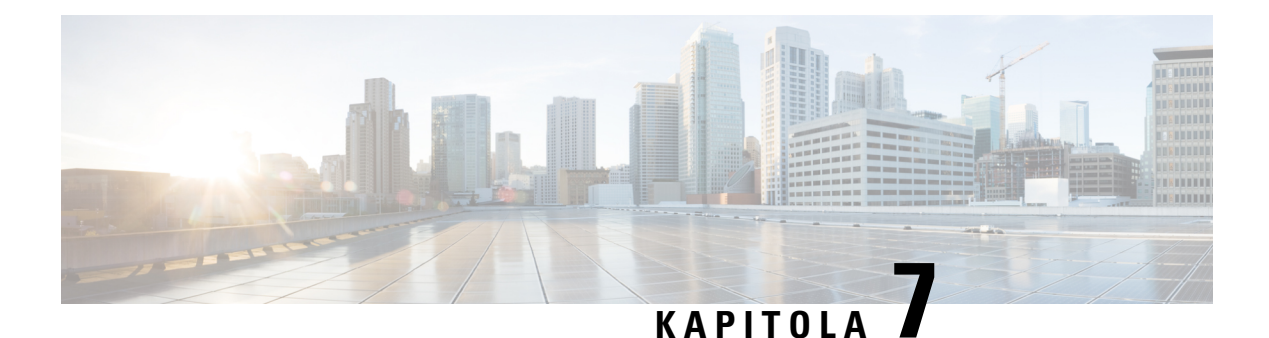

# **Nastavenia**

- Prístup k aplikácii [Nastavenia,](#page-104-0) na strane 95
- [Nastavenie](#page-115-1) hlasitosti počas hovoru, na strane 106
- [Nastavenie](#page-115-0) hlasitosti zvonenia telefónu, na strane 106

# <span id="page-104-0"></span>**Prístup k aplikácii Nastavenia**

Pomocou aplikácie **Nastavenia** nastavujete, spravujete a prispôsobujete váš telefón.

Ak sú záznamy v ponuke sivé, znamená to, že správca vám obmedzil prístup k ponuke.

#### **Procedúra**

- **Krok 1** Na obrazovke riadkového zobrazenia stlačte šípku doľava navigačného klastra na zobrazenie obrazovky aplikácie.
- **Krok 2** Na obrazovke aplikácie stlačte tlačidlo so šípkou doľava a zvoľte možnosť **Nastavenia**

#### **Príbuzné témy**

Vyhľadanie [informácií](#page-132-0) o telefóne, na strane 123

### **Prístup k nastaveniam telefónu**

V ponuke **Nastavenia telefónu** si môžete prispôsobiť telefón.

#### **Procedúra**

**Krok 1** Získajte prístup k aplikácii **Nastavenia**.

**Krok 2** Vyberte položku **Nastavenia telefónu**.

#### <span id="page-105-0"></span>**Nastavenie vibrovania telefónu pri prichádzajúcom hovore**

Svoj telefón môžete nastaviť tak, aby pri prichádzajúcom hovore vibroval. Vibrovanie sa dá nastaviť rôzne v závislosti od toho, či máte na telefóne zvonenie vypnuté alebo zapnuté.

#### **Procedúra**

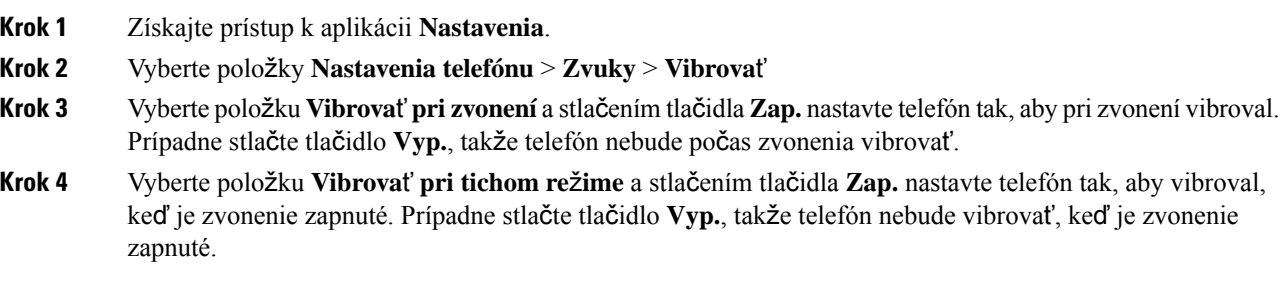

### <span id="page-105-1"></span>**Výber miesta, na ktorom budete po**č**u**ť **zvonenie**

Keď máte prichádzajúci hovor, môžete telefón nastaviť tak, aby prehrával tón zvonenia v náhlavnej súprave alebo cez reproduktor.

#### **Procedúra**

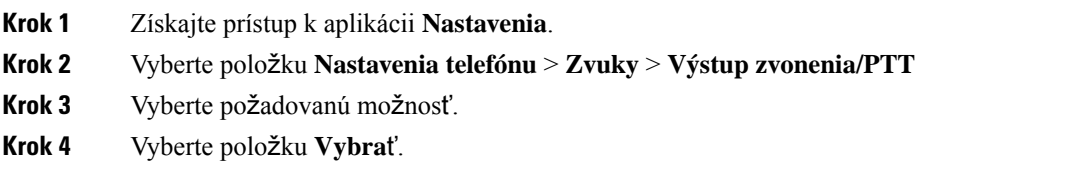

#### **Zmena tónu zvonenia**

Môžete zmeniť zvuk, ktorý počujete pri prichádzajúcich hovoroch a pre každú telefónnu linku môžete nastaviť iný tón zvonenia.

Ak je vaše pracovné prostredie hlučné, môžete na vypočutie tónu zvonenia využiť Chirp1(mobile) a Chirp2(mobile). Tieto tóny zvonenia sú optimalizované pre reproduktor bezdrôtového telefónu.

- **Krok 1** Získajte prístup k aplikácii **Nastavenia**.
- **Krok 2** Vyberte položky **Nastavenia telefónu** > **Zvuky** > **Tón zvonenia**
- **Krok 3** (voliteľné) Vyberte linku.
- **Krok 4** Označte tón zvonenia.
- **Krok 5** Stlačením tlačidla **Prehra**ť si vypočujte tón zvonenia.

Ш

**Krok 6** Stlačením tlačidla **Vybra**ť použite tón zvonenia.

### **Nastavenie spätnej väzby náhlavnej súpravy**

Pri používaní náhlavnej súpravy môžete v slúchadle počuť svoj vlastný hlas, čo sa nazýva príposluch náhlavnej súpravy alebo spätná väzba náhlavnej súpravy. Intenzitu príposluchu náhlavnej súpravy na telefóne môžete regulovať.

#### **Procedúra**

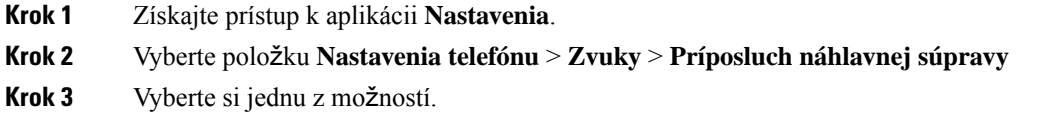

#### **Vypnutie zvukov klávesnice**

Zvuky klávesnice môžete vypnúť, takže pri stláčaní tlačidiel nebudete počuť zvuky.

#### **Procedúra**

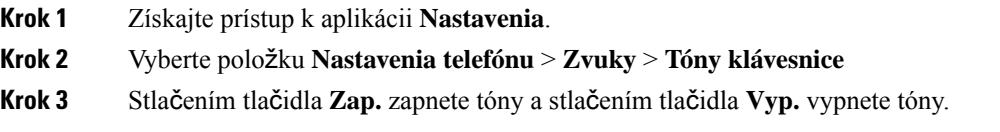

### **Úprava filtra** š**umu pozadia**

Môžete upraviť citlivosť mikrofónu telefónu na filtrovanie šumu pozadia tak, aby vás osoba na druhom konci linky lepšie počula.

#### **Procedúra**

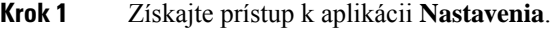

- **Krok 2** Stlačte možnosť **Nastavenia telefónu** > **Zvuky** > **Filter** š**umu pozadia**
- **Krok 3** Zvoľte jedno z týchto nastavení: **vyp.**, **nízka**, **stredná**, **vysoká**.

Predvolená možnosť je **vyp.**.

#### **Nastavenie jasu obrazovky**

Môžete upraviť jas displeja telefónu.

Predvolené nastavenie je 5.

#### **Procedúra**

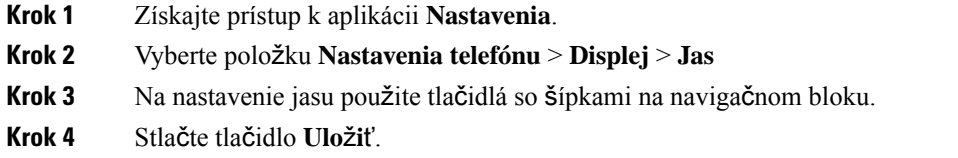

### **Zmena ve**ľ**kosti písma**

Môžete upraviť veľkosť písma používaného na obrazovke telefónu. Ak nastavíte menšiu veľkosť písma, na obrazovke sa zobrazuje viac textu. Ak nastavíte väčšiu veľkosť písma, na obrazovke sa zobrazuje menej textu.

#### **Procedúra**

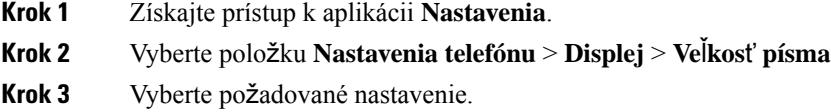

#### **Kontrola indikátora LED**

Telefón má v hornej časti indikátor LED. Keď kontrolka svieti, označuje stav telefónu:

- Svieti červenou farbou telefón je pripojený k zdroju elektrickej energie a batéria sa nabíja.
- Svieti zelenou farbou telefón je pripojený k zdroju elektrickej energie a batéria je úplne nabitá.
- Rýchlo bliká žltou farbou máte prichádzajúci hovor. Telefón sa môže nabíjať alebo môže byť úplne nabitý.
- Rýchlo bliká zelenou farbou máte hlasovú správu. Keď je telefón pripojený k zdroju elektrickej energie, zelená kontrolka sa zobrazuje dlhšie, ako keby ste používali iba batériu.
- Pomaly bliká zelenou farbou (každé 2 sekundy) telefón používa batériu. Telefón je zaregistrovaný do bezdrôtovej siete a nachádza sa v oblasti pokrytia službou.

Ak si túto indikáciu neželáte, kontrolku môžete vypnúť.

#### **Procedúra**

**Krok 1** Získajte prístup k aplikácii **Nastavenia**.

**Krok 2** Vyberte položku **Nastav. telefónu** > **Kontrolka ukazovate**ľ**a pokrytia**
Ш

**Krok 3** Stlačením tlačidla **Vyp.** vypnete indikátor a stlačením tlačidla **Zap.** zapnete indikátor.

### **Zmena uplynutia** č**asu zobrazenia obrazovky**

Telefón môžete nastaviť tak, aby po určenej dobe nečinnosti vypol obrazovku. Keď vypnete obrazovku, telefón spotrebuje menej energie z batérie.

Po výbere nastavenia telefónna obrazovka stmavne po uplynutí stanoveného času neaktivity. Po ďalších 10 sekundách sa obrazovka vypne a telefón prejde do režimu spánku.

Predvolené nastavenie je 10 sekúnd,

#### **Procedúra**

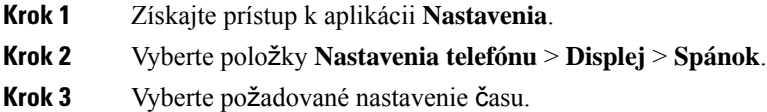

#### **Príbuzné témy**

[Vypnutie](#page-17-0) telefónu, na strane 8

### **Zmena tapety**

Môžete zmeniť tapetu (pozadie) vášho telefónu.

#### **Procedúra**

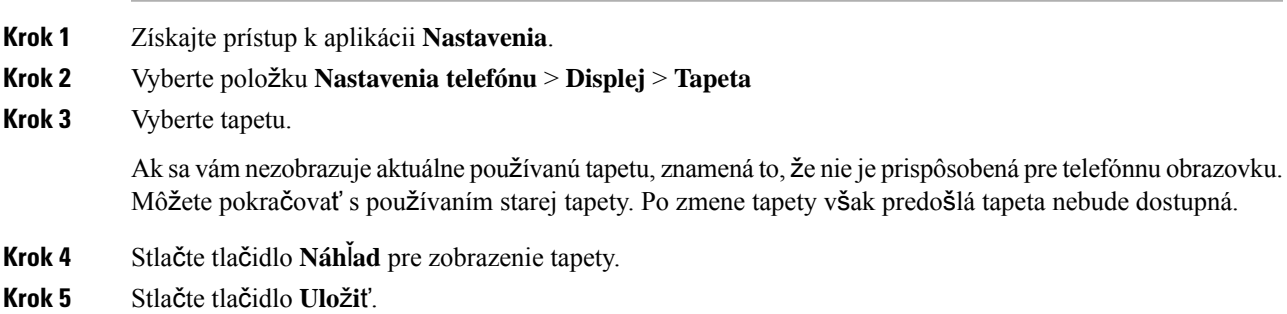

### **Automatické uzamykanie klávesnice**

Klávesnicu môžete nastaviť tak, aby sa uzamykala automaticky. Ak nastavíte telefón na automatické uzamykanie klávesnice, klávesnica sa uzamkne po vypnutí obrazovky telefónu.

#### **Procedúra**

- **Krok 1** Získajte prístup k aplikácii **Nastavenia**.
- **Krok 2** Vyberte položku **Nastavenia telefónu** > **Klávesnica** > **Automat. zámok klávesov**
- **Krok 3** Stlačte tlačidlo **Zapnuté**.

#### **Príbuzné témy**

[Uzamknutie](#page-17-1) klávesnice telefónu, na strane 8

### **Nastavenia dátumu a** č**asu**

Môžete spravovať niektoré nastavenia dátumu a času na telefóne. Telefón zvyčajne automaticky nastaví dátum, čas a časové pásmo pomocou informácií zo systému ovládania hovoru. Automatické nastavenia však možno budete musieť prepísať.

#### **Manuálne riadenie dátumu a** č**asu**

Ak je dátum a čas telefónu riadený manuálne, môžete zmeniť nasledujúce nastavenia:

- Automatické časové pásmo
- Čas
- Dátum
- Časové pásmo
- 12- alebo 24-hodinový formát dátumu
- Formát dátumu

#### **Procedúra**

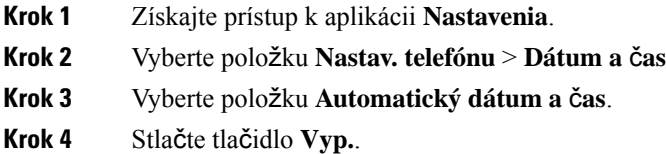

#### **Automatické riadenie dátumu a** č**asu**

Ak je dátum a čas telefónu riadený automaticky, môžete zmeniť nasledujúce nastavenia:

• Automatické časové pásmo

#### **Procedúra**

**Krok 1** Získajte prístup k aplikácii **Nastavenia**.

- **Krok 2** Vyberte položku **Nastav. telefónu** > **Dátum a** č**as**
- **Krok 3** Vyberte položku **Automatický dátum a** č**as**.
- **Krok 4** Stlačte tlačidlo **Zapnuté**.

#### **Automatické nastavenie** č**asového pásma**

Telefón môžete nastaviť na automatické alebo manuálne nastavenie časového pásma. Keď nastavíte políčko Automatické časové pásmo ako zapnuté, nemôžete meniť časové pásmo, ktoré váš telefón používa. Keď nastavíte políčko Automatické časové pásmo ako vypnuté, môžete meniť časové pásmo, ktoré váš telefón používa.

#### **Procedúra**

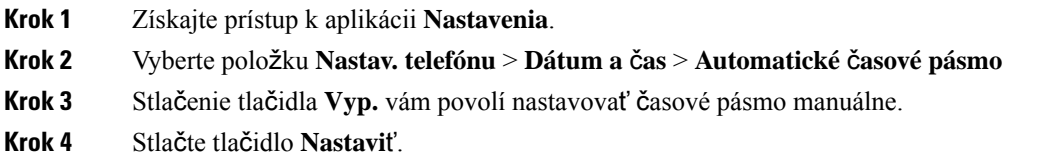

#### **Nastavenie** č**asu**

Ak je dátum a čas telefónu riadený manuálne, môžete nastaviť čas.

#### **Procedúra**

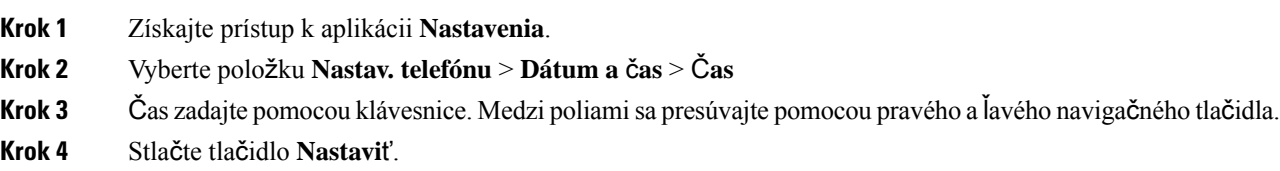

#### **Nastavenie dátumu**

Ak je dátum a čas telefónu riadený manuálne, môžete nastaviť dátum.

#### **Procedúra**

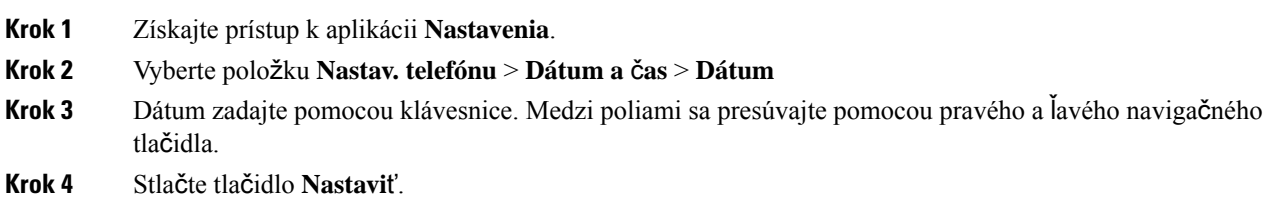

#### **Nastavi**ť č**asové pásmo**

Môžete nastaviť časové pásmo.

#### **Procedúra**

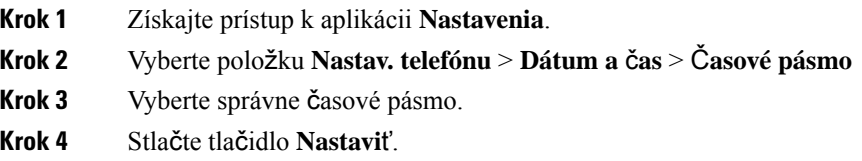

#### **Pou**ž**ívanie 12-hodinového a 24-hodinového formátu hodín**

Ak je dátum a čas telefónu riadený manuálne, môžete zmeniť zobrazenie času.

#### **Procedúra**

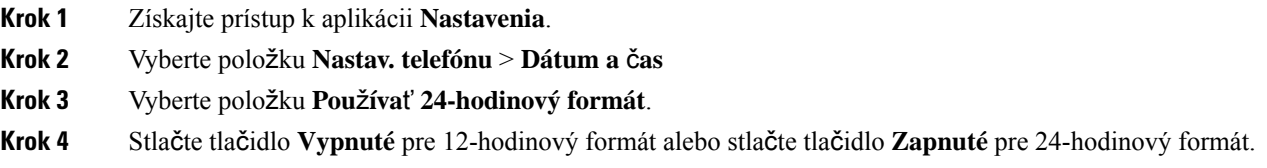

#### **Nastavenie formátu dátumu**

Ak ovládate dátum a čas telefónu manuálne, môžete telefón nastaviť tak, aby zobrazoval dátum v jednom z prednastavených formátov.

#### **Procedúra**

- **Krok 1** Získajte prístup k aplikácii **Nastavenia**.
- **Krok 2** Vyberte položku **Nastav. telefónu** > **Dátum a** č**as** > **Formát dátumu**
- **Krok 3** Vyberte požadovaný formát.
- **Krok 4** Stlačte tlačidlo **Nastavi**ť.

### **Nastavenie zobrazenia úrovne nabitia batérie**

Máte možnosť nastaviť, aby telefón okrem ikony úrovne nabitia batérie ukazoval úroveň nabitia batérie aj v podobe percent.

#### **Procedúra**

- **Krok 1** Získajte prístup k aplikácii **Nastavenia**.
- **Krok 2** Stlačte možnosť **Nastavenia telefónu** > **Percentuálna hodnota batérie**
- **Krok 3** Stlačte možnosť **Zap.**, čím zapnete zobrazovanie úrovne v podobe percentuálnej hodnoty, prípadne stlačte **Vyp.**, čím sa úroveň nabitia bude zobrazovať ako ikonu.

#### **Príbuzné témy**

Ikony v hornej časti [obrazovky,](#page-24-0) na strane 15

## <span id="page-112-0"></span>**Prístup k nastaveniam Bluetooth**

K telefónu môžete pripojiť náhlavné súpravy Bluetooth a reproduktory Bluetooth. Telefón nepodporuje iné zariadenia Bluetooth. Pred použitím náhlavnej súpravy alebo reproduktoru Bluetooth musíte telefón nastaviť na Bluetooth.

#### **Procedúra**

**Krok 1** Získajte prístup k aplikácii **Nastavenia**.

**Krok 2** Vyberte položku **Bluetooth**.

#### **Príbuzné témy**

Náhlavné súpravy [Bluetooth](#page-118-0), na strane 109 [Bluetooth](#page-29-0) a váš telefón, na strane 20

### **Zapnutie rozhrania Bluetooth**

Pred použitím rozhrania Bluetooth musíte zapnúť možnosť telefónu používať rozhranie Bluetooth.

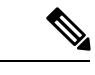

**Poznámka** Keď používate rozhranie Bluetooth, batéria telefónu má nižšiu kapacitu na hovory.

#### **Procedúra**

- **Krok 1** Získajte prístup k aplikácii **Nastavenia**.
- **Krok 2** Vyberte položku **Bluetooth** > **Bluetooth**.
- **Krok 3** Stlačte tlačidlo **Zapnuté**.

### **Pridanie novej náhlavnej súpravy Bluetooth**

Môžete pridať max. 5 náhlavných súprav Bluetooth.

#### **Skôr ako za**č**nete**

Rozhranie Bluetooth musí byť zapnuté.

#### **Procedúra**

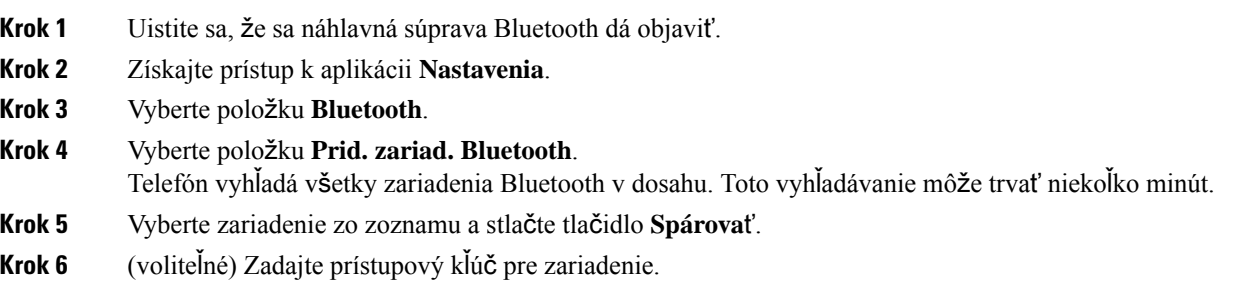

### **Pripojenie náhlavnej súpravy Bluetooth**

Po spárovaní a pripojení náhlavnej súpravy Bluetooth k telefónu sa náhlavná súprava po zapnutí v blízkosti telefónu automaticky pripojí. K telefónu sa dá pripojiť iba náhlavná súprava Bluetooth. Ak však máte zapnuté dve náhlavné súpravy Bluetooth, telefón bude používať naposledy pripojenú náhlavnú súpravu. Môžete zmeniť náhlavnú súpravu, ktorú telefón používa.

#### **Skôr ako za**č**nete**

Rozhranie Bluetooth musí byť zapnuté a náhlavná súprava už musí byť pridaná do zoznamu zariadení Bluetooth.

#### **Procedúra**

- **Krok 1** Získajte prístup k aplikácii **Nastavenia**.
- **Krok 2** Vyberte položku **Bluetooth**.
- **Krok 3** Vyberte zariadenie zo zoznamu.
- **Krok 4** Požadovaný: Stlačte tlačidlo **Viac** a vyberte položku **Pripoji**ť.

### **Premenovanie náhlavnej súpravy Bluetooth**

Ak máte v zozname zariadení Bluetooth viacero identických záznamov, môžete záznamy premenovať tak, aby dávali lepší zmysel.

#### **Procedúra**

- **Krok 1** Získajte prístup k aplikácii **Nastavenia**.
- **Krok 2** Vyberte položku **Bluetooth**.
- **Krok 3** Vyberte zariadenie zo zoznamu.

Ш

**Krok 4** Požadovaný: Stlačte tlačidlo **Viac** a vyberte položku **Premen.**.

**Krok 5** Pomocou klávesnice zadajte názov.

### **Odpojenie náhlavnej súpravy Bluetooth**

Ak máte k telefónu pripojenú náhlavnú súpravu Bluetooth a chcete ju použiť s vašim mobilným telefónom alebo počítačom, môžete náhlavnú súpravu Bluetooth odpojiť. Náhlavná súprava zostane v zozname zariadení Bluetooth a môžete ju znovu pripojiť.

#### **Procedúra**

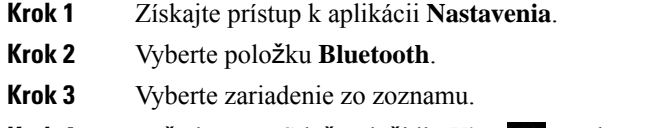

**Krok 4** Požadovaný: Stlačte tlačidlo **Viac** a vyberte položku **Odpoji**ť.

### **Odstránenie náhlavnej súpravy Bluetooth**

Ak nechcete, aby bola náhlavná súprava Bluetooth k dispozícii v zozname zariadení, môžete ju odstrániť.

#### **Procedúra**

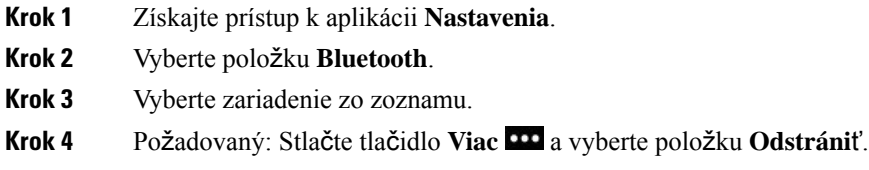

# **Prístup k nastaveniam správcu**

Váš správca vám môže obmedziť prístup k tejto ponuke. Informácie o tejto ponuke nájdete v časti *Príru*č*ka na správu bezdrôtového telefónu IP Cisco 8821 a 8821-EX pre aplikáciu Cisco Unified Communications Manager*.

#### **Procedúra**

- **Krok 1** Získajte prístup k aplikácii **Nastavenia**.
- **Krok 2** Vyberte **Nastavenia správy**.

# **Nastavenie hlasitosti po**č**as hovoru**

Ak je zvuk vo vašom slúchadle, náhlavnej súprave alebo v reproduktore príliš hlasný alebo príliš tichý, môžete hlasitosť upraviť aj počas počúvania druhej osoby. Ak upravíte hlasitosť počas hovoru, zmena bude mať vplyv iba na reproduktor, ktorý v tom momente používate. Ak napríklad upravíte hlasitosť počas používania náhlavnej súpravy, hlasitosť slúchadla sa nezmení.

#### **Procedúra**

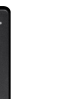

Stlačením tlačidla **Hlasitos**ť **D**nahor alebo nadol môžete upraviť hlasitosť počas volania.

# **Nastavenie hlasitosti zvonenia telefónu**

Ak je zvonenie telefónu počas prichádzajúceho hovoru príliš nahlas alebo potichu, hlasitosť zvonenia môžete zmeniť. Zmena hlasitosti zvonenia neovplyvní hlasitosť počas hovoru.

#### **Procedúra**

Stla**č**ením tla**čidla <b>Hlasitosť** nahor a nadol môžete upraviť hlasitosť zvonenia, keď sa telefón nepoužíva.

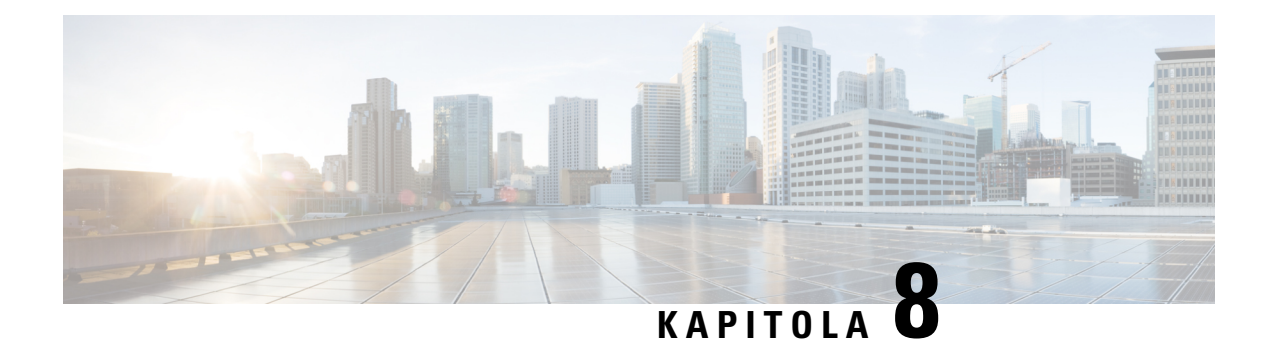

# **Príslu**š**enstvo**

- [Podporované](#page-116-0) príslušenstvo, na strane 107
- [Náhlavné](#page-117-0) súpravy, na strane 108
- [Silikónové](#page-118-1) puzdro, na strane 109
- [Stolové](#page-121-0) nabíjačky, na strane 112
- [Multinabíja](#page-124-0)čky, na strane 115
- Zaistenie nabíjačky [pomocou](#page-129-0) káblovej zámky, na strane 120

# <span id="page-116-0"></span>**Podporované príslu**š**enstvo**

S telefónom môžete používať množstvo príslušenstva.

- Náhlavné súpravy:
	- Štandardné náhlavné súpravy, ktoré používajú 3,5 mm konektor
	- Náhlavné súpravy Bluetooth
- Stolová nabíjačka pre bezdrôtový telefón IP Cisco 8821: nabíja len Bezdrôtový telefón IP Cisco 8821
- Stolová nabíjačka pre bezdrôtový telefón IP Cisco 8821-EX: nabíja len Bezdrôtový telefón IP Cisco 8821-EX
- Multinabíjačka pre bezdrôtový telefón IP Cisco 8821: nabíja len Bezdrôtový telefón IP Cisco 8821
- Multinabíjačka pre bezdrôtový telefón IP Cisco 8821-EX: nabíja len Bezdrôtový telefón IP Cisco 8821-EX

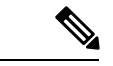

Bezdrôtový telefón IP Cisco 8821-EX nebol otestovaný, ani certifikovaný s akýmkoľvek príslušenstvom určeným na použitie v potenciálne výbušnej atmosfére. **Poznámka**

> Telefóny sa dokážu pripojiť len k náhlavným súpravám Bluetooth a reproduktorom. Nepodporujú žiadny iným typ zariadenia Bluetooth.

Telefóny majú iné príslušenstvo vrátane puzdier na prenášanie a silikónového puzdra. Ďalšie informácie o inom príslušenstve nájdete v časti *Sprievodca príslu*š*enstvom pre bezdrôtový telefón IP Cisco radu 882x*,

ktorú nájdete tu: [http://www.cisco.com/c/en/us/support/collaboration-endpoints/unified-ip-phone-8800-series/](http://www.cisco.com/c/en/us/support/collaboration-endpoints/unified-ip-phone-8800-series/products-user-guide-list.html) [products-user-guide-list.html.](http://www.cisco.com/c/en/us/support/collaboration-endpoints/unified-ip-phone-8800-series/products-user-guide-list.html)

# <span id="page-117-0"></span>**Náhlavné súpravy**

S telefónom môžete používať aj káblové náhlavné súpravy a náhlavné súpravy Bluetooth. Informácie o podporovaných náhlavných súpravách nájdete v časti *Sprievodca príslu*š*enstvom pre bezdrôtový telefón IP Cisco radu 882x*.

Hoci sme uskutočnili určité interné testy káblových náhlavných súprav a bezdrôtových náhlavných súprav Bluetooth od iných výrobcov s telefónmi Bezdrôtový telefón IP Cisco 8821 a 8821-EX, necertifikujeme, ani nepodporujeme produkty predajcov náhlavných súprav alebo slúchadiel. Keďže telefóny sú zavedené v rôznych prevádzkových a hardvérových prostrediach, neexistuje žiadne jediné "najlepšie" riešenie, ktoré by bolo optimálne pre všetky prostredia. Zákazníkom odporúčame, aby pred zavedením väčšieho počtu jednotiek v sieti najprv otestovali príslušné náhlavné súpravy a určili najvhodnejšie súpravy pre dané prostredie.

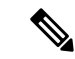

#### **Poznámka**

Model Bezdrôtový telefón IP Cisco 8821-EX nebol otestovaný s káblovými náhlavnými súpravami, ani náhlavnými súpravami Bluetooth určenými na použitie v nebezpečných prostrediach.

Odporúčame používať kvalitné externé zariadenia, ako sú napríklad náhlavné súpravy s tienením voči nežiaducim signálom rádiovej frekvencie (RF) a zvukovej frekvencie (AF). V závislosti od kvality týchto zariadení a ich vzdialenosti od iných zariadení, ako sú napríklad mobilné telefóny alebo obojsmerné rádiá, sa môže vyskytovať určitý zvukový šum.

Hlavným dôvodom neposkytovania podpory náhlavných súprav v inštalácii s telefónom je potenciál zvukového šumu. Tento šum môže počuť vzdialený účastník hovoru alebo daný účastník aj používateľ telefónu. Niektoré nežiaduce zvuky môžu byť spôsobené rôznymi vonkajšími zdrojmi, ako sú napríklad elektrické svetlá, elektrické motory alebo veľké počítačové monitory. V niektorých prípadoch môžu mechanické alebo elektronické súčasti rôznych slúchadiel spôsobiť, že vzdialení účastníci počujú pri telefonickom rozhovore s používateľmi telefónov ozvenu vlastného hlasu.

#### **Príbuzné témy**

Uskutočnenie hovoru pomocou [náhlavnej](#page-65-0) súpravy, na strane 56

## **Dôle**ž**ité bezpe**č**nostné informácie o náhlavnej súprave**

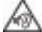

Vysoký akustický tlak – Vyhnite sa počúvaniu s vysokou hlasitosťou počas dlhšej doby, aby ste zabránili možnému poškodeniu sluchu.

Keď pripájate náhlavnú súpravu, znížte hlasitosť jej reproduktora, a až potom si súpravu nasaďte. Ak nezabudnete znížiť hlasitosť pred zložením náhlavnej súpravy, hlasitosť pri opätovnom pripojení náhlavnej súpravy sa spustí na nižšej hlasitosti.

Buďte si vedomí svojho okolia. Pri používaní náhlavnej súpravy môže dôjsť k blokovaniu dôležitých zvukov z okolia, najmä v prípade neočakávaných udalostí alebo v hlučných prostrediach. Náhlavnú súpravu nepoužívajte počas jazdy. Náhlavnú súpravu ani jej káble nenechávajte v oblasti, kde sa o ne môžu ľudia či domáce zvieratá potknúť. Vždy dozerajte na deti pohybujúce sa v blízkosti vašej náhlavnej súpravy či jej káblov.

## Š**tandardné náhlavné súpravy**

Stelefónom môžete používať aj káblovú náhlavnú súpravu. Náhlavná súprava si vyžaduje 3,5 mm, 3-pásmovú, 4-konektorovú zástrčku.

Odporúčame Náhlavná súprava Cisco radu 520. Táto náhlavná súprava ponúka špičkový zvukový výkon. Disponuje 3,5 mm zvukovým konektorom, ktorý možno pripojiť k bezdrôtovému telefónu. Náhlavnú súpravu a jeho pripojený ovládač môžete použiť ajspolu s niektorýmistolovými telefónmi IP Cisco radu 8800. Ďalšie informácie o náhlavnej súprave nájdete v časti [https://www.cisco.com/c/en/us/products/collaboration-endpoints/](https://www.cisco.com/c/en/us/products/collaboration-endpoints/headset-500-series/index.html) [headset-500-series/index.html](https://www.cisco.com/c/en/us/products/collaboration-endpoints/headset-500-series/index.html).

Ak pripojíte náhlavnú súpravu k telefónu počas aktívneho hovoru, dráha zvuku sa automaticky nasmeruje na náhlavnú súpravu.

## <span id="page-118-0"></span>**Náhlavné súpravy Bluetooth**

S telefónom môžete používať aj náhlavnú súpravu Bluetooth. Ak používate bezdrôtovú náhlavnú súpravu Bluetooth, náhlavná súprava obvykle zvyšuje spotrebu energie batérie vo vašom telefóne a môže mať za následok zníženie životnosti batérie.

Aby bezdrôtová náhlavná súprava Bluetooth fungovala, nemusí mať priamu viditeľnosť na telefón, avšak niektoré prekážky, ako napríklad steny alebo dvere, prípadne rušenie inými elektronickými zariadeniami, môžu mať vplyv na spojenie.

#### **Príbuzné témy**

Prístup k [nastaveniam](#page-112-0) Bluetooth, na strane 103 [Bluetooth](#page-29-0) a váš telefón, na strane 20

## **Tipy pre náhlavnú súpravu**

Ak vaša náhlavná súprava disponuje tlačidlom regulácie, môžete ju použiť na počúvanie (režim slúchadiel) a ako mikrofón k telefónu na záznam vášho hlasu. Po zapojení náhlavnej súpravy do telefónu stačí stlačiť tlačidlo regulácie. Ak používate tento režim, mikrofón telefónu bude automaticky filtrovať šum pozadia.

#### **Príbuzné témy**

Úprava filtra šumu [pozadia](#page-106-0), na strane 97

# <span id="page-118-1"></span>**Silikónové puzdro**

Na ochranu bezdrôtového telefónu môžete použiť aplikáciu Bezdrôtový telefón IP Cisco 8821 so silikónovým puzdrom. Puzdro sa hodí na oba modely bezdrôtového telefónu.

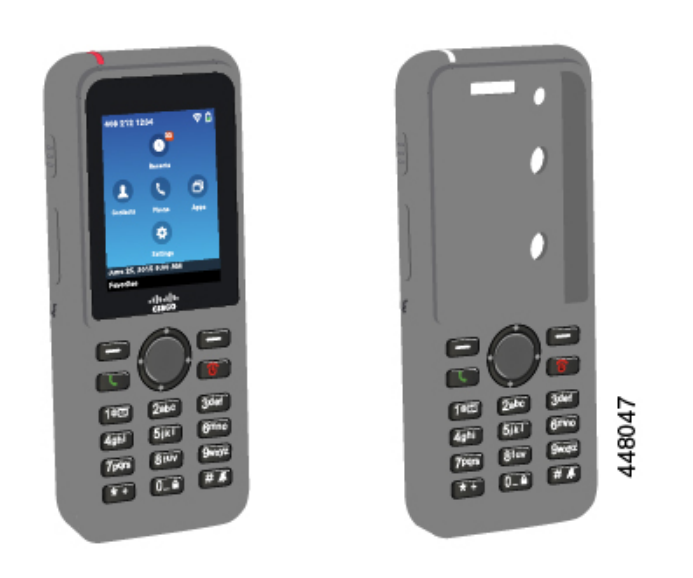

**Obrázok 5: Bezdrôtový telefón IP Cisco 8821 <sup>a</sup> Bezdrôtový telefón IP Cisco 8821 so silikónovým puzdrom**

Toto puzdro má tieto výhody:

- Hypoalergénne
- Antimikrobiálne
- Odolné voči opotrebeniu 15% alkoholom, 75% alkoholom, 2,5% peroxidom vodíka, minerálnym olejom, mydlom, vodou, bielidlom a saponátom na riad.

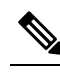

**Rzíma** Na predĺženie životnosti a vzhľadu puzdra používajte najslabší čistiaci prostriedok.

- Znižuje poškodenie pri páde telefónu
- Dá sa použiť s viacerými telefónmi ako iné puzdrá.

Puzdro je dodávané s voliteľnou sponou na opasok, ktorú môžete nasunúť na puzdro.

Na nabíjanie batérie v stolovej nabíjačke alebo multinabíjačke nie je potrebné dávať puzdro dolu. Odstránením krytky v nabíjačke vložíte telefón a puzdro do nabíjačky.

## <span id="page-119-0"></span>**Nain**š**talujte Bezdrôtový telefón IP Cisco 8821 so silikónovým puzdrom**

Telefón vložíte do puzdra cez otvor pre obrazovku na puzdre. Ak potrebujete puzdro odstrániť, postupujte podľa nižšie uvedených krokov v opačnom poradí.

#### **Procedúra**

**Krok 1** Zasúvajte spodnú časť telefónu do otvoru pre obrazovku, kým nebude telefón celý v puzdre.

Ш

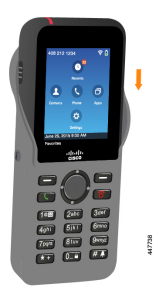

**Krok 2** Ak sa otvor pre obrazovku zroloval, vyrovnajte ho tak, aby bol úplne plochý.

**Krok 3** Rohy postupne posúvajte nahor, aby ste zakryli telefón.

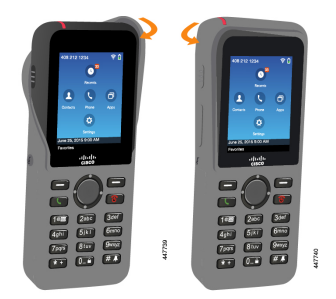

- **Krok 4** Ak sa otvor pre obrazovku zroloval, vyrovnajte ho tak, aby bol úplne plochý.
- **Krok 5** (voliteľné) Ak je to potrebné, stlačte spodnú časť spony na opasok a sponu presuňte na miesto na zadnej časti puzdra.

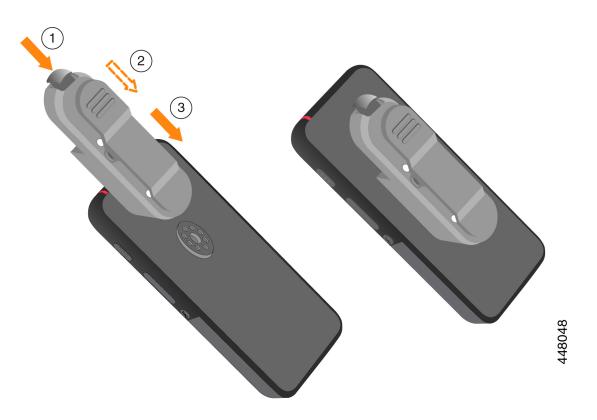

# Č**istenie silikónového puzdra**

#### **Procedúra**

**Krok 1** Odstráňte silikónové puzdro. Vykonajte kroky v časti Nainštalujte [Bezdrôtový](#page-119-0) telefón IP Cisco 8821 so [silikónovým](#page-119-0) puzdrom, na strane 110 v opačnom poradí.

**Krok 2** Vyčistite puzdro.

- **Krok 3** Puzdro dôkladne vysušte. Neumiestňujte ho späť na telefón, kým nie je úplne suché.
- **Krok 4** Pripevnite puzdro späť na telefón. Pozrite Nainštalujte Bezdrôtový telefón IP Cisco 8821 so [silikónovým](#page-119-0) [puzdrom,](#page-119-0) na strane 110.

# <span id="page-121-0"></span>**Stolové nabíja**č**ky**

Stolová nabíjačka pre bezdrôtový telefón IP Cisco 8821 môžete využiť na nabitie Bezdrôtový telefón IP Cisco 8821 a záložnej batérie telefónu. Nabíjačka funguje prisieťovom napájaní alebo pri napájaní z nabitej záložnej batérie telefónu. Môžete ju zaistiť aj pomocou štandardného káblového zámku prenosného počítača. Táto nabíjačka má na zadnej strane štítok, ktorý zobrazuje maximálne napätie (4,35 V).

Stolová nabíjačka pre bezdrôtový telefón IP Cisco 8821-EX môžete využiť na nabitie Bezdrôtový telefón IP Cisco 8821-EX a záložnej batérie telefónu. Nabíjačka funguje pri sieťovom napájaní alebo pri napájaní z nabitej záložnej batérie telefónu. Môžete ju zaistiť aj pomocou štandardného káblového zámku prenosného počítača. Nabíjačka vyzerá rovnako ako Stolová nabíjačka pre bezdrôtový telefón IP Cisco 8821 okrem toho, že zobrazuje grafiku Bezdrôtový telefón IP Cisco 8821-EX a nemá označenie napätia.

Nasledujúci obrázok znázorňuje nabíjačku s telefónom.

#### **Obrázok 6: Bezdrôtový telefón IP Cisco 8821 <sup>a</sup> Stolová nabíja**č**ka pre bezdrôtový telefón IP Cisco 8821**

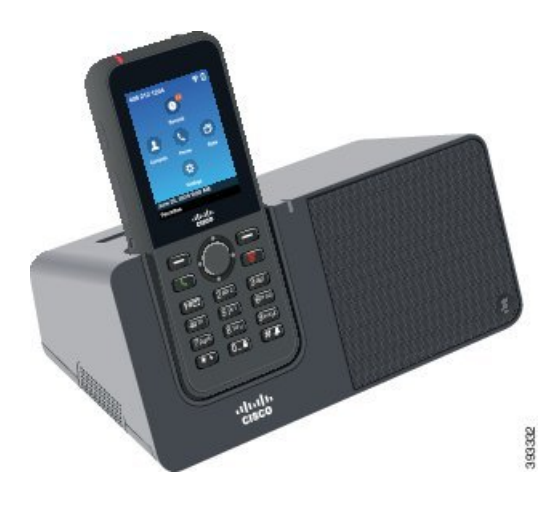

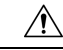

Stolová nabíjačka pre bezdrôtový telefón IP Cisco 8821 dokáže nabíjať len Bezdrôtový telefón IP Cisco 8821 a záložné batérie daného telefónu. Bezdrôtový telefón IP Cisco 8821-EX ani jeho záložné batérie nemožno nabíjať v Stolová nabíjačka pre bezdrôtový telefón IP Cisco 8821. **Pozor**

V rámci tohto dokumentu výraz *stolová nabíja*č*ka* odkazuje na obidve nabíjačky.

Pokiaľ je telefón vybavený ochranným puzdrom, pred nabíjaním telefónu v stolovej nabíjačke nemusíte odstraňovať puzdro. Nabíjačku upravte tak, aby sa do nej telefón zmestil.

Na pripojenie stolovej nabíjačky k Ethernetu výhradne na účely automatického poskytovania profilu Wi-Fi a využitia certifikátu môžete použiť adaptér USB do Ethernetu (hardvérový kľúč). Hardvérový kľúč nemožno použiť na uskutočňovanie hovorov cez Ethernet. Ďalšie informácie o používaní portu USB nájdete v *Príru*č*ke na správu bezdrôtového telefónu IP Cisco 8821 a 8821-EX*.

**Pozor**

Nabíjačky, ani režim handsfree nepoužívajte v potenciálne výbušnej atmosfére.

Ak je telefón vlhký, nenabíjajte ho.

#### **Zabudovaný reproduktor**

Nabíjačka zahŕňa reproduktor, ktorý možno použiť po zadokovaní telefónu. Na ovládanie hlasitosti reproduktora použite tlačidlá hlasitosti telefónu a tlačidlo **Stlmi**ť na samotnej nabíjačke. Keď je reproduktor stlmený, tlačidlo **Stlmi**ť svieti červenou farbou.

#### **Kontrolky nabíjania telefónu**

Po vložení telefónu do nabíjačky bude nabíjanie telefónu signalizovať červená LED kontrolka v jeho hornej časti.Po zapnutí telefónu alebo jeho vložení do nabíjačky sa na obrazovke zobrazí hlásenie. V prípade vypnutia telefónu alebo príliš nízkej úrovne nabitia batérie sa na ikone obrazovke zobrazí ikona. Keď je batéria nabitá, kontrolka LED na telefóne je zelená.

#### **Kontrolky nabíjania zálo**ž**nej batérie**

Záložnú batériu možno nabiť v prídavnom nabíjacom porte, ktorý sa nachádza za hlavným nabíjacím portom telefónu. Po vložení záložnej batérie do nabíjačky sa rozsvietia LED kontrolky batérie (napravo od telefónu), ktoré signalizujú stav nabíjania:

- Červená záložná batéria sa nabíja.
- Zelená záložná batéria je úplne nabitá.

#### **Príbuzné témy**

Uskutočnenie hovoru s [reproduktorom](#page-66-0) telefónu, na strane 57

## **Nastavenie stolovej nabíja**č**ky**

Stolovú nabíjačku musíte umiestniť na stabilnú pracovnú plochu.

#### **Skôr ako za**č**nete**

Potrebujete kábel, ktorý sa dodáva spolu s nabíjačkou. Tento kábel má na jednom konci zástrčku a na druhom USB konektor.

Potrebujete napájací adaptér, ktorý sa dodáva spolu s telefónom.

#### **Procedúra**

**Krok 1** Koniec kábla so zástrčkou zapojte do stolovej nabíjačky.

**Krok 2** Koniec kábla s USB konektorom zapojte do napájacieho adaptéru a napájací adaptér zapojte do elektrickej zásuvky.

## **Nabíjanie telefónu pomocou stolovej nabíja**č**ky**

Telefón sa nabíja v nabíjačke, keď kontrolka LED telefónu svieti červenou farbou a na obrazovke telefónu sa zobrazuje správa alebo ikona. Keď je batéria úplne nabitá, kontrolka LED začne svietiť zelenou farbou. Nabitie telefónu môže trvať až 3 hodiny.

Pokiaľ je telefón vybavený ochranným puzdrom, pred nabíjaním telefónu v stolovej nabíjačke nemusíte odstraňovať puzdro. Nabíjačku upravte tak, aby sa do nej telefón zmestil.

Keď dáte telefón do nabíjačky, uistite sa, že ste zarovnali nabíjacie kolíky v dolnej časti telefónu s konektorom nabíjačky. Keď je telefón správne vložený do nabíjačky, drží na mieste pomocou magnetov. Ak sa kontrolka LED nerozsvieti, zarovnanie nie je správne.

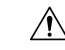

**Pozor**

Telefón nenabíjajte v nebezpečnom prostredí.

Ak je telefón vlhký, nenabíjajte ho.

#### **Procedúra**

**Krok 1** (voliteľné) Prispôsobte nabíjačku pre telefón v puzdre: Otočte nabíjačku tak, aby jej zadná časť smerovala k vám, vložte tri prsty približne do 3/4 do sedla, zatlačte smerom dnu a nadvihnite. Sedlo by sa malo vysunúť.

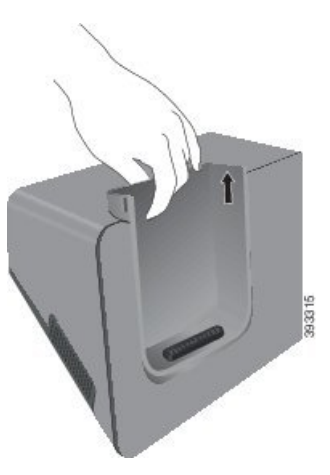

**Poznámka** Na prvú demontáž sedla možno budú potrebné obidve ruky.

**Krok 2** Telefón vložte do nabíjacieho slotu tak, aby obrazovka smerovala k vám. Ak sa telefón nachádza v puzdre, vtlačte telefón do nabíjacej priehradky, aby sa telefón určite prepojil s kontaktmi.

> Uistite sa, že kontrolka LED na telefóne svieti červenou farbou. Ak sa kontrolka LED nerozsvieti, telefón vyberte a znova ho vložte do nabíjačky.

Ak máte telefón v puzdre, telefón a puzdro sa v dôsledku puzdra naklonia.

**Krok 3** Keď vyberáte telefón z nabíjačky, nakloňte ho dopredu a zdvihnite ho tak, aby sa konektor odpojil od magnetov.

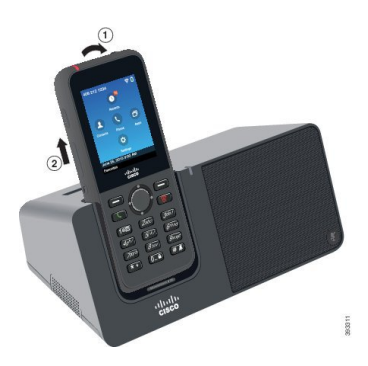

**Krok 4** (voliteľné) Zasuňte napájací priestor do nabíjačky. Dbajte na to, aby bolo sedlo zarovnané s prednou a hornou časťou nabíjačky.

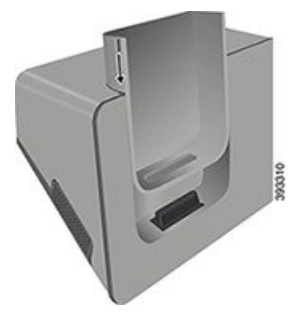

## **Nabíjanie zálo**ž**nej batérie pomocou stolovej nabíja**č**ky**

Záložnú batériu môžete nabíjať v stolovej nabíjačke. Nabitie batérie môže trvať až 3 hodiny.

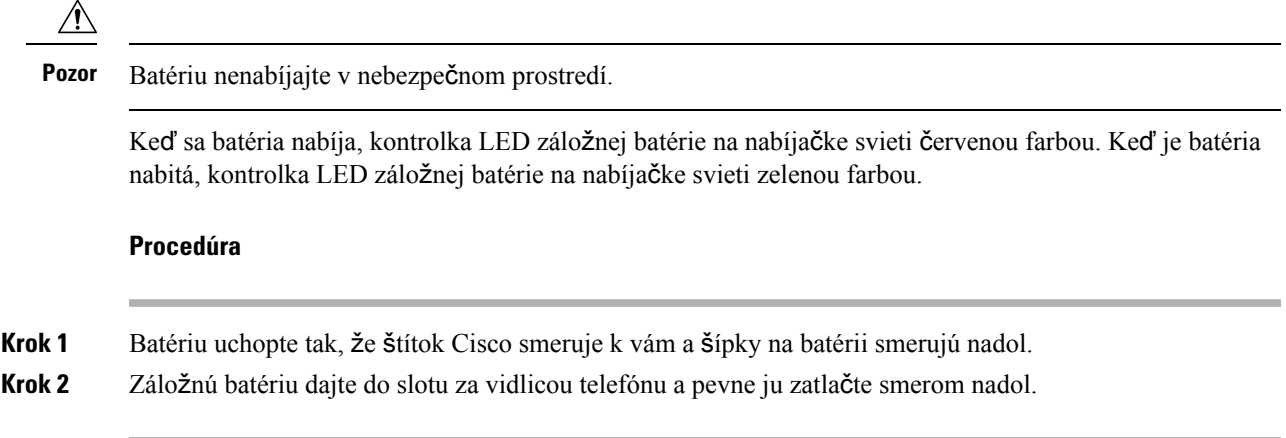

# <span id="page-124-0"></span>**Multinabíja**č**ky**

Pomocou Multinabíjačka pre bezdrôtový telefón IP Cisco 8821 môžete nabíjať až šesť Bezdrôtový telefón IP Cisco 8821 a šesť záložných batérií súčasne. Ak je telefón v ochrannom puzdre, môžete ho nabíjať aj bez toho, aby ste ho vybrali. Táto nabíjačka má na zadnej strane štítok, ktorý zobrazuje maximálne napätie (4,35 V).

Pomocou Multinabíjačka pre bezdrôtový telefón IP Cisco 8821-EX môžete nabíjať až šesť Bezdrôtový telefón IP Cisco 8821-EX a šesť záložných batérií súčasne. Ak je telefón v ochrannom puzdre, môžete ho nabíjať aj bez toho, aby ste ho vybrali. Nabíjačka vyzerá rovnako ako Multinabíjačka pre bezdrôtový telefón IP Cisco 8821 okrem toho, že zobrazuje grafiku Bezdrôtový telefón IP Cisco 8821-EX a nemá označenie napätia.

Nasledujúci obrázok znázorňuje multinabíjačku. Telefóny sa kladú do nabíjacích sediel na ľavej a pravej strane. Záložné batérie sa kladú do stredu.

**Obrázok 7: Bezdrôtový telefón IP Cisco 8821 <sup>a</sup> Multinabíja**č**ka pre bezdrôtový telefón IP Cisco 8821**

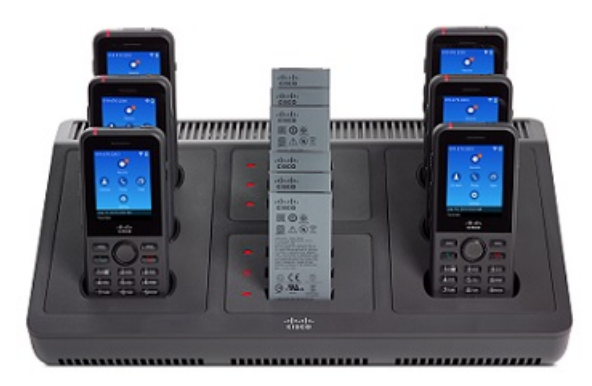

Multinabíjačku môžete položiť na pracovnú plochu alebo ju namontovať na stenu pomocou súpravy pre montáž na stenu. Multinabíjačku môžete zaistiť aj pomocou štandardného zámku na kábel prenosného počítača.

 $\backslash$ **Pozor**

Multinabíjačka pre bezdrôtový telefón IP Cisco 8821 dokáže nabíjať len Bezdrôtový telefón IP Cisco 8821 a záložné batérie daného telefónu. Bezdrôtový telefón IP Cisco 8821-EX ani jeho záložné batérie nemožno nabíjať v Multinabíjačka pre bezdrôtový telefón IP Cisco 8821.

V rámci tohto dokumentu výraz *multinabíja*č*ka* odkazuje na obidve nabíjačky.

LED kontrolka na telefóne zobrazuje stav nabíjania. Keď sa batéria nabíja, LED kontrolky budú červené. Keď je batéria nabitá, kontrolka LED bude svietiť na zeleno

LED kontrolka vedľa záložnej batérie zobrazuje stav nabíjania. Keď sa batéria nabíja, LED kontrolky budú červené. Keď je batéria nabitá, kontrolka LED bude svietiť na zeleno

LED kontrolkám priehradky batérie môže trvať niekoľko minút, kým budú signalizovať, že batéria je úplne nabitá. Ak úplne nabitú batérie presuniete do inej priehradky, LED kontrolka môže spočiatku svietiť na červeno, až potom na zeleno.

Ш

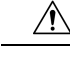

Nabíjačky nepoužívajte v potenciálne výbušnej atmosfére. **Pozor**

Ak je telefón vlhký, nenabíjajte ho.

## **Nastavenie multinabíja**č**ky**

Napájací konektor sa nachádza na pravej strane multinabíjačky.

#### **Procedúra**

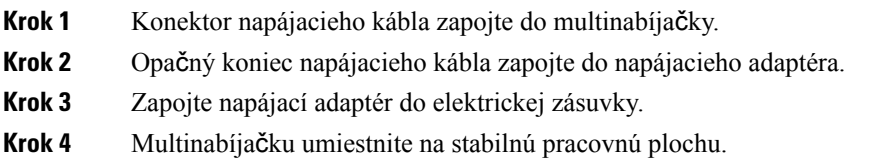

# **Montá**ž **súpravy dr**ž**iaka multinabíja**č**ky na stenu**

Súprava držiaka na stenu sa dodáva s nasledovnými súčasťami:

- Konzola
- Balík s obsahom 5 skrutiek a 5 samorezných hmoždiniek

#### **Skôr ako za**č**nete**

Potrebujete nasledujúce nástroje:

- Vŕtačka a 0,25-palcový vrták
- Ceruzka
- Vodováha
- Skrutkovače na imbusové skrutky #1 a #2

Potrebujete napájací kábel a napájací adaptér.

#### **Procedúra**

- **Krok 1** Určite si miesto pre konzolu. Pravý dolný okraj konzoly musí byť od elektrickej zásuvky vo vzdialenosti menšej ako 50 palcov (127 cm).
- **Krok 2** Namontujte konzolu na stenu.

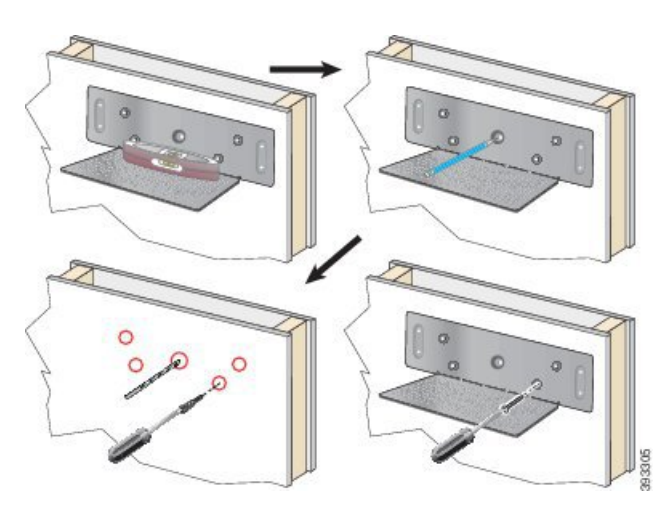

- a) Konzolu uchopte na stenu tak, ako to vidíte na obrázku.
- b) Pomocou vodováhy skontrolujte, či je konzola v rovine a pomocou ceruzky si poznačte otvory na skrutky.
- c) Pomocou vŕtačky s vrtákom namontujte hmoždinky.
- d) Naskrutkujte konzolu na stenu.
- **Krok 3** Nájdite držiaky kolíkov na multinabíjačke.
- **Krok 4** Multinabíjačku uchopte tak, aby držiaky kolíkov boli pred kolíkmi na konzole, zatlačte multinabíjačku oproti stene a potom ju zatlačte smerom nadol tak, aby kolíky zapadli do držiakov.

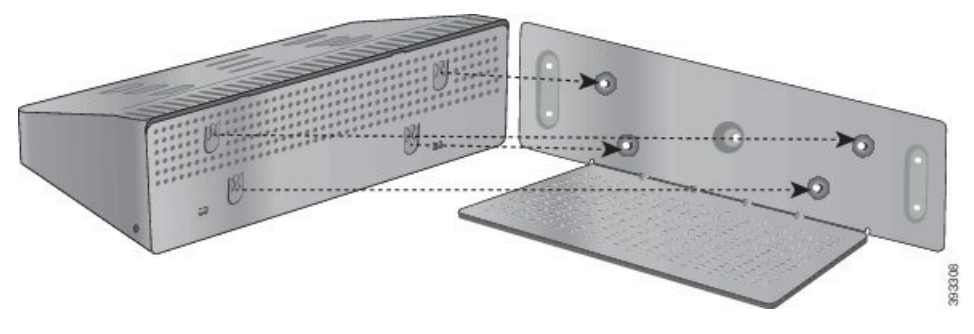

Tu je detailný záber na držiak kolíku.

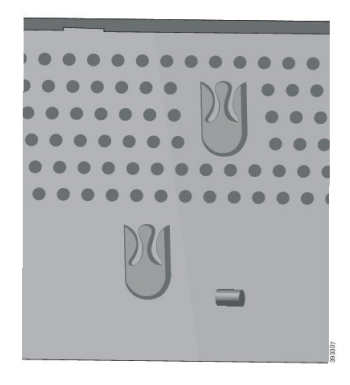

**Krok 5** Konektor napájacieho kábla zapojte do multinabíjačky.

**Krok 6** Opačný koniec napájacieho kábla zapojte do napájacieho adaptéra.

**Krok 7** Zapojte napájací adaptér do elektrickej zásuvky.

# **Nabíjanie telefónu pomocou multinabíja**č**ky**

Keď sa telefón nabíja v multinabíjačke, kontrolka LED telefónu svieti červenou farbou. Keď je batéria úplne nabitá, kontrolka LED začne svietiť zelenou farbou. Nabitie telefónu môže trvať až 3 hodiny.

Pokiaľ je telefón vybavený ochranným puzdrom, pred nabíjaním telefónu v multinabíjačke nemusíte odstraňovať puzdro. Multinabíjačku upravte tak, aby sa do nej telefón zmestil.

Keď dáte telefón do multinabíjačky, uistite sa, že ste zarovnali nabíjacie kolíky v dolnej časti telefónu s konektorom multinabíjačky. Ak sa kontrolka LED nerozsvieti, zarovnanie nie je správne.

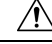

Telefón nenabíjajte v nebezpečnom prostredí. **Pozor**

Ak je telefón vlhký, nenabíjajte ho.

#### **Procedúra**

**Krok 1** (voliteľné) Prispôsobte nabíjačku pre telefón v puzdre: Do sedla vložte tri prsty, nahmatajte sloty vnútri sedla a pomocou slotov vytiahnite sedlo.

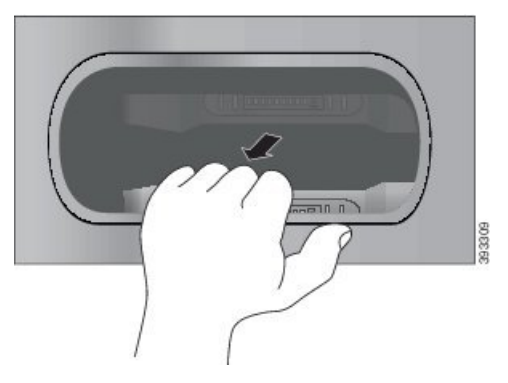

**Krok 2** Telefón vložte do prázdneho nabíjacieho slotu. Ak sa telefón nachádza v puzdre, vtlačte telefón do nabíjacej priehradky, aby sa telefón určite prepojil s kontaktmi.

Uistite sa, že kontrolka LED na telefóne svieti červenou farbou. Ak sa kontrolka LED nerozsvieti, telefón vyberte a znova ho vložte do multinabíjačky.

**Krok 3** (voliteľné) Nabíjací priestor zasuňte do multinabíjačky a zatlačte sedlo tak aby bolo zarovnané s hornou časťou multinabíjačky.

## **Nabíjanie zálo**ž**nej batérie pomocou multinabíja**č**ky**

Záložnú batériu môžete nabíjať v multinabíjačke. Nabitie batérie môže trvať až 3 hodiny.

 $\bigwedge$ 

**Pozor** Batériu nenabíjajte v nebezpečnom prostredí.

Keď sa batéria nabíja, kontrolka LED batérie vedľa batérie svieti červenou farbou. Keď je batéria nabitá, kontrolka LED batérie svieti zelenou farbou.

#### **Procedúra**

Batériu umiestnite do prázdneho otvoru na záložnú batériu a vyrovnajte kontakty batérie s konektorom nabíjačky.

Ak kontrolka LED batérie nesvieti červenou farbou, batériu vyberte a znova ju vložte do otvoru na batériu.

# <span id="page-129-0"></span>**Zaistenie nabíja**č**ky pomocou káblovej zámky**

Stolovú nabíjačku alebo multinabíjačku môžete zaistiť pomocou káblovej zámky notebooku so šírkou do 20 mm.

#### **Procedúra**

- **Krok 1** Koniec káblovej zámky so slučkou omotajte okolo predmetu, ku ktorému chcete zabezpečiť telefón.
- **Krok 2** Zámku prestrčte cez koniec kábla so slučkou.
- **Krok 3** Odomknite zámku kábla.
- **Krok 4** Stlačením a podržaním uzamykacieho tlačidla zarovnajte zaisťovacie zuby.
- **Krok 5** Vložte káblový zámok do uzamykacieho slotu na vašej nabíjačke a uvoľnite uzamykacie tlačidlo.
- **Krok 6** Uzamknite zámku kábla.

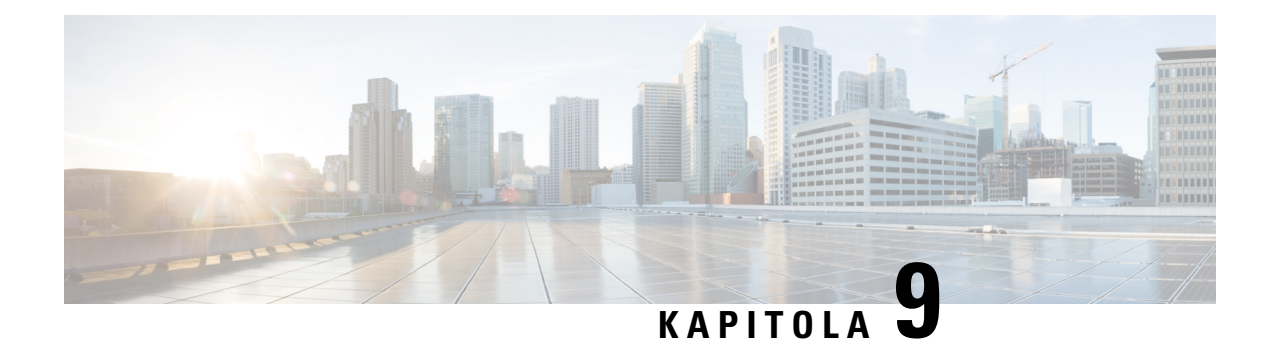

# **Rie**š**enie problémov**

- Všeobecné riešenie [problémov,](#page-130-0) na strane 121
- Vyhľadanie [informácií](#page-132-0) o telefóne, na strane 123
- Hardvérová [diagnostika,](#page-132-1) na strane 123
- [Vytvorenie,](#page-135-0) na strane 126

# <span id="page-130-0"></span>**V**š**eobecné rie**š**enie problémov**

Môžete vyriešiť niektoré všeobecné problémy s telefónom. Ak váš problém nie je rozobratý nižšie, obráťte sa na správcu.

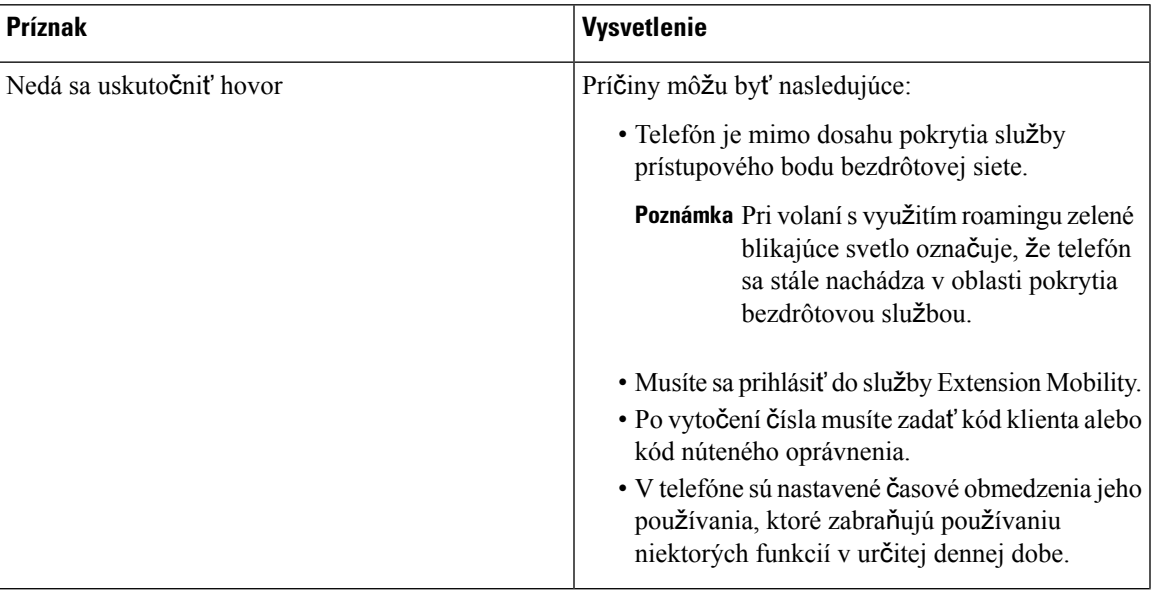

 $\mathbf I$ 

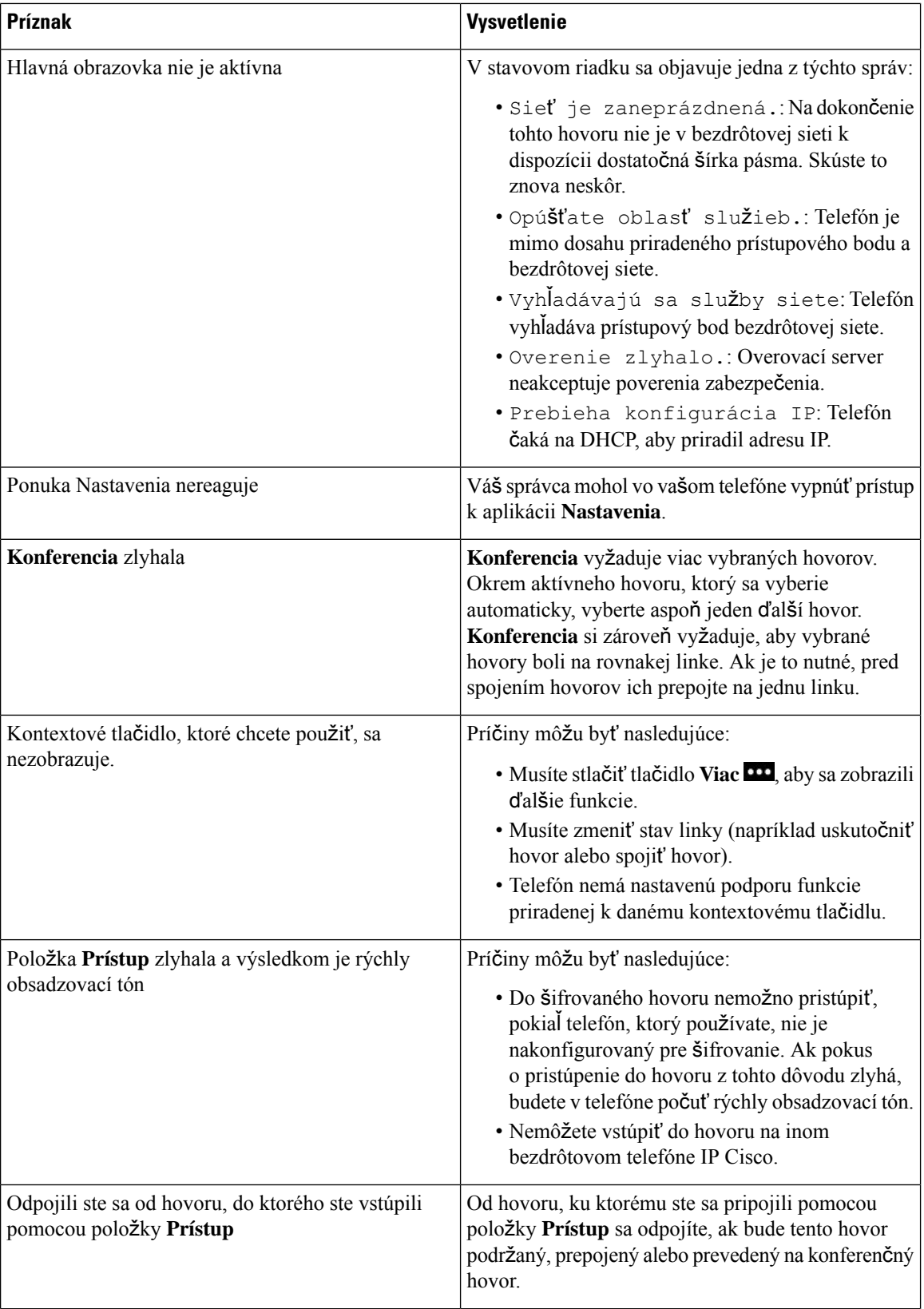

Ш

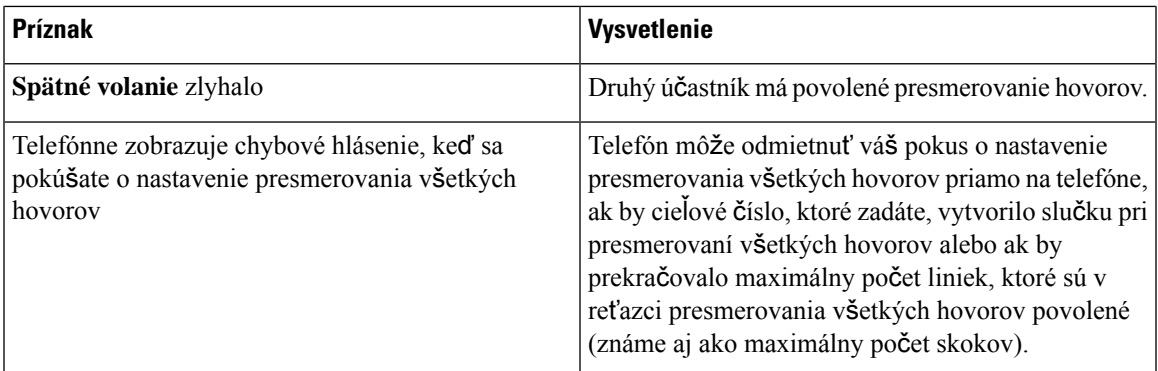

# <span id="page-132-0"></span>**Vyh**ľ**adanie informácií o telefóne**

Váš správca vás môže požiadať o informácie o vašom telefóne. Tieto informácie jedinečným spôsobom identifikujú telefón na účely riešenia problémov. Informácie v ponuke sú určené len na čítanie. Ďalšie informácie o tejto ponuke nájdete v časti *Príru*č*ka na správu bezdrôtového telefónu IP Cisco 8821 a 8821-EX pre aplikáciu Cisco Unified Communications Manager*.

#### **Procedúra**

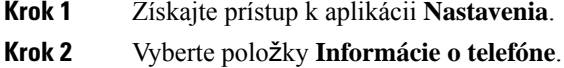

# <span id="page-132-1"></span>**Hardvérová diagnostika**

Na telefóne môžete spustiť niektoré diagnostické testy.

## **Vykonanie diagnostiky zvuku**

Môžete skontrolovať, či zvuk telefónu funguje správne.

#### **Procedúra**

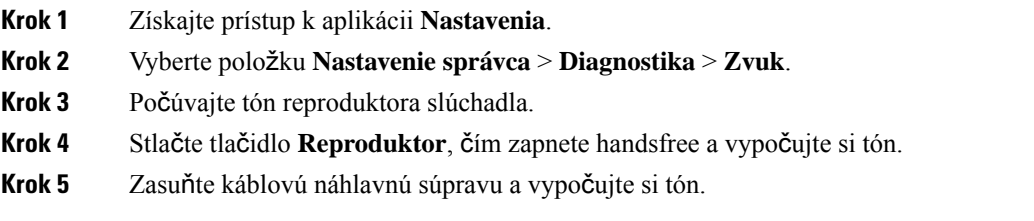

# **Vykonanie diagnostiky klávesnice**

Môžete skontrolovať, či klávesnica telefónu funguje správne.

#### **Procedúra**

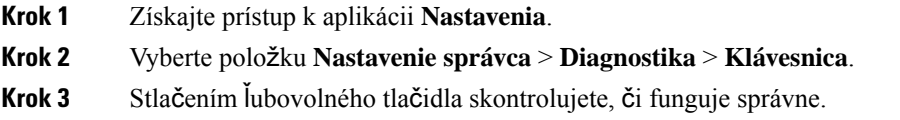

# **Vykonanie diagnostiky siete WLAN**

Môžete skontrolovať pripojenie vášho telefónu k sieti Wi-Fi. Telefón uvádza zoznam prístupových bodov v poradí od toho s najsilnejším k tomu s najslabším signálom alebo off-line prístupovému bodu. Môžete si pozrieť podrobnosti o bezdrôtovom prístupovom bode.

#### **Procedúra**

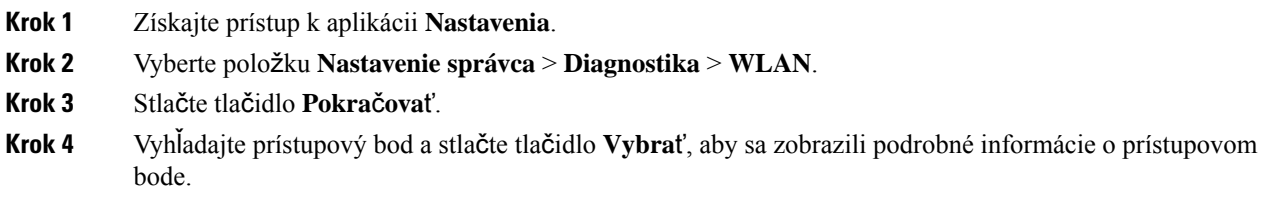

## **Polia diagnostiky siete WLAN**

Políčka na obrazovke Diagnostiky WLAN sú popísané v nasledujúcej tabuľke.

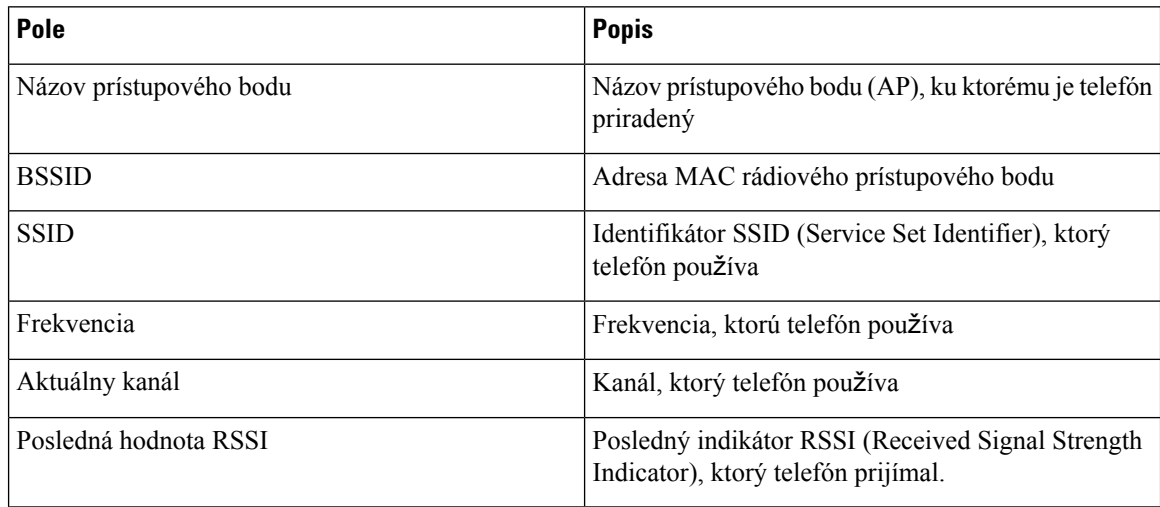

I

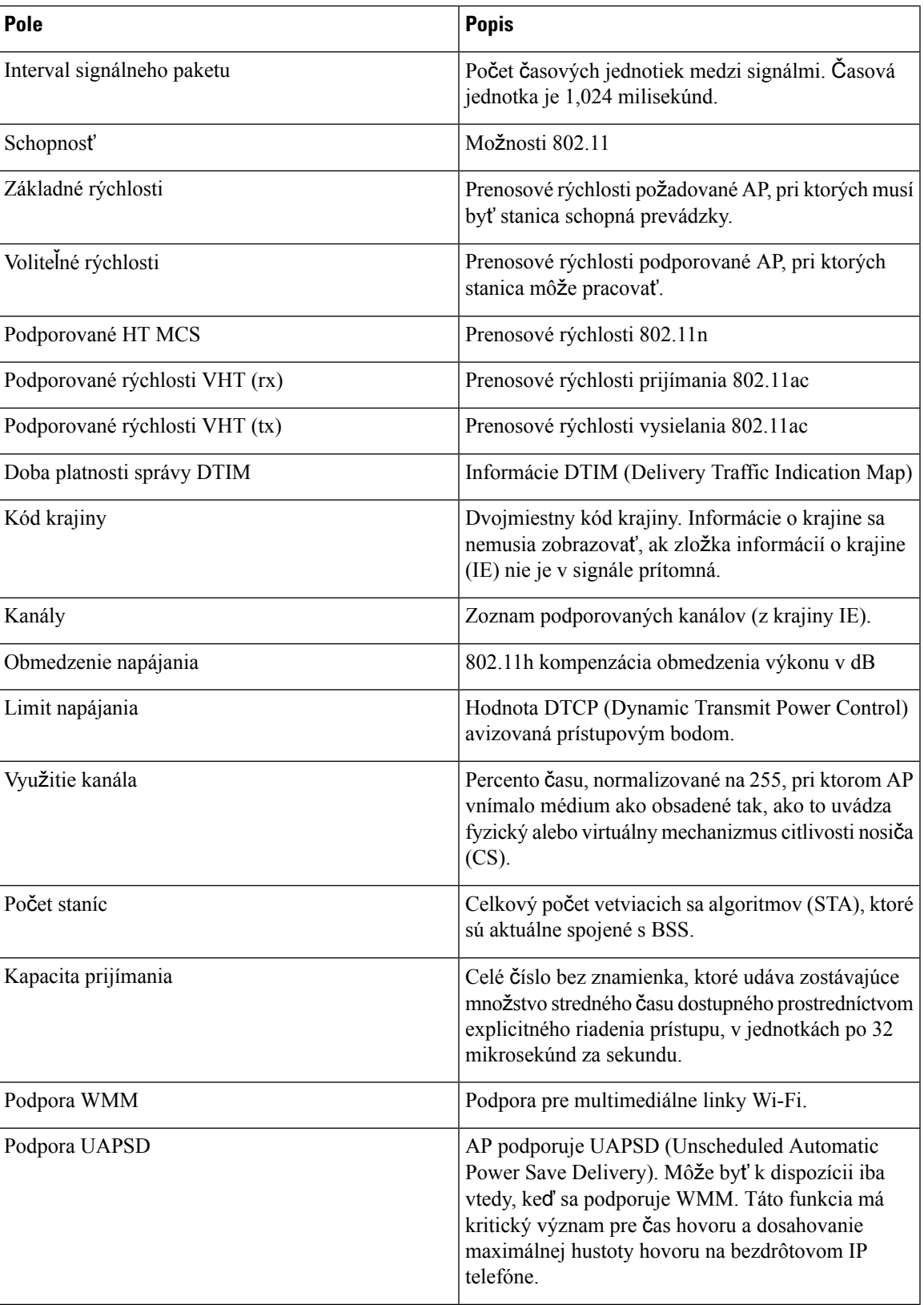

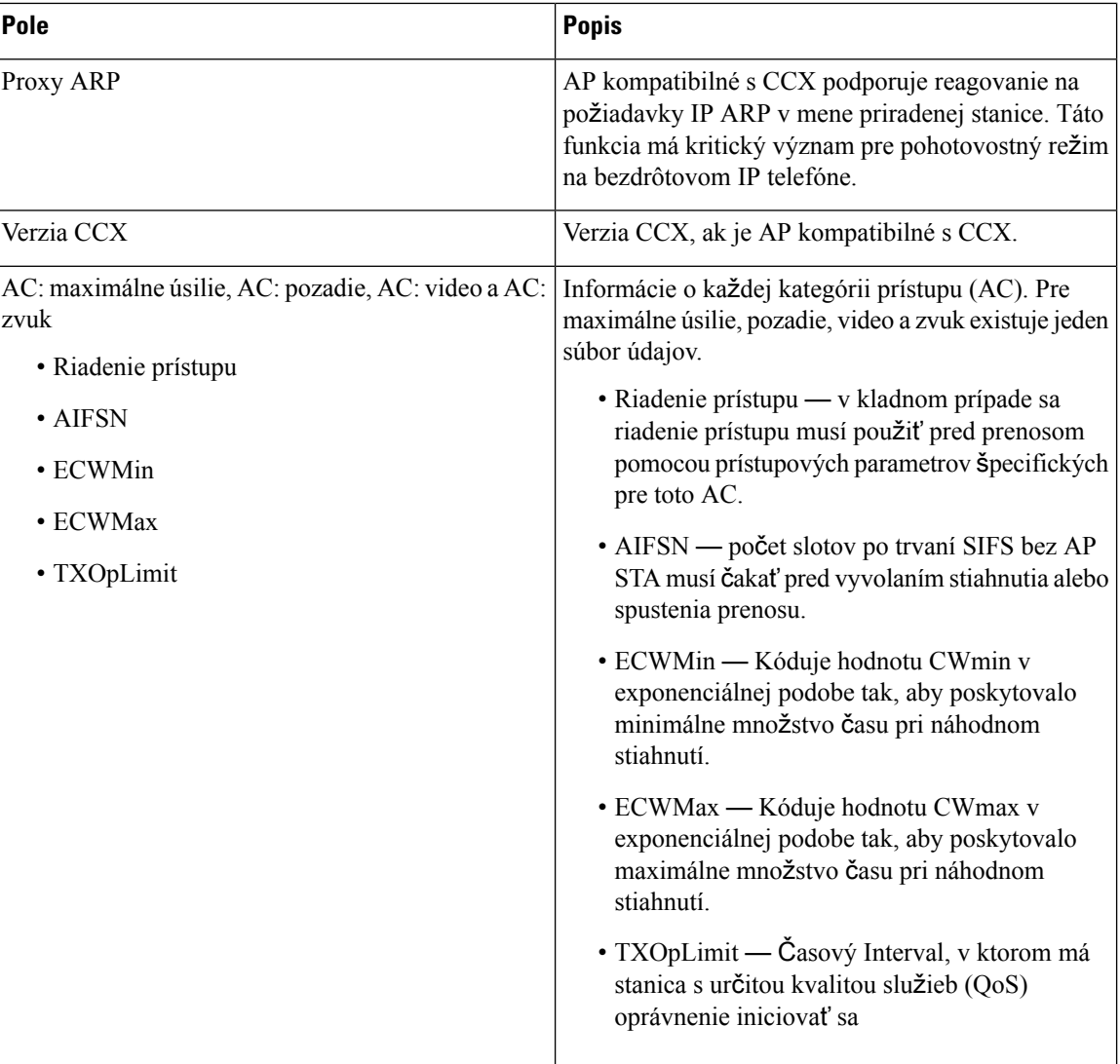

# <span id="page-135-0"></span>**Vytvorenie**

Ak narazíte na problém s telefónom, môžete si v telefóne vygenerovať správu o problémoch.

#### **Procedúra**

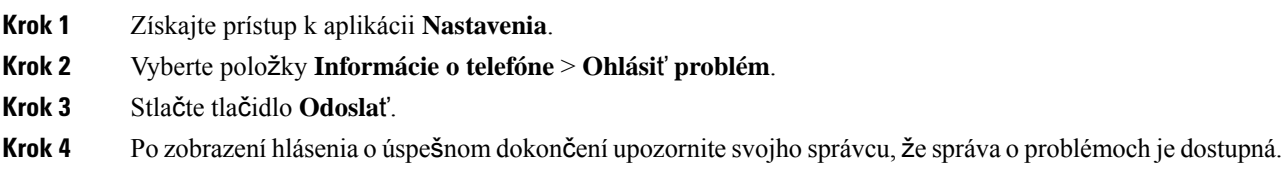

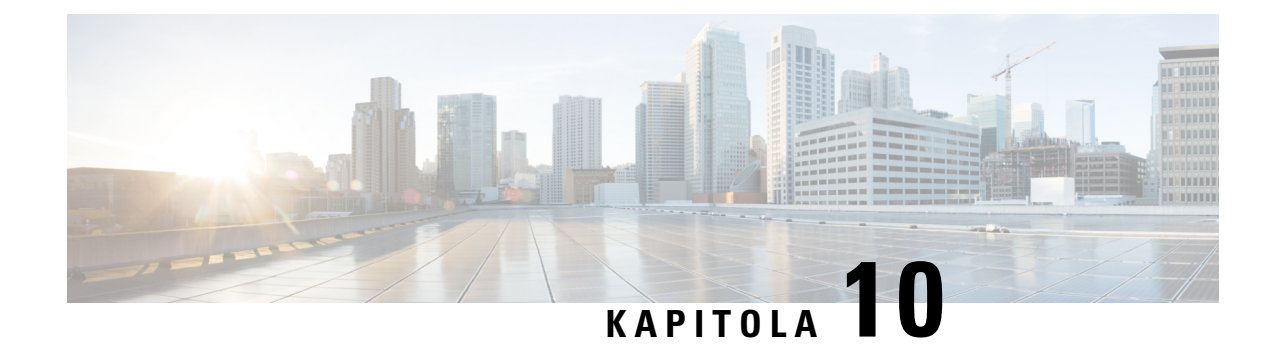

# **Bezpe**č**nos**ť **produktu**

- [Informácie](#page-136-0) o bezpečnosti a výkone, na strane 127
- [Vyhlásenia](#page-141-0) o súlade s normami, na strane 132
- Prehľad zabezpečenia [produktu](#page-147-0) Cisco, na strane 138
- Dôležité on-line [informácie,](#page-148-0) na strane 139

# <span id="page-136-0"></span>**Informácie o bezpe**č**nosti a výkone**

Skôr ako nainštalujete a začnete používať svoj IP telefón, prečítajte si nasledujúce bezpečnostné upozornenia.

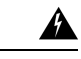

**Varovanie**

### DÔLEŽITÉ BEZPEČNOSTNÉ POKYNY

Tento symbol upozornenia predstavuje nebezpečenstvo. Ste v situácii, v ktorej môže dôjsť k úrazu. Pred používaním akéhokoľvek zariadenia sa oboznámte s rizikami, ktoré predstavujú elektrické obvody, ako aj so štandardnými postupmi pre predchádzanie nehodám. Na vyhľadanie prekladu každého upozornenia v preložených bezpečnostných upozorneniach, dodávaných stýmto zariadením, použite číslo daného vyhlásenia, ktoré sa nachádza na konci každého upozornenia. Vyhlásenie 1071

TIETO POKYNY USCHOVAJTE

Ak si chcete pozrieť preklady upozornení uvedených v tejto publikácii, pozrite si číslo vyhlásenia v časti *Regula*č*ný súlad a bezpe*č*nostné informácie* – *bezdrôtový telefón IP Cisco radu 882x* na nasledujúcej adrese URL: [http://www.cisco.com/c/dam/en/us/td/docs/voice\\_ip\\_comm/cuipph/882x/english/RCSI/](http://www.cisco.com/c/dam/en/us/td/docs/voice_ip_comm/cuipph/882x/english/RCSI/RCSI-0266-book.pdf) [RCSI-0266-book.pdf](http://www.cisco.com/c/dam/en/us/td/docs/voice_ip_comm/cuipph/882x/english/RCSI/RCSI-0266-book.pdf)

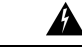

**Varovanie**

Pred použitím, inštaláciou alebo pripojením systému k zdroju napájania si prečítajte pokyny na inštaláciu. Vyhlásenie 1004

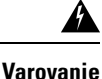

Služba VoIP (Voice over IP) a služba núdzových hovorov nefungujú, ak dôjde k výpadku alebo prerušeniu dodávky prúdu. Po obnovení dodávky prúdu možno budete musieť zariadenie resetovať alebo znovu nakonfigurovať, aby opätovne získalo prístup k službe VoIP a núdzovým hovorom. V USA je toto núdzové číslo 911. Musíte poznať núdzové číslo vo vašej krajine. Vyhlásenie 361

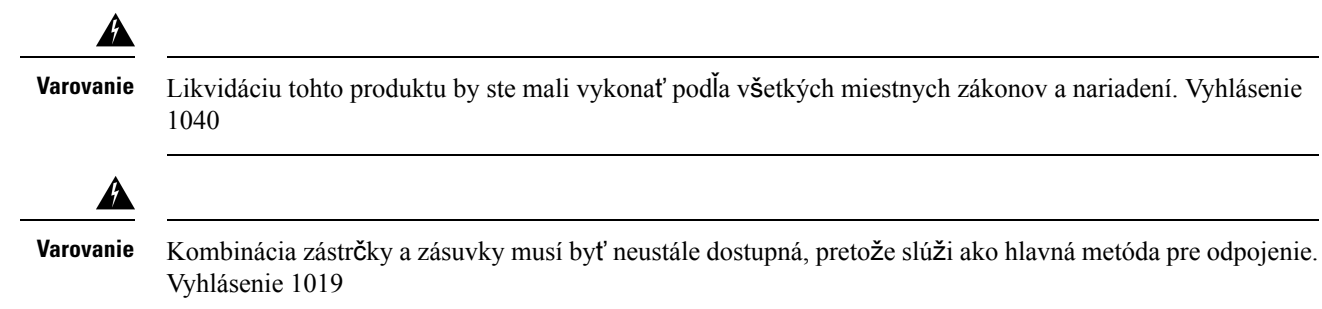

## **Bezpe**č**nostné pokyny**

Nasledujúce informácie predstavujú bezpečnostné pokyny pre používanie zariadenia Bezdrôtový telefón IP Cisco 8821 a 8821-EX v špecifických prostrediach:

- Nepoužívajte tento produkt ako primárny komunikačný nástroj v prostrediach poskytovania zdravotníckej starostlivosti, pretože môže používať neregulované frekvenčné pásmo, ktoré je citlivé na rušenie inými prístrojmi alebo zariadeniami.
- Používanie bezdrôtových zariadení v nemocniciach je obmedzené limitmi, ktoré si stanovuje každá nemocnica.
- Používanie bezdrôtových zariadení na nebezpečných miestach je obmedzené požiadavkami uloženými bezpečnostnými technikmi pre takéto prostredia.
- Používanie bezdrôtových zariadení v lietadlách upravuje Federálna správa letectva (FAA).

## **Bezpe**č**nostné pokyny pre batériu**

Tieto bezpečnostné pokyny pre batériu sa týkajú batérií, ktoré sú schválené pre zariadenie Bezdrôtový telefón IP Cisco 8821 a 8821-EX.

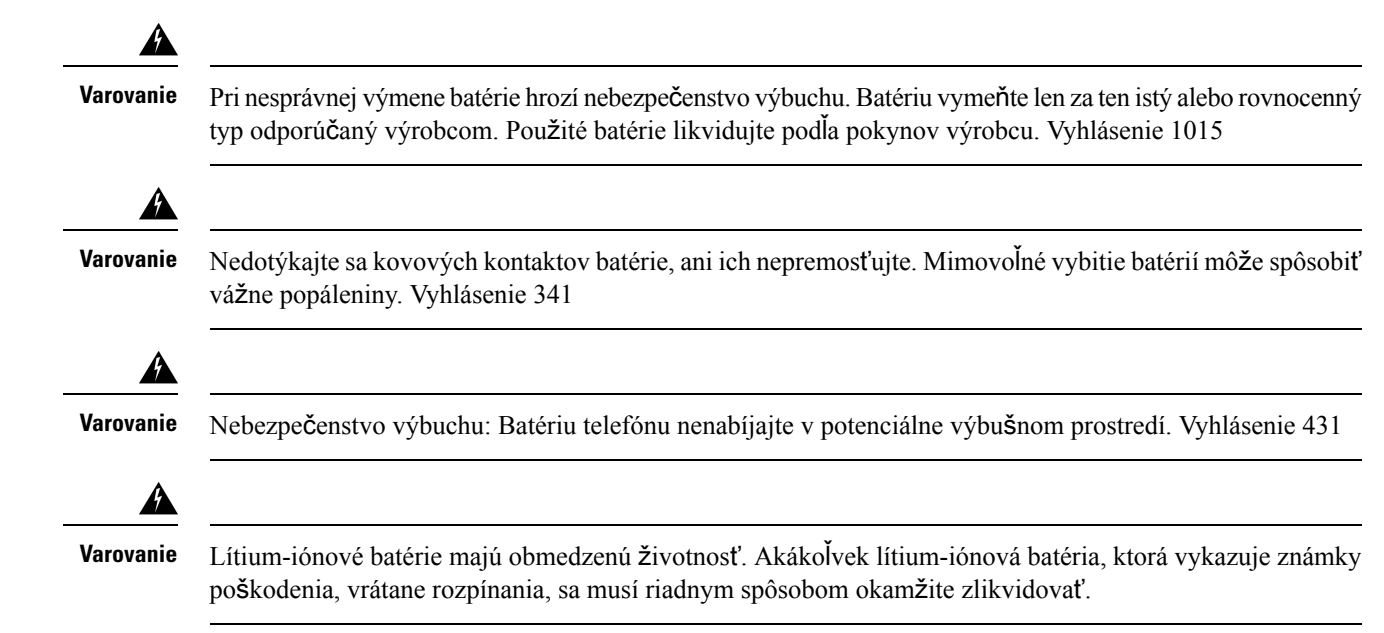

• Nevhadzujte batériu do ohňa alebo vody. Ak hodíte batériu do ohňa, môže vybuchnúť. **Pozor**

- Batériu nerozoberajte, nedrvte, neprepichujte, ani nepáľte.
- S poškodenou alebo tečúcou batériou zaobchádzajte mimoriadne opatrne. Ak prídete do styku s elektrolytom, postihnuté miesto umyte mydlom a vodou. V prípade kontaktu očís elektrolytom oplachujte oko 15 minút vodou a vyhľadajte lekársku pomoc.
- Batériu nenabíjajte, ak je teplota okolitého prostredia vyššia ako 104 stupňov Fahrenheita (40 stupňov Celzia).
- Batériu nevystavujte skladovacím teplotám vyšším ako 140 stupňov Fahrenheita (60 stupňov Celzia).
- Ak chcete batériu zlikvidovať, obráťte sa na miestnu spoločnosť zaoberajúcu sa likvidáciou odpadu, a to kvôli obmedzeniam pri likvidácii alebo recyklácii batérií.

Ak potrebujete batériu, obráťte sa na vášho miestneho predajcu. Používajte iba batérie s číslom dielu Cisco.

#### **Batéria**

CP-BATT-8821=

Používajte iba batérie Cisco, ktoré sú kompatibilné s vašim telefónom. Ak si chcete objednať zdroj napätia, kontaktujte vášho miestneho predajcu a uveďte zoznam čísel dielov Cisco.

#### **Argentína**

CP-PWR-8821-AR=

#### **Austrália**

CP-PWR-8821-AU=

#### **Brazília**

CP-PWR-8821-BZ=

#### **Európa**

CP-PWR-8821-CE=

#### **Kórea**

CP-PWR-8821-KR=

#### **Japonsko**

CP-PWR-8821-JP=

#### Š**vaj**č**iarsko**

CP-PWR-8821-SW=

#### **Severná Amerika**

CP-PWR-8821-NA=

#### **Ve**ľ**ká Británia**

CP-PWR-8821-UK=

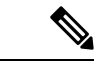

**Poznámka**

Batéria a zdroj napätia sa nedodávajú spolu s vašim telefónom. Ak chcete objednať batériu a zdroj napätia, obráťte sa na vášho miestneho predajcu.

## **Nebezpe**č**né prostredia**

Zariadenie Bezdrôtový telefón IP Cisco 8821-EX je certifikované zariadenie triedy I zóny 2 ATEX a triedy I divízie 2/zóny 2 CSA. To znamená, že telefón môžete používať v oblasti, v ktorej pri bežnej prevádzke nie je pravdepodobné, že sa v nej nachádza atmosféra obsahujúca výbušné plyny a ak k takejto situácii dôjde, je pravdepodobné, že sa tak stane len zriedkavo a počas krátkej doby.

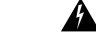

**Varovanie**

Nebezpečenstvo výbuchu – Batériu telefónu nenabíjajte v prostredí, kde môže hroziť riziko výbuchu. Vyhlásenie 431

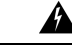

**Varovanie**

Nebezpečenstvo výbuchu – Výmena súčastí môže narušiť vhodnosť pre certifikáciu triedy 1 divízie 2/zóny 2. Vyhlásenie 1083

## **Výpadok napájania**

Možnosť prístupu k tiesňovej službe prostredníctvom telefónu závisí od napájania bezdrôtového prístupového bodu. Ak dôjde k výpadku elektrickej energie, nebude volanie služieb a tiesňových služieb fungovať, kým sa dodávka elektrickej energie neobnoví. Ak chcete po výpadku alebo prerušení napájania volať služby alebo tiesňové služby, môže byť potrebné zariadenie resetovať alebo znova konfigurovať.

## **Regula**č**né domény**

Rádiová frekvencia (RF) pre tento telefón je nakonfigurovaná pre konkrétnu regulačnú doménu. Ak používate tento telefón mimo konkrétnej regulačnej domény, telefón nebude fungovať správne a môžete porušovať miestne predpisy.

## **Oblasti poskytovania zdravotnej starostlivosti**

Tento produkt nie je lekársky prístroj a využíva nelicencované frekvenčné pásmo, ktoré je citlivé na rušenie inými prístrojmi alebo zariadeniami.

## **Pou**ž**ívanie externých zariadení**

Nasledovné informácie sa vzťahujú na používanie externých zariadení s bezdrôtovým telefónom.

Spoločnosť Cisco odporúča používať kvalitné externé zariadenia (ako napríklad náhlavné súpravy) s tienením voči nežiaducim signálom rádiovej frekvencie (RF) a zvukovej frekvencie (AF).

V závislosti od kvality týchto zariadení a ich vzdialenosti od iných zariadení, ako sú napríklad mobilné telefóny alebo obojsmerné rádiá, sa môže vyskytovať určitý zvukový šum. V takých prípadoch spoločnosť Cisco odporúča vykonať jedno alebo viaceré z nasledovných opatrení:

- Externé zariadenie presuňte ďalej od zdroja signálov RF alebo AF.
- Káble externých zariadení veďte mimo zdroja signálov RF alebo AF.
- S externými zariadeniami používajte tienené káble alebo káble s lepším tienením a konektorom.
- Používajte čo najkratší kábel externého zariadenia.
- Na kábloch externých zariadení používajte ferity alebo podobné zariadenia.

Spoločnosť Cisco nemôže zaručiť výkon systému, pretože nemá kontrolu nad kvalitou externých zariadení, káblov a konektorov. Výkon systému bude uspokojivý, ak vhodné zariadenia pripojíte pomocou kvalitných káblov a konektorov.

 $\sqrt{N}$ 

V krajinách Európskej únie používajte iba externé náhlavné súpravy, ktoré sú v úplnom súlade so smernicou EMC [89/336/ES].

## **Správanie telefónu pri zhustení sie**ť**ových prenosov**

Čokoľvek, čo znižuje výkon siete, môže ovplyvniť zvukovú kvalitu telefonátu a v niektorých prípadoch môže dokonca vyvolať prerušenie hovoru. Zdroje zníženia kvality sieťového spojenia môžu (okrem iného) zahŕňať nasledujúce aktivity:

- administratívne úkony, ako je skenovanie interných portov alebo bezpečnostné skenovanie,
- útoky, ku ktorým dochádza v sieti, napr. útok odmietnutia služby.

## **SAR**

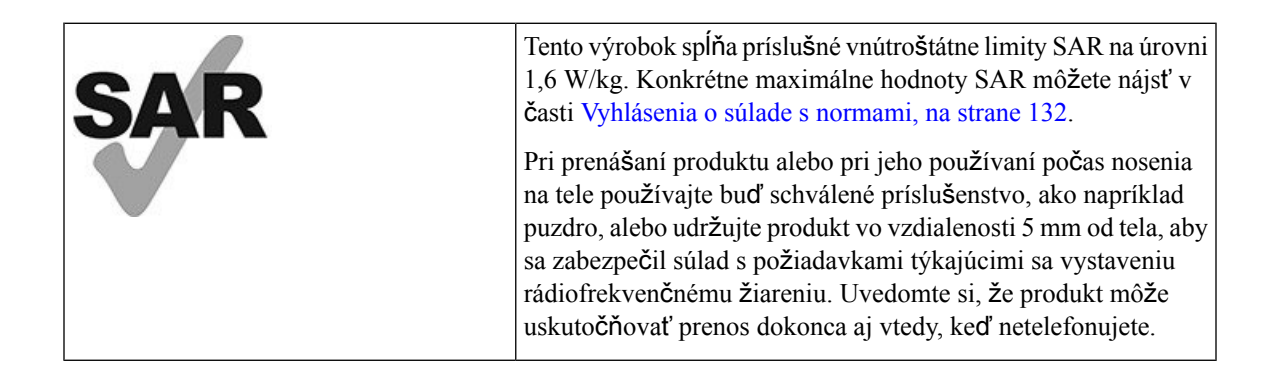

## **Ozna**č**enie produktu**

Stítok produktu sa nachádza v priestore pre batérie zariadenia.

**Pozor**

# <span id="page-141-0"></span>**Vyhlásenia o súlade s normami**

## **Vyhlásenia o súlade s normami pre Európsku úniu**

## **Ozna**č**enie CE**

Nasledujúce označenie CE je upevnené na zariadení aj balení.

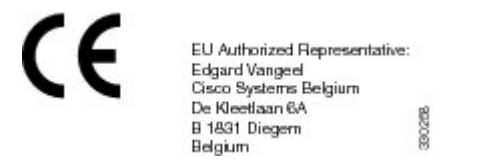

## **Vyhlásenia o expozícii RF pre Európsku úniu**

Tento prístroj bol posúdený v zmysle smernice EÚ EMF 2014/53/EÚ a bolo zistené, že je s ňou v súlade.

## **Vyhlásenia o súlade s normami pre USA**

### **Vyhlásenie o SAR**

Slúchadlá bezdrôtových telefónov IP Cisco radu 882x boli testované z hľadiska súladu s predpísanou špecifickou mierou absorpcie (SAR) nosení na tele so špecifickou konfiguráciou spony na opasok a puzdra, ktorá sa dodáva so slúchadlom. FCC stanovovala podrobné požiadavky SAR pri nosení na tele a stanovila, že tieto požiadavky boli splnené pri konkrétnej spone na opasok/puzdre, ktorá sa dodávajú so slúchadlom. Iné spony na opasok/puzdrá alebo podobné príslušenstvo, ktoré nebolo testované, nemusí byť v súlade, a preto by ste sa mu mali vyhnúť.

### **Informácie o expozícii RF**

Rádiový modul bol posúdený a bolo zistené, že je v súlade s požiadavkami uvedenými v článku 47 CFR odsek 2,1091, 2,1093 a 15,247 (b) (4), ktoré sa týkajú vystaveniu rádiofrekvenčnému žiareniu zo zariadení používajúcich rádiovú frekvenciu. Tento modelspĺňa platné štátne požiadavky na expozíciu rádiovým vlnám.

#### TOTO ZARIADENIE SPĹŇA LIMITY UVEDENÉ V ISED RSS-102 R5PRE VYSTAVENIE RÁDIOVÝM VLNÁM

Váš bezdrôtový telefón IP Cisco radu 882x obsahuje rádiový prijímač a vysielač. Je navrhnuté tak, aby neprekračovalo všeobecné (nekontrolované) limity pre vystavenie rádiovým vlnám (rádiofrekvenčné elektromagnetické polia), ako sa uvádza v norme RSS-102, ktorá odkazuje na nariadenie 6 kanadskej vládnej agentúry Health Canada a zahŕňa značnú bezpečnostnú rezervu na zaistenie bezpečnosti všetkých osôb, bez ohľadu na ich vek a zdravotný stav.

Systémy sú ako celok navrhnuté na používanie spôsobom, aby koncový používateľ neprichádzal do kontaktu s anténami. Odporúča sa systém vytvoriť na mieste, kde môžu antény zostať v minimálnej vzdialenosti, ako je určené od používateľa v súlade s regulačnými pokynmi, ktoré sú navrhnuté tak, aby znižovali celkovú expozíciu používateľa alebo operátora.

Zariadenie bolo testované na súlad s príslušnými nariadeniami, ktoré prebehlo ako súčasť rádiovej certifikácie.

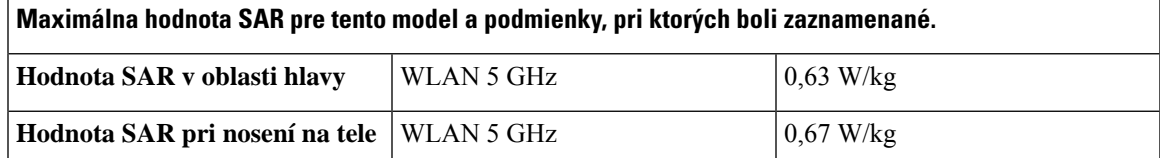

Tento bezdrôtový telefón obsahuje rádiový vysielač. Rádiový vysielač a anténa boli navrhnuté tak, aby spĺňali požiadavky na emisie RF pre expozíciu osôb tak, ako sú špecifikované zo strany FCC, ako aj inými orgánmi v iných krajinách. Tieto smernice boli vyvinuté priemyselným odvetvím na základe pokynov Svetovej zdravotníckej organizácie (WHO). Tieto priemyselné normy boli vyvinuté tak, aby zahŕňali ďalšie bezpečnostné záležitosti, čím sa zabezpečí, že používateľ je vystavený čo možno najnižšiemu množstvu RF žiarenia.

Rádiový vysielač využíva typ neionizujúceho žiarenia, na rozdiel od ionizujúceho žiarenia, akým sú napríklad röntgenové vlny.

Norma expozície pre tieto zariadenia sa uvádza v merných jednotkách známych ako SAR. Limit predpísaný FCC je 1,6 W/kg. Skúšky pre túto úroveň emisií sa uskutočnili v nezávislom laboratóriu, ktoré používa skúšobné metódy a prevádzkové pozície posudzované zo strany FCC a iných úradov.

Predtým, ako bol telefón uvedený na trh, bol produkt testovaný a certifikovaný v súlade s predpismi FCC, aby sa overilo, že produkt neprekračuje požiadavky FCC SAR.

Ďalšie informácie oSAR a expozícii RF môžete získať na webovejstránkeFCC na adrese: [http://www.fcc.gov/](http://www.fcc.gov/oet/rfsafety) [oet/rfsafety](http://www.fcc.gov/oet/rfsafety)

Neexistuje žiadny presvedčivý dôkaz o tom, že tieto mobilné telefóny predstavujú, ani že nepredstavujú zdravotné riziko. FDA a množstvo výskumníkov pokračuje v štúdiách žiarenia RF a s tým spojenými zdravotnými problémami. Ďalšie informácie o tejto téme môžete získať na webovej stránke FDA na adrese: <http://www.fda.gov>

Bezdrôtový telefón IP Cisco radu 882x funguje na výkonových úrovniach, ktoré sú 5- až 6-krát nižšie ako u väčšiny štandardných mobilných telefónov a telefónov fungujúcich v pásmach PCS (Personal Communications Service) alebo GSM (Global System for Mobile Communication). Tento nižší výkon spojený s nižším výkonom vysielacieho cyklu znižuje expozíciu používateľa rádiofrekvenčným poliam.

Existuje niekoľko odporúčaných spôsobov, ako znížiť expozíciu používateľa. Patria sem:

- **1.** Používanie hands-free slúchadla na zvýšenie vzdialenosti medzi anténou a hlavou používateľa.
- **2.** Orientácia antény smerom preč od používateľa.

Ďalšie informácie môžete získať z nasledovnej dokumentácie:

- Publikácia spoločnosti Cisco s názvom Bezpečnosť systémov šírenia spektra rádiových a vysokofrekvenčných vln uložená v nasledujúcej lokalite: [http://www.cisco.com/warp/public/cc/pd/witc/](http://www.cisco.com/warp/public/cc/pd/witc/ao340ap/prodlit/rfhr_wi.htm) [ao340ap/prodlit/rfhr\\_wi.htm](http://www.cisco.com/warp/public/cc/pd/witc/ao340ap/prodlit/rfhr_wi.htm)
- Bulletin 56 organizácie FCC: Otázky a odpovede o biologických účinkoch a potenciálnych rizikách vysokofrekvenčných elektromagnetických polí
- Bulletin 65 organizácieFCC:Posúdenie súladu s predpismiFCC pre expozíciu osôb vysokofrekvenčným elektromagnetickým poliam

Dalšie informácie môžete získať aj od nasledovných organizácií:

• Interná komisia pre ochranu pred neionizujúcim žiarením Svetovej zdravotníckej organizácie na adrese <http://www.who.int/emf>

- Národný výbor Veľkej Británie pre rádiologickú ochranu na adrese <http://www.nrpb.org.uk>
- Združenie poskytovateľov mobilných telekomunikačných služieb na adrese <http://www.wow-com.com>

### **V**š**eobecný súlad s expozíciou RF**

Tento prístroj bol posúdený výborom ICNIRP(Medzinárodný výbor pre ochranu pred neionizujúcim žiarením) a bolo zistené, že je v súlade s limitmi expozície osôb žiareniu RF.

### Č**as**ť **15 rádiové zariadenie**

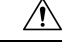

Časť 15 rádiové zariadenie pracuje na báze nerušenia sa s inými zariadeniami pracujúcimi na tejto frekvencii. Akákoľvek zmena alebo úprava uvedeného produktu, ktorá nie je výslovne povolená spoločnosťou Cisco, vrátane použitia antén od iných výrobcov, ako je Cisco, môže mať za následok stratu oprávnenia používateľa používať toto zariadenie. **Pozor**

## **Vyhlásenia o súlade s normami pre Kanadu**

Toto zariadenie je v súlade s licenciou organizácie Industry Canada oslobodenou od normy(-iem) RSS. Prevádzka zariadenia je možná za nasledujúcich dvoch podmienok: (1) toto zariadenie nesmie spôsobovať škodlivé rušenie a (2) toto zariadenie musí prijímať všetko rušenie vrátane toho, ktoré môže spôsobovať jeho nežiadúcu činnosť. Pri použití tohto telefónu nemusí byť zabezpečené súkromie komunikácie.

Tento produkt spĺňa platné technické špecifikácie agentúry Innovation, Science and Economic Development Canada.

#### **Avis de Conformité Canadien**

Cet appareil est conforme aux normes RSS exemptes de licence RSS d'Industry Canada. Le fonctionnement de cet appareil est soumis à deux conditions : (1) ce périphérique ne doit pas causer d'interférence et (2) ce périphérique doit supporter les interférences, y compris celles susceptibles d'entraîner un fonctionnement non souhaitable de l'appareil. La protection des communications ne peut pas être assurée lors de l'utilisation de ce téléphone.

Le présent produit est conforme aux spécifications techniques applicables d'Innovation, Sciences et Développement économique Canada.

### **Kanadské vyhlásenie o expozícii RF**

### TOTO ZARIADENIE SPĹŇA LIMITY UVEDENÉ V ISED RSS-102 R5PRE VYSTAVENIE RÁDIOVÝM VLNÁM

Vaše zariadenie zahŕňa rádiový prijímač a vysielač. Je navrhnutý tak, aby neprekračoval všeobecné (nekontrolované) limity pre vystavenie rádiovým vlnám (rádiofrekvenčné elektromagnetické polia), ako sa uvádza v norme RSS-102, ktorá odkazuje na kanadský bezpečnostný zdravotný zákon 6 a zahŕňa značnú bezpečnostnú rezervu určenú na zaistenie bezpečnosti všetkých osôb – bez ohľadu na vek a zdravie.

Systémy sú ako celok navrhnuté na používanie spôsobom, aby koncový používateľ neprichádzal do kontaktu s anténami. Odporúča sa systém vytvoriť na mieste, kde môžu antény zostať v minimálnej vzdialenosti, ako
je určené od používateľa v súlade s regulačnými pokynmi, ktoré sú navrhnuté tak, aby znižovali celkovú expozíciu používateľa alebo operátora.

Zariadenie bolo testované na súlad s príslušnými nariadeniami, ktoré prebehlo ako súčasť rádiovej certifikácie.

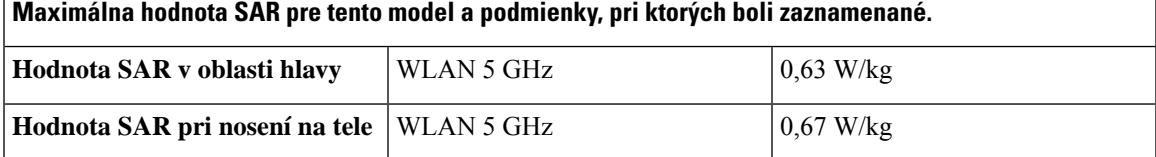

#### **Déclaration d'Exposition aux RF Canadienne**

### CE PÉRIPHÉRIQUERESPECTE LES LIMITES DÉCRITESPARLA NORMERSS-102R5 D'EXPOSITION À DES ONDES RADIO

Votre appareil comprend un émetteur et un récepteur radio. Il est conçu pour ne pas dépasser les limites applicables à la population générale (ne faisant pas l'objet de contrôles périodiques) d'exposition à des ondes radio (champs électromagnétiques de fréquences radio) comme indiqué dans la norme RSS-102 qui sert de référence au règlement de sécurité n°6 sur l'état de santé du Canada et inclut une marge de sécurité importantes conçue pour garantir la sécurité de toutes les personnes, quels que soient leur âge et état de santé.

En tant que tels, lessystèmessont conçus pour être utilisés en évitant le contact avec les antennes par l'utilisateur final. Il est recommandé de positionner le système à un endroit où les antennes peuvent demeurer à au moins une distance minimum préconisée de l'utilisateur, conformément aux instructions des réglementations qui sont conçues pour réduire l'exposition globale de l'utilisateur ou de l'opérateur.

Le périphérique a été testé et déclaré conforme aux réglementations applicables dans le cadre du processus de certification radio.

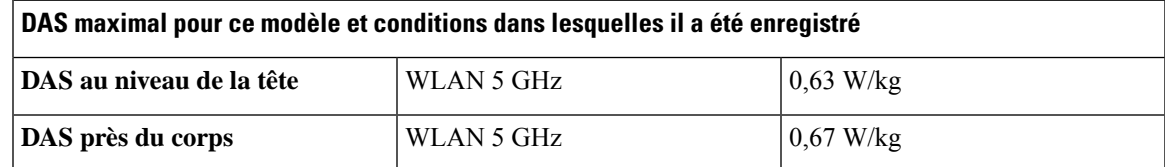

# **Vyhlásenia o súlade pre Nový Zéland**

## **V**š**eobecné upozornenie pre PTC (Povolenie na pripojenie)**

Udelenie povolenia Telepermit pre akékoľvek koncové zariadenie znamená len to, že spoločnosť Telecom uznala, že toto zariadenie spĺňa minimálne podmienky pre pripojenie k jejsieti. Nevyjadruje podporu produktu spoločnosťou Telecom, ani neposkytuje žiadne záruky. Predovšetkým však neposkytuje žiadnu záruku, že akékoľvek zariadenie bude pracovať správne vo všetkých ohľadoch siným zariadením s povolením Telepermit iného výrobcu alebo modelu, ani to neznamená, že akýkoľvek produkt je kompatibilný so všetkýmisieťovými službami spoločnosti Telecom.

## **Pou**ž**ívanie sietí IP s PSTN**

Internetový protokol (IP) už zo svojej podstaty prináša do signálov reči oneskorenie, pretože každý dátový paket je formulovaný a adresovaný. Organizácia Telecom Access Standards odporúča, aby si dodávatelia, návrhári a inštalatéri používajúci túto technológiu na volania do alebo zo siete PSTN pozreli požiadavky pre model ITU E v konštrukcii svojich sietí. Celkovým zámerom je minimalizovať oneskorenie, skreslenie a

ďalšie zhoršenia pri prenose, najmä pri hovoroch zahŕňajúcich mobilné a medzinárodné siete, ktoré už trpia rozsiahlym oneskorením.

## **Pou**ž**ívanie kompresie hlasu prostredníctvom PSTN**

Dôvodom sú skúsenosti s rozsiahlym oneskorením pri volaní do mobilných a medzinárodných sietí, z ktorých niektoré sú spôsobené ich využívaním technológií kompresie hlasu. Prístupové štandardy Telecom schvaľujú pre použitie v PSTN iba hlasovú technológiu G711. G711 je "technika okamžitého kódovania reči", pričom G729 a všetky jej varianty sa považujú za "takmer okamžité", ktoré prinášajú ďalšie oneskorenie do signálu reči.

## **Ru**š**enie ozveny**

Rušičky ozveny nie sú v telekomunikačných sieťach PSTN obvykle potrebné, keďže v prostrediach, kde sa strata odpovedí CPE udržia v medziach povolení Telepermit, sú geografické oneskorenia akceptovateľné. Avšak tieto súkromné siete, ktoré využívajú technológiu VoIP (prenosu hlasu cez IP), musia zabezpečovať rušenie ozveny pre všetky hlasové hovory. Kombinovaný účinok oneskorenia konverzie zvuku/VoIP a oneskorenia smerovania IP, môže spôsobiť, že bude potrebný čas rušenia ozveny 64 ms.

Ш

# **Vyhlásenia o súlade s normami pre Tchaj-wan**

## **Vyhlásenie o varovaní pre DGT**

避免電波干擾,本器材禁止於室外使用5.25-5.35 秭赫頻帶

#### 低功率電波輻射性電機管理辦法

- 第十二條 經型式認證合格之低功率射頻電機,非經許可,公司、 商號或使用者均不得擅自變更頻率、加大功率或變更原 設計之特性及功能。
- 第十四條 低功率射頻電機之使用不得影響飛航安全及干擾合法通信; 經發現有干擾現象時,應立即停用,並改善至無干擾時方得 繼續使用。

前項合法通信,指依電信法規定作業之無線電信。

低功率射頻電機須忍受合法通信或工業、科學及醫療用電波 輻射性電機設備之干擾。

#### 低功率射頻電機技術規範

- 4.7 無線資訊傳輸設備
- 4.7.5 在5.25-5.35秭赫頻帶內操作之無線資訊傳輸設備,限於室內使用。
- 4.7.6 無線資訊傳輸設備須忍受合法通信之干擾且不得干擾合法通信;如 造成干擾,應立即停用,俟無干擾之虞,始得繼續使用。
- 4.7.7 無線資訊傳輸設備的製造廠商應確保頻率穩定性,如依製造廠商使 97048 用手冊上所述正常操作,發射的信號應維持於操作頻帶中。

# **Vyhlásenia o súlade pre Argentínu**

#### **Advertencia**

No utilizar una fuente de alimentación con caracteristícas distintas a las expresadas ya que podría ser peligroso.

# **Vyhlásenia o súlade pre Brazíliu**

#### Č**l. 6º** – **506**

Toto zariadenie je sekundárnym typom zariadenia, čo znamená, že nie je chránené pred škodlivým rušením, dokonca ani v prípade, ak je rušenie spôsobované zariadením rovnakého typu a taktiež nemôže spôsobovať žiadne rušenie zariadení primárneho typu.

Ďalšie informácie nájdete na tomto prepojení URL: <http://www.anatel.gov.br>

Este equipamento opera em caráter secundário, isto é, não tem direito a proteção contra interferência prejudicial, mesmo de estações do mesmo tipo, e não pode causar interferência a sistemas operando em caráter primário.

Site Anatel: <http://www.anatel.gov.br>

#### **Uznesenia** č**. 303/2002 a** č**. 533/2009**

Tento výrobok bol schválený agentúrou Anatel v súlade s postupmi regulovanými na základe uznesenia č. 242/2000 a spĺňa uplatňované technické požiadavky vrátane limitov vystaveniu špecifickej miery absorpcie pre elektrické, magnetické a elektromagnetické polia rádiofrekvenčného žiarenia podľa uznesení č. 303/2002 a č. 533/2009.

#### **Resoluções no. 303/2002 e no. 533/2009**

Este produto está homologado pela Anatel, de acordo com os procedimentos regulamentados pela Resolução no. 242/2000 e atende aos requisitos técnicos aplicados, incluindo os limites de exposição da Taxa de Absorção Específica referente a campos elétricos, magnéticos e eletromagnéticos de radiofrequência, de acordo com as Resoluções no. 303/2002 e no. 533/2009.

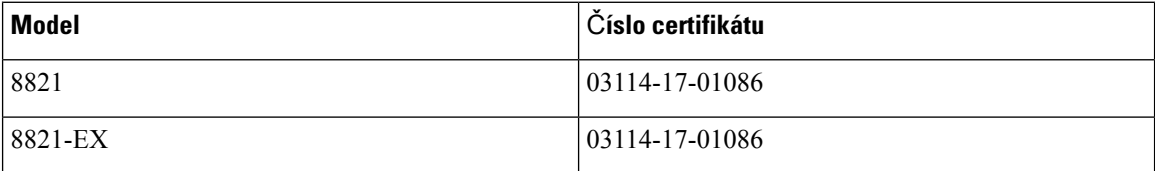

# **Vyhlásenia o súlade pre Singapur**

# **Complies with IMDA Standards** DB101992

# **Preh**ľ**ad zabezpe**č**enia produktu Cisco**

Tento produkt obsahuje kryptografické funkcie a vzťahujú sa naň zákony USA a miestne zákony, ktoré sa týkajú dovozu, vývozu, prenášania a používania produktov. Dodávka kryptografických produktov spoločnosti Cisco neznamená, že sú tretej osobe poskytnuté práva na dovoz, vývoz, distribúciu alebo používanie šifrovania. Dovozcovia, vývozcovia, distribútori a používatelia zodpovedajú za dodržiavanie zákonov USA a miestnych zákonov. Používaním tohto produktu súhlasíte s dodržiavaním platných zákonov a predpisov. Ak nemôžete dodržať zákony USA a miestne zákony, ihneď tento produkt vráťte.

Ďalšie informácie o amerických nariadeniach pre export nájdete v časti [https://www.bis.doc.gov/](https://www.bis.doc.gov/policiesandregulations/ear/index.htm) [policiesandregulations/ear/index.htm](https://www.bis.doc.gov/policiesandregulations/ear/index.htm).

# **Dôle**ž**ité on-line informácie**

### **Licen**č**ná zmluva s koncovým pou**ž**ívate**ľ**om**

Licenčná zmluva s koncovým používateľom (EULA) sa nachádza tu: <https://www.cisco.com/go/eula>

### **Informácie o bezpe**č**nosti a súlade s nariadeniami**

Informácie o bezpečnosti a súlade s nariadeniami (RCSI) nájdete tu:

 $\mathbf I$